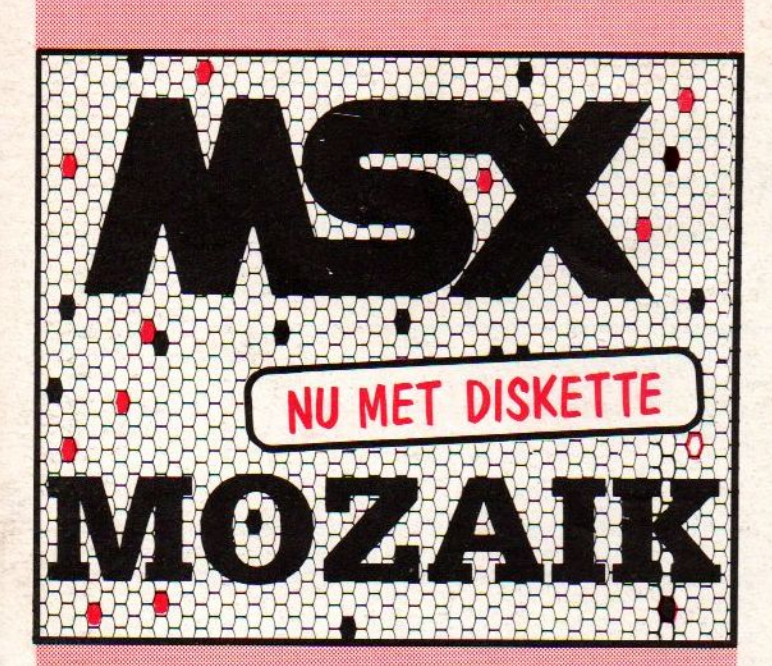

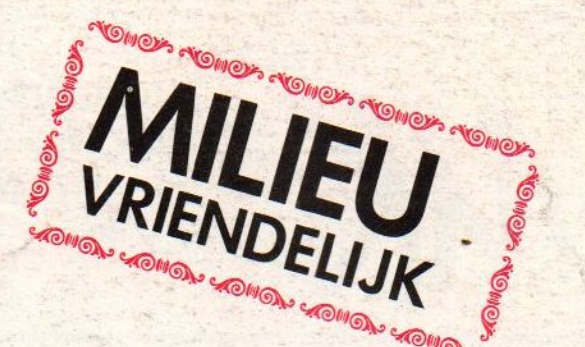

**EXAMPLE AND ADDRESS**<br>Zandvoort, al aan Staats<br>De Proodjes en St

oodies en

h, het is

duinen glijd. MSX exptember 1992."<br>
Zandvoort 19 september 1992."<br>
THE TO.- / BFR 200/ DM 10.-

"We gaan naar Zandvoort, al aan Nederlands en de zee, we nemen broodjes en de diskettes mee. Oh, het is de diskettes mee. Oh, het is de diskettes mee. Oh, het is de diskettes mee. Oh, het is de diskettes mee. Oh, het is de

de zee, we nemen propular is a<br>lege diskettes mee. Oh, het is van de diskettes mee. Je van de diskettes mee. De van de diskettes mee. De van de diskettes meer van de diskettes van de van de van de van de van de van de van

e zee.

opmerking: bij dit vers verpakte tijdschrift hoort een

START GAME

PASSLIDRD

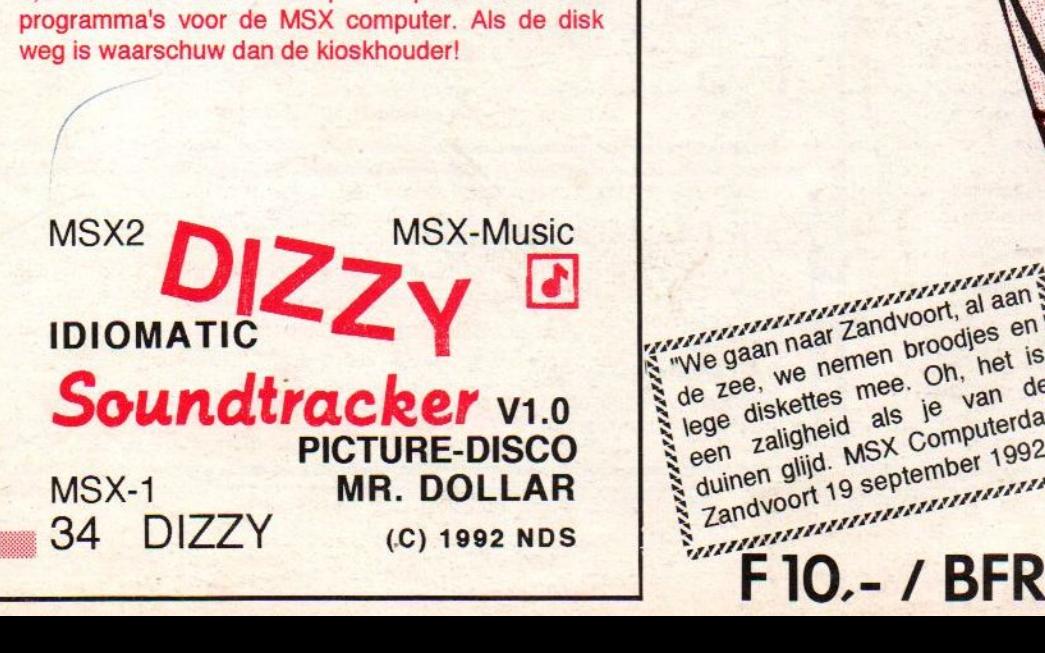

Libellendans 30  $AK$ 2907 RN Capelle a/d IJssel tel.: 010-4581600 — fax: 010-4423601 K.V.K.: 158006 — Gironummer: 5687067

#### Winnaars MCM Programmeer wedstrijd

De hoofdprijswinnaar "TROUBLE IN TOWN" Een fraai doolhofspel van konami kwaliteit waarin men moet proberen een dorpje weer van stroom te voorzien, nadat de bliksem de hoogspanningskabels heeft vernietigf. Jammer alleen dat daardoor de locale politierobots op hol geslagen zijn, want zonder stroom is de centrale computer uitgevallen...

Wordt geleverd in fraaie kunstof doos met kleuren cover. Prijs f 29.95

Het spel QOP is een soort puzzel waar de jury heel wat plezier aan beleefd heeft. Het verhaal is dat men met een ruimteschip is gestrand op een vreemde planeet — voorzien van een fraaie intro met dat ruimteschip. Nu moet men energie-kristallen verzamelen, voor men weer verder kan. Al met al een heerlijke puzzel, grafisch erg mooi. Lastig ook, dat wel. Van de 128 velden hebben we misschien de eerste tien kunnen uitspelen, voordat we toch echt de volgende inzending moesten bekijken.

Wordt geleverd in fraaie kunstof doos met kleuren cover. Prijs f 19.95

SOLITAIRE is een bekend bordspel, dat nu ook beschikbaar is voor de MSX. Meerdere borden, demo-modes, het saven en laden van spelsituaties alsmede het kunnen uitprinten van de zetten betekenen dat deze computeruitvoering duidelijk wat toevoegt aan het bordspel. De vele extra's hebben de jury kunnen bekoren.

Wordt geleverd in fraaie kunstof doos met kleuren cover. Prijs f 19.95

CASTLE ESCAPE is een beetje geïnspireerd op Knightmare, maar wat uitvoering betreft wel vrij simpel. De sprites zijn eenvoudig gehouden. Het doolhof echter niet; het kasteel telt 64 schermgrote velden!

Wordt geleverd in fraaie kunstof doos met kleuren cover. Prijs f 19.95

#### SPELLEN VERZAMELDISKETTE <sup>1</sup> & 2

De twingtig beste spellen uit de overige inzendingen zijn verzameld op een tweetal verzameldiskettes. Wat de kwaliteit betreft: de jury had er moeite mee de beste aan te wijzen, de oorzaak daarvan vindt <sup>u</sup> op deze disks. Wordt geleverd in fraaie kunstof doos met kleuren cover. Prijs per stuk f 19.95

#### MSX MODEMS

Wij hebben nog de beschikking over een partij MSX Miniware modems, deze modems zijn bijna volledig compatibel met het Philips NMS 1250 modem. Daarom hebben wij twee verschillende types.

Eén type werkt op de volgende computers: Philips 8250/55/80, 8235-00, Sony 500/700/900 en heet type MODI.

Het andere type werkt op de Philips VG 8235-20, NMS 8245, Panasonic Turbo <sup>R</sup> en heet type STAND.

Elk modem wordt geleverd compleet met handleiding en software op diskette.

MSX Modem Type STAND MSX Modem Type MODI

Hfl. 49,--Hfl. 79,--

#### KLEUREN MONITORS

Wij kunnen nog enkele Philips Kleurenmonitors aanbieden: Type CM 8802.

Dit is een moderne kleurenmonitor, specifiek voor gebruik met de meeste huis- en personal computers en MSX in het bijzonder.

De monitors hebben een RGB Scart aansluiting en een video in en audio in aansluiting. Een RGB Kabel wordt door ons gratis meegeleverd.

Zolang de voorraad strekt zijn ze bij ons af te halen op afspraak voor SLECHTS Hfl. 475,--.

MK geeft hierop <sup>3</sup> maanden garantie.

#### KLANTEN INFO - KLANTEN INFO

Heeft <sup>u</sup> ook zo'n problemen met ons telefonisch bereiken??? DAT KLOPT! Wij zijn telefonisch te bereiken op kantoorwerkdagen op kantooruren, om de eenvoudige reden dat we een kantoor zijn! Dus... van maandag t/m vrijdag van 09:00 tot 18:00 uur. En omdat we vaak op pad zijn krijgt <sup>u</sup> dan nog eens dat klierige antwoordapparaat!!! Wanneer wij dan eindelijk eens tijd hebben om terug te bellen, het liefst ook overdag, lukt het ons niet altijd iemand te spreken te krijgen. Om andere bellers ook een kans te geven, geven we het na drie keer proberen op. Door de gigantische vraag naaronze artikelen en diensten hebben we daarom vaste bel uren.

Voor technische informatie belt <sup>u</sup> donderdags van 17:00 tot 19:00 uur Voor telefonische bestellingen belt <sup>u</sup> dinsdags van 15:00 tot 17:00 uur \*

\* Let op, indien <sup>u</sup> telefonisch bestelt moet <sup>u</sup> er rekening mee houden dat deze bestellingonder rembours naar <sup>u</sup> verzonden wordt, hier wordt dan Hfl. 10.-- rembours kosten extra voor in rekening gebracht.

Eenmaal per week versturen we alle bestellingen die we op voorraad hebben. Schrijft <sup>u</sup> een bedrag over via uw bank, reken dan op een levertijd van 4 weken. Per giro moet <sup>u</sup> rekenen op <sup>3</sup> weken. Betaalt <sup>u</sup> per cheque of onder rembours dan duurt dit <sup>2</sup> weken. Afhalen kan natuurlijk ook maar alleen op afspraak!!!

Tot <sup>1</sup> april hebben wij geen verzend kosten gerekend, helaas kunnen wij dit niet meer handhaven. Daarom worden vanaf <sup>1</sup> april ook verzend kosten gerekend. Verzendkosten: bestellingen tot en metHfl. 50.-- Hfl.

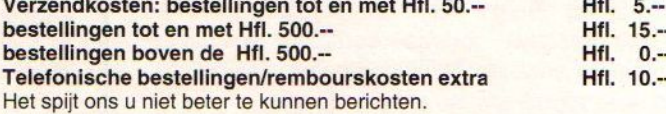

Ietwat ongebruikelijk in huidig MSX land maar...... bij ons krijgt u echt een jaar garantie en een uitstekende service!!!!!

#### MK FAC MIDI interface

Voorzien van Midi-in en MIDI-out. Voorbeeld programma's en informatie voorde programmeur worden meegeleverd. Ook leverbaar met FACsoundtracker Pro

Midi interface Hfl. 149,50<br>
FAC soundtracker *Pro* Hfl. 75,--FAC soundtracker Pro Hfl. 75,--<br>Beiden in één koop Hfl. 199,50 Beiden in één koop (exclusief verzendkosten)

MSX Mozaik 34 1992

 $\overline{2}$ 

De MSX computer is nog helemaal niet dood. Of nóg niet helemaal Redactioneel De MSX computer is nog helemaal niet dood. Of nóg niet helemaal De MSX computer is nog helemáál niet dood. Of nog liet are over<br>De MSX computer is nog helemáál niet dood. Of nog liet gezeur er over<br>dood, dat weet ik niet zeker. Wat ik wel weer is dat het gezeur er over<br>dood, dat weet i De MSX computer is nog helemaal met de is dat het gehardware la-<br>De MSX computer is nog helemaal met de is dat het gehardware la-<br>dood, dat weet ik niet zeker. Wat ik weren er éénentwintig hardware soft-<br>dood, dat weet ik De MSX computer is nog waren er éénentwing for the Buropese solution.<br>Jood, dat weet ik niet zeker. Wat ik weren er éénentwing for MSX te doen.<br>Jood, dat weet ik niet zeker. Okay, ooit waren er éénentwing for MSX te doen.<br> De MSX cont niet zeker. Wan de Langue and the contract of the state bij<br>bod, dat weet ik niet zeker. Ooit waren en over. Van de Langue and<br>ood, dat weet ik niet experient over van over. Van de langue and the gratis cassett ood, dat weet in Okay, ood, dat weer in de voor in the vervelen. Okay, ood nie vervelen is oor in de lift, de gratis cassette in degratis cassette in degratis daar zijn er pakweg nog niemand meer in de lift, de gratis cass ij begint te var zijn er pakweg in niemand liet in de lift, de granden en daar zijn er pakweg in de lift, de graat verkoop-<br>ware uitgeverijen durft eigenlijk Mozaik weer in de lift, de graat globaal ge-<br>ware uitgeverijen d ikanten, daar as durft eigenig.<br>The same uitgeverijen durft eigenig. Mozaik weel uitgeverijen durft eigenigt.<br>Maar sinds een tijdje is MSX Mozaik weel ninnen, maar globaal ge-<br>Maar sinds een tijdje is MSX Mozaik pool en te are uitgeverijen ijdje is MSX heel goed ontvanen, maar is meen ver-<br>faar sinds een tijdje is MSX heel goed ontvanen, maar is nu een samenwer-<br>faar sinds een tijdje is MSX heel goed ontvanen. Er is nu een samenwer-<br>net The aar sinds een accollection is not zijn nog met . Er is nu een zodra het<br>et The Games Collection is not zijn nog met . Er is nu een zodra het<br>et The Games Collection lezers bijgekomen. Er is nu een zodra het<br>ijfers van Moza et The Games<br>if the Games Mozaik met diskette bij te<br>if the Same were honderden lezers bijgekonion uit Duitsland diskette bij te<br>ien zijn er **vele** honderden lezers C en éék K) uit Duitsland wiskette bij te<br>ien zijn er WSX Fers van Mozar en derden toen C en éek B. C en de Mozark uit de maar de maar de maar de maar daar en zijn er vele honderden toen c en éék bouwdaar de Mozark terrein winnen. Voor en zijn er wordt (lees: betaalbaar) om ook d met MSX Computer is en prijs in frankskes, we<br>blijk wordt (lees: betaalbaar) blijk wordt (lees: betaalbaar)<br>en dan gaat MSX ook in Duitsland weer prijs in frankskes, we<br>en dan gaat MSX ook te liggen.<br>en dooie wakker te lig Spelijk word MSX ook in alvast een prij-<br>uiten dan gaat MSX ook in alvast een prij-<br>tien dan gaat op de voorkant alvast een met zelfs een half afge-<br>naamderen staat op de voorkant in iet legen.<br>naakte studie biologie kan U sluiten dan gaat word de voorkant de liggen.<br>Vlaanderen staat op de voorkant en van de liggen.<br>Namet Uniet over wakker te liggen.<br>hoeft Uniet over MSX, helemaal niet The masket studie biologie is nooit een stichting geweest, al eerder ging het zelf<br>sen dooie MSX, helemaal niet! Iedereen dieren, planten en men-<br>noeft U niet over wakker te liggen.<br>Fen dooie MSX, helemaal nietlen: Alleen U niet over<br>the doole MSX, helemaar vertellen: Alice.<br>The studie biologie kan U vertellen: Alice.<br>The studie biologie kan U vertellen: Seen apparaat, he<br>te studie biologie kan U vertellen: is een apparaat, ale erder ging h Fen doole hiologie kan USX Computer is computer is the studie biologie kan USA Computer is computer is a eerder ging het de and the studie biologie kan een televen! De MSX Computer is geweest, al eerder ging het de en hebb maakte studie of Leven! De North<br>sen hebben het Leven! De Northern<br>leven en kan dus niet doodgaan.<br>leven en kan dus niet is nooit een Figure 1.000 and the two ments of the series of the two ments were the series of the series of the series of the series of the data of the collega MSX under the data of the collega MSX under the data of the collega MSX und ven en kan dus enic is nooit een<br>stichting Genic is nooit een kanner van Amerikan en zullen<br>onde dat de inschrijving bij de Kamer van het maar niet met name zullen<br>onde dat de inschrijving bij de het ook.<br>onde dat de insch even en kan de Genic is nooit de Kamer van Stichting Genic is nooit de Kamer van Stichting van de Tros melde het ook.<br>Tonde dat de inschrijving bij de Kamer van de Tros melde het ook.<br>Tonde dat de inschrijving van de Tros Suchting the inschrijving bij de het ook.<br>
Such the inschrijving bij de het ook.<br>
Such the inschrijving bij het maar niet met new met en was.<br>
Kieskeurig van de Tros melde het voor startende MSX'ers begonnen. Wet<br>
was. Kie mas. Kieskeurig van de Tros met dat wij met MSX'ers besteurig van de Tros met dat wij met dat wij met dat versies voor startende MSX'ers besteurig van de Tros mischieft dat voor startende MSX'ers een Een collega MSX tijdsc en collega che en rubicialem con teneralem. Eerst allegan is weer met een rubicischien ook heugen. Eerst alleganisment is weer met die pc's staat ons nog vers in het geheugen zijn Cor Hamans beetje laat overigens nog vers Een colleger met een tunnischien ook heugen. Eenst<br>loemen is weer met een vergens, of misschien ook heugen. Eenst<br>een beetje laat overlegens of vers in het geheugen MSX.<br>dat met die PC's staat on PC en vervolgens weer een emen is weel the peripens, of files in het general metals.<br>The beetje laat overlagns nog vers in het general zijn Cor Hamans<br>at met die PC's staat ons nog vervolgens weer eigenaren zijn Cor Hamans<br>at met die PC's staat ons in beetje laat o's staat ons nog vervolgens weer and all promption<br>at met die PC's staat ons nog vervolgens weer af met die PC's staat ons nog vervolgens de eigenaren zijn x<br>at met die PC's staat ons nog vervolgens de eige t met die Postein PC en Volgend, de Campion en Trigt (ex-Ni). En ISX, dan zonodig een PC en Volgend, de Game Shop geopend, de Trigt (ex-Ni). En ISSN en Volgend en Shop Band Wisse (ex-Computer Club Rijnstreek). En In Haarle SX, dan zonous de Game Silor B.), Wim Van Club Kip.<br>In Haarlem is de Game Silor B.), Wim Van Club Kip.<br>Voorheen het hulpje van Jaap B.), Wim Van Verder wordt er soll-<br>Voorheen het hulpje van Jaap B.), Wim van verder wordt In Haarlem bulpje van Jaap Wisse (ex-Comptent, en verdet worden nook)<br>Coordeen het hulpje van Jaap Wisse (ex-Comptent, en verdet wordt over gedacht<br>Centrum Haarlem) en KMSX computers verkocht, en vordt over gedacht<br>Centrum im Haarlem MSX comparison is a segal to the word of the anticom-<br>en tweedehands MSX comparison te zijn en er word of the proof MSX.<br>Noor MSX, Nintendo, Atari en Bloom.<br>Kocht. De aanloop schijnt enorm en Hoorn.<br>Kocht. De aa vorden tweedend. Nintendo, Auguste Pappi of<br>ware voor MSX, Nintendo, Auguste Phoorn.<br>ingekocht. De aanloop schijnt enorm en Hoorn.<br>ingekocht. De aanloop schijnt schrijf is de Sti<br>om filialen te openent dat ik dit schrijf i orden tweeden.<br>The wood MSX, Nintendo, the norm te zijn.<br>The voor MSX, Nintendo, the norm te zijn.<br>The analoop schijnt enorm en Hoorn.<br>The analoop schijnt enorm en Hoorn.<br>The poper of the permet dat ik dit schrijf is de St The met "niet needs openior" op beeft volgehouden en Sunrise nonment of the Thin the Thin the Thin the Thin the Thin the Thin the Thin the Thin the Thin the Thin the Thin the Thin the Thin the Thin the Thin the Thin the Th gekocht. De aanvor in Amsteruani is de Suchan en MSX Capachel.<br>Exception in Amsterdam is de Suchan de MSX Capachel.<br>Op het moment dat ik dit schrijf is de Kamer van Koophandel.<br>Fusie-achtige voortzetting van "Stichting Gen In filialen le openent dat ik un "Stichting Gemeente Kamer Van". De overeen-<br>Op het moment dat ik un "Stichting Gemeente Kamer Van". De overeen-<br>usie-achtige voortzetting van "Stichting" helemaal nietbij wel op omdat Genic Op het monocrzetting van die buite al zouden met de verteiden onder dat we de verteiden de verteiden de verteiden en Suntie al zouden we geloof ik niet dat we de verteiden en Suntie maanden.<br>En met "niet helemaal" bedoel i t "niet helemaal" bedoemise houden in en Sunrise to be the minister of the manner op the manner cen jaar heeft volgehouden en Sunrise tool deze manner een jaar heeft volgehouden en Sunrise dat bij geen abonnement op deze m met "niet nero" en Suite-<br>Domsten tussen Genic en Suite-<br>et op deze manier een jaar heeft volgehouden.<br>Et op deze manier een jaar heeft volgehouden.<br>Smaanden.<br>Ruid Wisse vertelde ons ongevraagd dat hij geen abonnement op v msten tussen een jaar noorden dat hij geen abomdanks dat<br>et op deze manier een jaar noorden van geld toegeven. Ondanks dat een maanden.<br>maanden. Wisse vertelde ons ongevraagd dat hij geen ao Ondanks dat<br>kunsten van Romeen t op deze manner.<br>
maanden.<br>
Ruud Wisse vertelde ons ongevraagd dat toegeven.<br>
Ruud Wisse vertelde ons ongevraagd dat toegeven.<br>
Ruud Wisse vertelde ons ongevraagd dat toegeven.<br>
Ruud Wisse vertelde ons ongevraagd dat toeg 6maanden. maanden.<br>
Ruud Wisse vertelde ons die zouden we seloof ik met den.<br>
Ruud Wisse vou willen, zelfs al zouden we seloof ik met den.<br>
Het idee is not willen, zelfs al zouden we seloof ik met eens met software<br>
MSX Mozaik zou w desalnietterining Het MSX Mozaik Grote Muziek Componeer en Programmeer Op de diskette van Mozaik 33 stonden al een paar muziek-

stukken, en op de diskette van deze editie staan de laatste inzendingen van de Grote Muziek Componeer en Programmeerwedstrijd. Nu is de tijd aang broken dat de lezers van MSX Mozaik hun stem kunnen uitbrengen. En iedere lezer mag stemmen, het is zelfs niet verplicht abonnee te zijn. Alleen mogen de componisten niet op zich-zelf stemmen. <sup>U</sup> hoeft niet in Mozaik te knippen, een briefkaart of een fotokopie van het biljet mag ook. De meeste stemmen gelden, en onder de stemmers worden vijf software pakketten verdeeld. De uitslag komt in het volgende nummer, dus wacht niet te lang met inzenden.

Wedstrijd Stembiljet Mijn stem gaat naar muziekstuk:

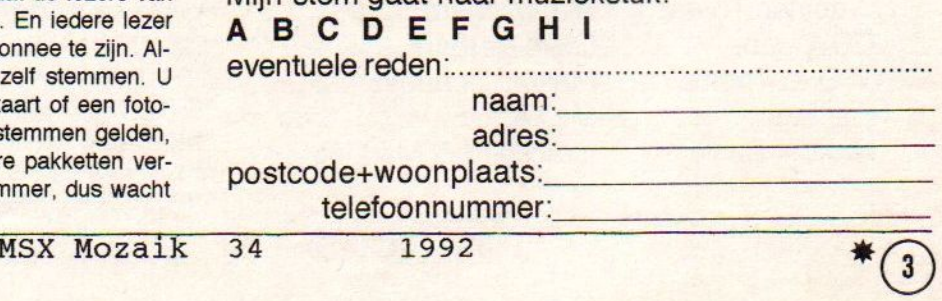

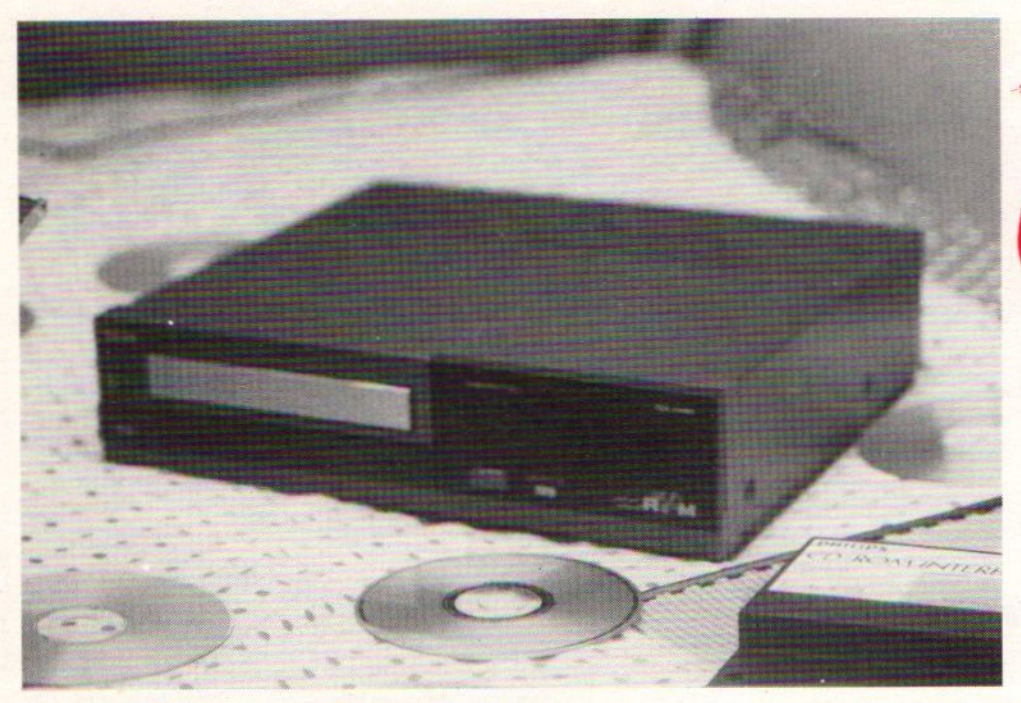

# **Het Philips CD-ROM**

Het is een klein geheim dat in beperkte kring best wel bekend is. Philips was bezig met de ontwikkeling van een CD-ROM voor MSX. Maar dit CD-ROM is nooit op de markt verschenen. Er zijn enkel en alleen apparaten voor eigen gebruik gemaakt, voor het testen en ontwikkelen van de CD's en software. Het begin van het MSX CD-ROM-project ligt ergens rond 1985, het einde ligt in het najaar van 1986. Dan wordt er gestopt. De reden daarvoor is niet meer te achterhalen. Er zijn natuurlijk wel geruchten maar geen duidelijk antwoord waarom! Nu, zesjaarlater, in <sup>1992</sup> is het CD-ROM voor MSX nog steeds een interessant stukje toekomstmuziek. Echter met één verschil, nu is het voor veel meer MSX'er een mogelijkheid. Lees dit boeiende artikel in het beste MSX tijdschrift van Nederland en sta versteld!

# Philips Is Niet Gek

De Nationale Trots; de Gloeilampen Fabriek in het Zuiden Des Lands kan veel verweten worden, zo is er ondermeer veel te vroeg gestopt met MSX, maar er werken veel mensen met heel veel kennis van zaken. Als een nieuw product op de markt moet komen dan wordt dat onderzocht door talloze uiterst deskundige marketeers. Op dit moment is het nog zo dat Philips heel groot is in het bedenken en ontwikkelen van nieuwe technieken. Ik behoef alleen maar de video-cassette te noemen, de compact cassette en de CD. De "musicassette" rolde in het verre oosten miljarden malen van de lopende band, en omdat Philips de standaard wilde

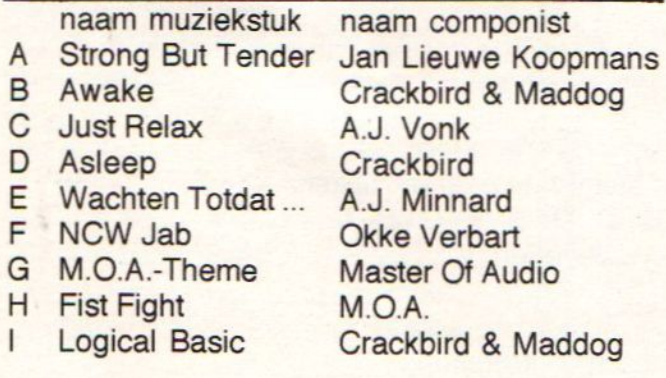

zetten is er zo goed als geen cent aan verdiend, de patenten werden namelijk vrijgegeven. Met de CD ging dat beter, het is als standaard aangenomen door eigenlijk de gehele industrie over de hele wereld. En per gemaakte CD krijgt de ontwikkelaar, Philips dus, een paar cent licensie-rechten. Een paar cent van elke CD van Michael Jackson tot "It Dokkumer Lokaaltje" is altijd nog voldoende om stil van te gaan leven. Met video daarentegen is Philips herhaaldelijk de boot in gegaan. De techniek was perfect, maar in het begin heeft men nogal last van "maandagmorgenmachines"! Hierdoor ontstond op video-recorder gebied een niet meer te verbeteren slechte naam

# Die Goeie Ouwe MSX

In MSX kringen wordt algemeen aangenomen dat Philips veel te vroeg is gestopt met MSX. Dit is een klein understatement, Philips had nooit hoeven stoppen met MSX, erzijn nog steeds gebruikers, en zijn nog steeds software-huizen en nog steeds andere MSX fabrikanten. Wel is het duidelijk geworden dat wat Philips wilde met MSX niet makkelijk was. De MSX moest het hart gaan vormen voor een huiskamer amusements en informatie-systeem. De computer tussen de video-recorder of beeldplatenspeler en TV. De computer voor het besturen van het intelligente huis. De computer als basis voor een interactief systeem met CD-ROM. Het probleem hierbij zit 'm in het feit dat er pas CD-ROM's kunnen worden verkocht als er voldoende CD-ROMspelers zijn. Een "kip en het ei"-probleem, want men koopt geen CD-ROM spelerals er geen CD's zijn. Men koopt geen speciale Home Automation Unit als er geen computerbestuurde CV ketels of inbraak-alarms te koop zijn. De consument heeft geen behoefte aan de speciale super-de-luxe super-impose NMS <sup>8240</sup> als er geen bijpassende video-recorder is waarbij alle mogelijkheden kunnen worden benut. Moet de consument nu eerst worden overgehaald om die nieuwe video-recorder te kopen waarop later een computer kan worden aangesloten, zodat een computergestuurde montage kan worden gemaakt. Of moet de consument eerst maar een computer kopen en dan hopen dat er bijvoorbeeld een beeldplatenspeler te koop is op het moment dat de consument het hebben wil. Het probleem waar Philips voor gesteld stond is kolossaal. De computer moet kunnen communiceren met video-recorders, het liefst twee stuks dus één voor opname en één voor weergave. Dan moeten er ook recorders zijn met die aansluitmo-

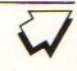

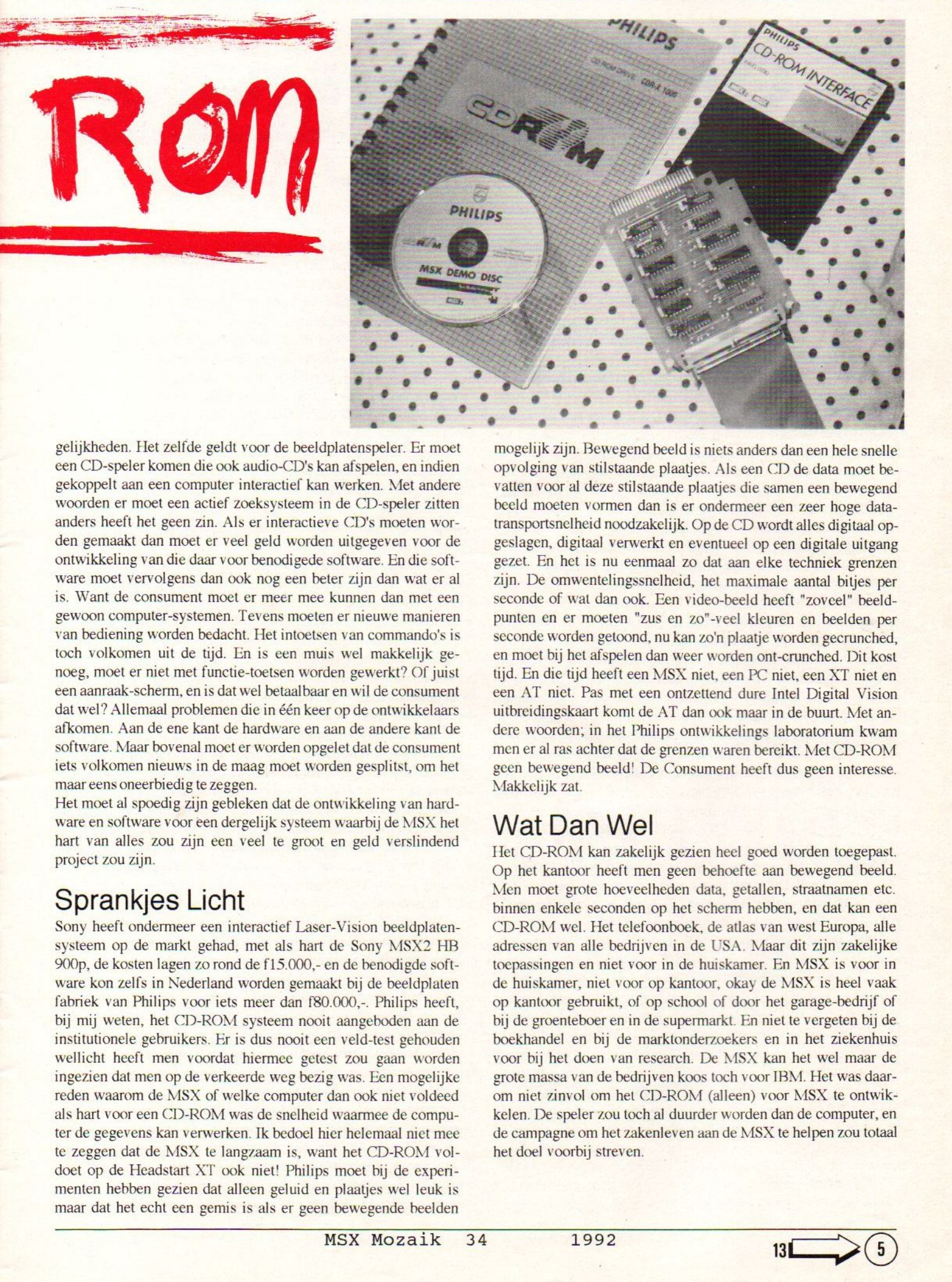

gelijkheden. Het zelfde geldt voor de beeldplatenspeler. Er moet een CD-speler komen die ook audio-CD's kan afspelen, en indien gekoppelt aan een computer interactief kan werken. Met andere woorden er moet een actief zoeksysteem in de CD-speler zitten anders heeft het geen zin. Als er interactieve CD's moeten worden gemaakt dan moet er veel geld worden uitgegeven voor de ontwikkeling van die daar voor benodigede software. En die software moet vervolgens dan ook nog een beter zijn dan wat er al is, Want de consument moet er meer mee kunnen dan met een gewoon computer-systemen. Tevens moeten er nieuwe manieren van bediening worden bedacht. Het intoetsen van commando's is toch volkomen uit de tijd. En is een muis wel makkelijk genoeg, moet er niet met functie-toetsen worden gewerkt? Of juist een aanraak-scherm, en is dat wel betaalbaar en wil de consument dat wel? Allemaal problemen die in één keerop de ontwikkelaars afkomen. Aan de ene kant de hardware en aan de andere kant de software. Maar bovenal moet er worden opgelet dat de consument iets volkomen nieuwsin de maag moet worden gesplitst, om het maar eens oneerbiedig te zeggen.

Het moet al spoedig zijn gebleken dat de ontwikkeling van hardware en software voor een dergelijk systeem waarbij de MSX het hart van alles zou zijn een veel te groot en geld verslindend project zou zijn

# Sprankjes Licht

Sony heeft ondermeer een interactief Laser-Vision beeldplatensysteem op de markt gehad, met als hart de Sony MSX2 HB 900p, de kosten lagen zo rond de f15.000,- en de benodigde softfabriek van Philips voor iets meer dan f80.000,-. Philips heeft, bij mij weten, het CD-ROM systeem nooit aangeboden aan de institutionele gebruikers. Er is dus nooit een veld-test gehouden wellicht heeft men voordat hiermee getest zou gaan worden ingezien dat men op de verkeerde weg bezig was. Een mogelijke reden waarom de MSX of welke computer dan ook niet voldeed als hart voor een CD-ROM was de snelheid waarmee de computer de gegevens kan verwerken. Ik bedoel hier helemaal niet mee te zeggen dat de MSX te langzaam is, want het CD-ROM voldoet op de Headstart XT ook niet! Philips moet bij de experimenten hebben gezien dat alleen geluid en plaatjes wel leuk is maar dat het echt een gemis is als er geen bewegende beelden

mogelijk zijn. Bewegend beeld is niets anders dan een hele snelle opvolging van stilstaande plaatjes. Als een CD de data moet bevatten voor al deze stilstaande plaatjes die samen een bewegend beeld moeten vormen dan is er ondermeer een zeer hoge datatransportsnelheid noodzakelijk. Op de CD wordt alles digitaal opgeslagen, digitaal verwerkt en eventueel op een digitale uitgang gezet. En het is nu eenmaal zo dat aan elke techniek grenzen zijn. De omwentelingssnelheid, het maximale aantal bitjes per seconde of wat dan ook. Een video-beeld heeft "zoveel" beeldpunten en er moeten "zus en zo"-veel kleuren en beelden per seconde worden getoond, nu kan zo'n plaatje worden gecrunched, en moet bij het afspelen dan weer worden ont-crunched. Dit kost tijd. En die tijd heeft een MSX niet, een PC niet, een XT niet en een AT niet. Pas met een ontzettend dure Intel Digital Vision uitbreidingskaart komt de AT dan ook maar in de buurt. Met andere woorden; in het Philips ontwikkelings laboratorium kwam men er al ras achter dat de grenzen waren bereikt. Met CD-ROM geen bewegend beeld! De Consument heeft dus geen interesse. Makkelijk zat.

# Wat Dan Wel

Het CD-ROM kan zakelijk gezien heel goed worden toegepast. Op het kantoor heeft men geen behoefte aan bewegend beeld. Men moet grote hoeveelheden data, getallen, straatnamen etc. binnen enkele seconden op het scherm hebben, en dat kan een CD-ROM wel. Het telefoonboek, de atlas van west Europa, alle adressen van alle bedrijven in de USA. Maar dit zijn zakelijke toepassingen en niet voor in de huiskamer. En MSX is voor in de huiskamer, niet voor op kantoor, okay de MSX is heel vaak op kantoor gebruikt, of op school of door het garage-bedrijf of bij de groenteboer en in de supermarkt. En niet te vergeten bij de boekhandel en bij de marktonderzoekers en in het ziekenhuis voor bij het doen van research. De MSX kan het wel maar de grote massa van de bedrijven koos toch voor TBM. Het was daarom niet zinvol om het CD-ROM (alleen) voor MSX te ontwikkelen. De speler zou toch al duurder worden dan de computer, en de campagne om het zakenleven aan de MSX te helpen zou totaal het doel voorbij streven.

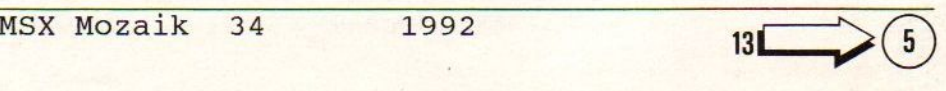

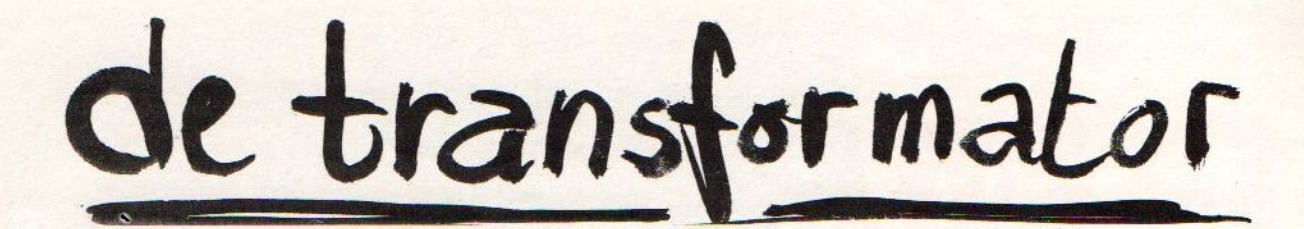

In Japan is het grootste gedeelte van het lichtnet 100V en Amerika gebruikt 110V. In Europa wordt tegenwoordig overal 220V gebruikt. Vroeger werden in bepaalde steden ook nog netten met 127V aangetroffen. Gelukkig is nu bijna heel Europa op 220V overgeschakeld. Behalve Engeland, daar werkt alles op 240V. Nu is het voor de industrie en voor de consument makkelijker als eroveral dezelfde spanning is, want dan kunnen apparaten zorgeloos worden meegenomen of geëxporteerd. Op Europees niveau is daarom sprake van om rond het einde van deze eeuw naar één en dezelfde lichtnet-spanning te gaan. Maar omdat de Britten niet naar 220V wilden overschakelen is er een compromis uit de bus gekomen, iets tussen 220V en 240V. Dus binnen een paar jaar schakelt heel Europa over op 230V. Dan is alles ondanks de dwarse Britten toch weer op een lijn. Vraag alleen niet wat het gaat kosten. Apparaten zullen door een hogere slijtage eerder moeten worden vervangen. De hogere spanning (Volt) maakt dat er een hogere stroom (Ampère) gaat lopen. En een hogere stoom houdt automatisch in dat er meer energie (Watt) wordt verbruikt. Het energie-gebruik gaat met enige procenten omhoog, net als de kosten. Er moet wel worden gezegd dathet energie-verlies bij een hogere transport-spanning minder is, maar dat is voordeel voor de electriciteits-maatschappij.

Het verlies bij de consument zit 'm niet alleen in het hogere verbruik maar ook in snellere slijtage van bijvoorbeeld motoren van koelkasten en wasmachines die mogelijk meer toeren gaan maken. Gloeilampen zullen feller gaan branden en eerder moeten worden vervangen door types vooreen hogere spanning. Computers hebben een voeding die de spanning van 220V terugbrengt naar 5V en 12V gelijkspanning. Als een voeding van een computer bijvoorbeeld 10% meer spanning krijgt dan veranderd er niets aan de werking, behalve dat de voeding die 22V verschil moet wegwerken. De voeding moet de energie kwijt en zet het om in warmte. En die warmte moet vervolgens weer met een blower worden afgevoerd. Met andere woorden dubbel energie-verlies! Voordit probleem zijn goede oplossingen. Allereerst de geschakelde voeding die op alle spanningen tussen 100V en 240V kan werken! Dit wordt vooral toegepast in de duurdere electronica. Ondermeer de Arabische MSX2 van Al-Alamia heeft al zo'n voeding ingebouwd. Apparatuur met een te krappe voeding, die nu al op het uiterste loopt, zoals de Philips NMS 8280 krijgt het dan nog moeilijker. Japanse MSX2+ en MSX turbo R computers die op 100V horen te werken en zo'n klein stekker-trafo'tje hebben krijgen het ook zwaar. De stekker-transformator is eigenlijk bedoeld om tijdens de vakantie Amerikaanse electrische scheerapparaten te kunnen gebruiken op het Europese licht-net Deze stekker-trafo's zijn niet bedoeld voor continu gebruik en zeker niet voor het grote vermogen. De spanning die de stekkertrafo afgeeft aan de computer is meer dan 100V, vaak zelfs 115V (=15% teveel). De spanning kan aan de hand van de belasting wel zakken maar dan wordt de transformator erg heet. Het is dan ook zo dat géén enkele van deze stekker-trafo's een KEMA-keur heeft! Een nieuwe geschakelde voeding die ook geschikt is voor 240V is vaak te duur. Een goede grote transformator met verschillende aftakkingen is al beter betaalbaar. Nog beter is een ringkern

transformator. De kosten hiervoor zijn hoger maar er wordt veel effectiever omgesprongen met energie. De spoel en de kern van de transformator zijn zo geconstrueerd dat de magnetische velden optimaal worden benut. Bij een ouderwetse transformator moest bij wijze van spreken het magnetische veld door een vierkante kern, de spoel zat maar rond één gedeelte van de kern, dus het veld werd niet effectief gebruikt! Bij de ringkern transformator is de kern rond en de spoel is er geheel rondom gewikkeld. <sup>U</sup> begrijpt dat dit moeilijker te fabriceren is. Maar daar staat tegenover dat het energie-verlies lager is, er zijn minder magnetische strooivelden en de warmte ontwikkeling is veel minder. U kunt eenvoudig controleren of de transformatordie <sup>U</sup> gebruikt tussen het Europese lichtnet en de Japanse MSX2+ of MSX turbo R te veel verlies heeft. <sup>U</sup> moet een tijdje de computer aan laten staan, dan het apparaat uitschakelen. Neem de stekker-trafo uit het stop-contact (wand-contactdoos) en voel of "ie" heet is. Lauw dat mag, warm mag ook. Maar als de transformator te heet is om in de hand te houden dan kunt U beter deze stekker-transformator niet meer gebruiken.

Er moet dan een nieuwe transformator komen. Ga naar de electronica speciaalzaak en vertel dat <sup>U</sup> een rinkern transformator nodig heeft die geschikt is voor 230V ingang-spanning (de primaire wikkeling) en 100V uitgang-spanning (de secundaire wikkeling) Ook is het noodzakelijk dat <sup>U</sup> opgeeft hoeveel vermogen Uw computer opneemt. Dit staat meestal vermeld op het plaatje met het serie-nummer. Een MSX-1 neem 15 Watt een MSX2+ of MSX turbo R neemt <sup>21</sup> Watt. Met die gegevens kan men een transformator uitzoeken. Het is vaak nuttig om nu reeds een trafo uit te zoeken die een groter vermogen kan omzetten. Bijvoorbeeld 50 Watt. Dit lijkt overbodig maar denk dat misschien later nog meer Japanse apparatuur wordt aangeschaft. Een hard-disk wellicht of een Super-Famicom emulator. Als de transformator een aarde-aansluiting heeft koop dan een geaard lichtnet-snoer. De ringkern transformator van ILP die op de redactie ligt voorde MSX Turbo R heeft ongeveer f60,- gekost. De transformator is te groot om in de computer te kunnen worden ingebouwd. Een eenvoudige kunststof behuizing in het formaat van een lasdoos is groot genoeg voor het beschermen van de aansluitingen tegen nieuwsgierige kinderhandjes. Het is geen goed idee om de stekker van de computer af te knippen, en de draden rechtstreeks aan de transformator te bevestigen. Als de computer moet worden meegenomen is de kans op beschadigingen niet gering. En geloof mij ik spreek uit ervaring. Toen wij ooit een collega MSX blad een kostbare originele Panasonic MSX2+ voor onderzoek te leen gaven kregen wij het toestel met een grote kras op de voorzijde weer terug. De Japanse en Amerikaanse stekkers die aldaar normaal worden gebruik zijn niet goedgekeurd voor gebruik in Europa. Wel worden de stekkers, contra-stekker en stop-contactjes hier te koop aangeboden en dat komt omdat deze hier voor luidsprekers en zwakstroom (electrische dekens) worden gebruikt Toch is het gebruik voor bij de computer veilig omdat er een transformator tussen zit die het lichtnet volkomen afschermt. U kunt dus geen schok krijgen als <sup>U</sup> slecht een van de beide aansluitingen aanraakt. Aan de primaire aansluiting van de trafo kan

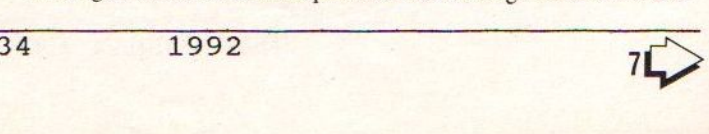

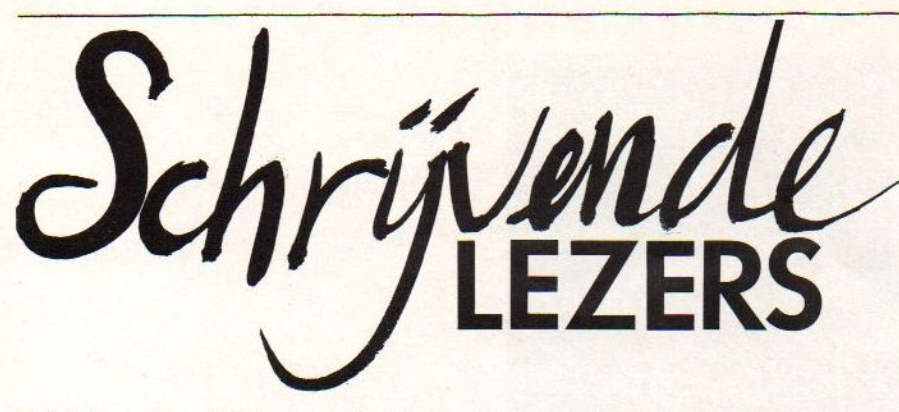

Er is bijna geen rubriek die zo snel kan worden gevuld als de lezers-rubriek. Men pakke een brief uit het onbeantwoorde brieven-bakje, leest een stukje en verzint er de ene keer cen serieus en de andere keer een grappig antwoord bij

De eerste brief die uit het postbakje halen is een brief met klachten, de tweede ook tot, en volgen een paar adreswijzigingen. De èchte eerste brief komt uit Lith van Maurice de Bijl: "Ik vind tikvouten helemaal niet erg hoor, het gaat om dat er informatie in jullie blad staat. - Je kunt echt zien dat er een stel ECHTE MSX-ers aan het blad werken en niet zoals bij de XXX, waar ouwe lullen een blad in elkaar zetten terwijl het hun nix uitmaakt of ze voor MSX of PC een blad maken of zelfs voor Commodore …" Foei toch Maurice, je schrijft "hun nix uitmaakt", en dat moet zijn "hen nix uitmaakt". Ik heb de brief ingekort, en de afkorting van dat blad waar ouwe lullen werken onherkenbaar gemaakt. Anders krijgen we daar ook nog een proces over. Volgende brief, uit Haarlem, keurig handschrift op de enveloppe maar er zit geen brief in. Volgende, een brief uit Reuver van B.R. Davies, een klacht over de mislukte superdisk: "AUB kijk het even na en deze keer mag ik graag antwoord hebben want dit is de tweede keer dat ik jullie gevraagd heb. De ACME Software Company bleek ook al zo'n stel oplichters te zijn want ze doen ook dom en antwoorden niet. Jullie willen dat Jongens zich verantwoordelijk gedragen met software enz. Wat verwacht je als je zelf aanmatigend diefstal pleegt." Beste Mr. Davies, Uw eerste brief ís wel gelezen maar omdat het een klacht betrof van het te laat zijn van de superdisk is die brief gewoon weer terug gegooid in het postbakje. Er was nog hoop dat het nog zou lukken om binnen afzienbare tijd de diskettes te versturen. Uw opmerking over ACME is voor Uw eigen rekening, ik weet dat de medewerkers van ACME bijzonder toffe gozers zijn, maar ook een beetje traag van levering. En alle vooruitbetaalde bestellingen die niet zijn uitgevoerd zijn, zover ik weet, teruggestort. Nog een oud briefje, uit Stadskanaal van de Heer E. Upkes deze schrijft ondermeer: "… Telefonisch kan ik <sup>U</sup> niet bereiken want er werd mij verteld via de PTT dat jullie een geheim nummer hebben." Deze brief was al behandeld met een telefoontje, maar bij het zoeken naar dingen voor deze rubriek viel mijn oog er plotseling op. "MSX Mozaik" staat niet in de gids want de uitgeverij heet "NDS". En dát nummer staat ook niet in de gids, maar is wel op te vragen bij PTT-inlichtingen. Het telefoon-nummer staat tegenwoordig ook gewoon in MSX Mozaik, zie de colofon. En hierbij zou ik alle lezers van Mozaik heel vriendelijk willen vragen om niet in het telefoonboek te gaan kijken of er misschien ook mensen in staan die aan MSX Mozaik meewerken. Van Sonthove staat niet in de gids en ook 008 weet nergens van. Als U wildvreemde mensen gaat bellen dan is het Uw eigen verantwoording als U wilde en vreemde mensen aan de lijn krijgt. Tot slot een brief van Dirk Haagmans uit Brunssum: "Bij deze wil ik het abonnement op Mozaik opzeggen. Reden: ik heb geen MSX computer meer en heb geen Schrijvende<br>EZERS<br>Tel vervis

plannen een andere computer te kopen. Eigenlijk zou ik ook zonder 'n MSX te hebben het abonnement kunnen houden, omdat ik blijf smullen van alle intriges die in het kleine MSX-wereldje spelen en die jij, en ik meen het, op een literair verfrissende en humoristische manier brengt. Zodra ik weer in de positie ben me een abonnement te veroorloven, dan bel ik je. Overigens kan ik wel achter je staan wat de inhoud van je teksten betreft." Nou je wordt bedankt! Maken we het beste MSX blad van Nederland en dan krijgen we dit. Verkopen de lezers hun MSX computer. Daar zou je toch moedeloos van worden. Het wordt tijd dat dit een halt wordt toegeroepen met een hoekje voor Commodore Amiga en PC! En om te laten zien dat wij het menen komen hier de eerste tips voor de PC & Amiga. PC-tip 1: druk gelijktijdig de toetsen CTRL-ALT-DELin. Dan is het vaak zo dat een sloom saai programma een heel stuk opfleurt. Amiga-tip 1: druk gelijktijdig de toetsen CTRL-Amiga-DEL in, een saai vervelend programma fleurt daar een heel stuk van op. De werking van deze tips kan niet worden gegarandeerd omdat wij noch een PC noch een Amiga hebben. Wel staan hier ongeveer 14 MSX computers, een Apple 2, een Elektuur Junior Computer, een Mac+, een Proton (6502), een Sinclair ZX80 en ZX81. (we zoeken nog de portable Sony, de rode Yashica, die Canon met dat ding er achter, en de 128 kB Yamaha MSX-1). Iedereen die ons een MSX computer stuurt die we nog niet hebben krijgt een abonnementje cadeau.  $*$ 

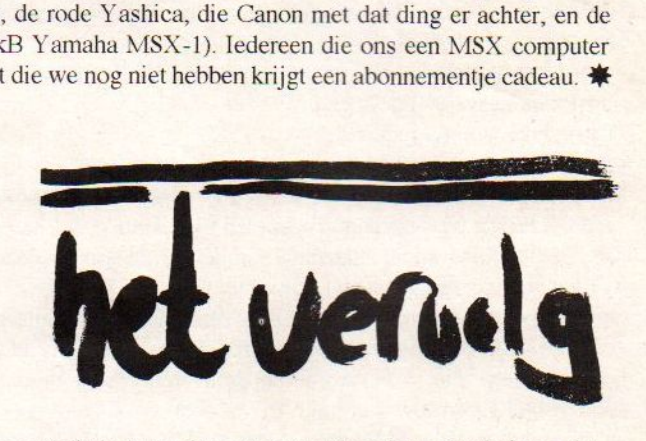

nog een schakelaar worden gemonteerd om het geheel uit te schakelen. Op de redactie hebben we dat niet gedaan. De trafo blijft dan constant aangesloten, en het geheel wordt niet voelbaar warm. Het is wel een goed idee om in de kunststof behuizing een klein neon lampje te monteren. Het is dan duidelijk of er spanning op staat of niet. Want omdat de Japanse stekker met nogal wat kracht in en uit het stop-contactje moet worden gestoken is het niet denkbeeldig dat per ongeluk de beide metalen aansluitingen zouden kunnen worden aangeraakt. De honderd Volt únteling is dan twee maal het veilige toegestane.

Het gebruiken van een goede trafo verhoogt de veiligheid en vermindert energieverspilling. Ook zonder al te grote technische kennis kan de gemiddelde huisvader / huismoeder dit zelf in elkaar zetten. De goede electronica speciaalzaak zal graag behulpzaam zijn bij het uitzoeken van de onderdelen. Als het in elkaar zetten niet wil vlotten zijn er in Nederland veel clubs waar men de handen uit de mouwen wil steken. Succes

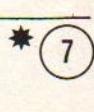

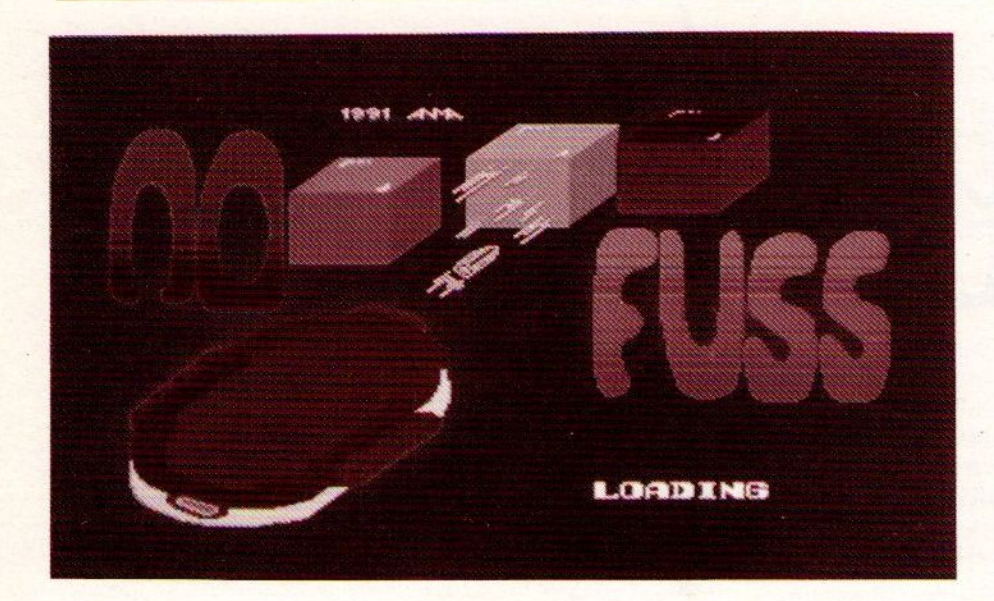

Eens, ver weg van de aarde, vond een gigantisch gevecht plaats. Twee krijgers waren aan het vechten om de plancet Threa. Plutium, de held, maakte toen een fout en werd verslagen door Tyoa Zan die de planeet wilde vernietigen. Voordat Plutium<br>geheel verslagen was kon hij nog net plasma naar Tyoa Zan . **Zorg dat je NO FUSS krij** geheel verslagen was kon hij nog net plasma naar Tyoa Zan Zorg dat je NO FUSS krijgt!<br>sturen. Het plasma drong zich naar binnen bij Tyoa Zan, en hier No Fuss is een programma dat is gemaakt door And sturen. Het plasma drong zich naar binnen bij Tyoa Zan, en hier No Fuss is een programma dat is gemaakt door André Lichthart<br>Iigt jouw taak. Om de planeet Thrae te redden moet jij de door een Martiin (KnightRAM) van ANMA u ligt jouwtaak. Omde planeet Thrae te redden moet jij de door en Martijn (KnightRAM) van ANMA uit Hoogkarspel. Op de

Het scherm is verdeeld in drie gedeelten. Bovenin het scherm zijn zichtbaar:

- 
- 
- 
- lives: het aantal levens.

Het grootste gedeelte van het scherm is gereserveerd voor het speelveld en de figuren daarop schuiven van rechts naar links. Op het gedeelte links-onder staat het voorbeeld. Alle soorten blokjes worden hier weergegeven metgrijze blokjes.

Op het speelveld komt een enigszins verminkt figuur aanschuiven. Het is de bedoeling dat dit figuur gelijk wordt gemaakt aan het voorbeeld. Het komt voor dat er in een figuur meerdere soorten blokjes worden gebruikt. In het voorbeeld wordt dat niet aangegeven, gebruik je fantasie. Onmogelijk is het niet want de posities van deze blokjes zijn logisch gekozen zodat ook dezefiguren op te lossen zijn.

De blokjes zijn op de juiste positie te zetten door met de blauwe bewegende plasma te schieten. Er kan naar vier richtingen worden geschoten. Naar boven, onder, links en rechts. Dit kan gedaan worden met de actie-toets (vuurknop 1) of met de spatiebalk te drukken. Met de menu-toets van de joystick (vuurknop 2) of met deshift-toets van het keyboard kan worden omgeschakeld tussen vuur-naar-links of vuur-naar-rechts, onder/boven. Als men er niet meer uitkomt kan op de ESC worden gedrukt, men begint dan weer bij het begin van het veld. Men kan met het plasma niet door het figuur heen vliegen. Dus men moet er om heen, of blokken eerst verplaatsen en daama weer terug zetten. Het figuur schuift (langzaam) van rechts naar links, als het figuur niet gelijk gemaakt is als het figuur links uit beeld schuift dan is men af. Ook kan de tijd op raken, dus doe er niet te lang over

Zorg er ook voor dat het plasma niet wordt geplet tussen het figuur en de rand van het speelveld. Als men even rustig wil overdenken welke zetten er nog kunnen worden gedaan dan is het mogelijk om op de stop-toets te drukken. Het spel pauzeert dan even

doos van No Fuss staat: "Kopiëren is verboden. Als het toch gebeurt, bedenk dan dat er na een tijd helemaal geen software meer komt... Leer van het verleden... En gebruik dat in de Hoe wordt No Fuss gespeeld<br>Het scherm is verdeeld in drie gedeelten. Bovenin het scherm zijn toekomst!" Op de diskette van (de vorige) MSX Mozaik 33 staat de complete en nieuwste versie van No Fuss en als er mensen - score: het behaalde aantal punten. zijn die dit programma willen hebben, ga dan niet zeuren om een ne de nog Testerende speeltijd.<br>
The Uevel: het origineel kost slechts f10,- inclusief MSX<br>
- level: het huidige speelveld.<br>
Mozaik. Zie bestelbon elder in dit blad. Mozaik. Zie bestelbon elder in dit blad.

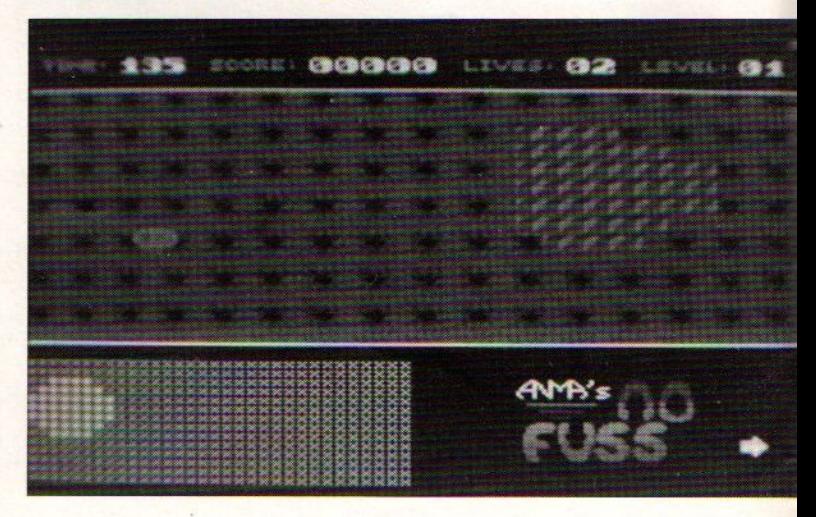

# HVWM?

MSX Mozaik. Na de overname ervan door de op een na grootste MSX firma die we in Nederland kennen is Mozaik uitgegroeid tot een waar 'MSX opinieblad'. Geen blad wordt meer voor de mond genomen, met gevoelens geen rekening gehouden. Hard wordt er omgegaan met ieder oneerlijkheidje, ieder slippertje, iedere ONTERECHT slechte recensie. "Communiceer watje denkt", hangt bij veel bedrijven als een van de tien geboden die zijn opgesteld om de werksfeerte waarborgen, aan de muur. Zo is Mozaik. Communiceer wat je denkt. Geen flauwekul, geen voorzichtigheid richting concurrent of mede-MSX'er. Waarlijk een heel andere kijk op het verkopen van een blad dan andere commerciële bladen doen. En datis lekker. Ik wil daar wel aan meewerken. Een blad dat, zonder ècht grof te zijn toch heel subtiel grof is, een blad dat niemand graag leest omdat men bang is voor de inhoud en het juist daarom toch graag leest. Een blad met informatie is voldoende voor de "Gewoon In MSX Geïnteresseerde En Verder Niets"-MSX'er, maar ook interessant genoeg voor diegenen onder ons, die menen dat ze heel wat meer zijn. Dat zijn dus de personen die geld kloppen uit de behoeften van die "Gewoon In MSX Geïnteresserde En Verder Nietsche Mark is a constant on a later of the system problem is a constant of the system of the system of the system of the system of the system of the system of the system of the system of the system of the system of the Een klein handicapje van Mozaik kan zijn dat de verschijningsregelmaat, als dit al een bestaand woord is, wat... tja, laat ik zeggen, wat typisch is. Kijk, beloftes worden in MSX-land nooit gehouden, dus dat zit wel snor. Maar <sup>U</sup> zult toch moeten toegeven dat <sup>U</sup> niet die regelmaat tegenkomt als wat de bedoeling was. Maar dat heeft toch weleen grappige reden, vind ik zelf. Namelijk, ieder tijdschrift -ook die paar die niet over MSX gaan- gaat er vanuit dat zijn lezers actief bij het blad betrokken zijn. Daarop baseert men dan weerhet aantal malen dat het blad gaat verschijnen. Voor de lezers onder U die het licht nog niet hebben gezien zal ik het wat meer janboerenfluiterig zeggen: <sup>U</sup> VOERT GEEN KLAPUIT! En dan kan ik weer opdraven, omdat ik ooit in het verleden zonodig geld moest kloppen uit iedere "Gewoon In MSX Geïnteresseerde En Verder Niets"-MSX'er door het schrijven van mijn eigen blad, inmiddels opgeheven omdat dat blad dezelfde "HEEL Gewoon In MSX Geïnteresseerde Maar Verder HELEMAAL Niets"-lezers had als MSX Mozaik nu heeft. En aan dat blad was dan nog iets NEWs -althans de naam- maar Mozaik is oud en vertrouwd, althans de naam. Dus de volgende keer schrijf ik niets meer en dan is Mozaik ineens helemaal anders, erg leeg of weer eens net zo schitterend op tijd als dit nummer; Het is Uw schuld, niet die  $\n **1 1 2 3 4 4 5 6 7 8 8 9 1 1 1 1 2 1 2 1 2 1 3 1 2 2 3 3 4 4 5** <$ 

van de redactie, niet die van freelance medewerkers, niet die van de drukker. Zelfs niet van het zetduiveltje, want die bestaat helemaal niet. &ú@:!"ú%& -OH- )))& -NEE977/9!!!. úú GLLIRRPIB!- "! - DAN MAG JIJ VRTLLN WIE IKKE BEN-&úú@"!!!"ú Ik ga er dus vanuit dat als ik de volgende Mozaik lees, ik allerlei onbekende namen zie van mensen die alsnog de jeuk in de pen kregen en een aardig stukje hebben geschreven. Zo, dan laat ik het daar even bij, want nu is het tijd voor Mona Lisa's Brieven, Rampen en Virussenhoekje

De eerste brief is van Dhr Z. Zwartbaard. Hij schrijft: Sinds ik naast mijn AT een MSX Turbo <sup>R</sup> heb staan, lijkt de AT ineens een stuk langzamer geworden. Zou het kunnen, dat de MSX op de een of andere manier de AT radiografisch of wellicht telepatisch stoort?

Ons antwoord: Lieve meneer Zwartbaard. Uw probleem doet zich voor bij alle mensen die eerst een AT hadden en er nu zo'n supersnelle MSX Turbo R naast hebben gekocht. Het is echt ineens een stuk langzamer LIJKT. Ons advies is dan ook om Uw oude AT"tje aan de vuilnisman cadeau te doen. Doe er wel een vieze, oude doos omheen, anders heeft <sup>U</sup> kans dat men het te vies vindt om aan te pakken.

De laatste brief alweer, deze komt van Dhr Vroegop uit Schaijk. Hij schrijft ons: Lieve Mona Lisa. Ons bedrijf verkoopt sinds kort een C.D. met daarop meer dan dertig leuke MSX spellen. De C.D. is te gebruiken door een C.D.-speler aan te sluiten op de MSX cassettepoort en met LOAD"CAS:" de spellen in te laden. Dit werkt echt heel mooi, de C.D. kost maar F.24,95 plus F.10,- rembourskosten. Men kan hem bestellen door een briefkaarije te sturen naar ons bedrijf: Vroegop Postorders, Postbus 142, 5374 ZJ, Schaijk. Wat is nu mijn vraag. Zou U, a.u.b., melding willen maken vandit prachtige collectors-item voor MSX'ers? De C.D.is er namelijk maar in beperkte voorraad, en ik zou het echt heel erg vinden als er MSX'ers zouden zijn die voor dit bedrag de C.D. willen kopen, en vervolgens achter het net vissen. Alvast bedankt! En succes met uw brievenrubriekje, ik lees het ECHT, elke keer! Ons antwoord: Hoe durft U, lieve meneer Vroegop, te denken dat sluikreclame in mijn intieme brievenhoekje toegestaan zou zijn. Foei! Hierbij sluiten wij het artikel "Hoe Vullen Wij Mozaik (H.V.W.M.)" gaarne af voor deze keer. Dank U voor de aandacht!

# FAMICOM SLIPER NINTENDO ENTERTAINMENT SYSTeM

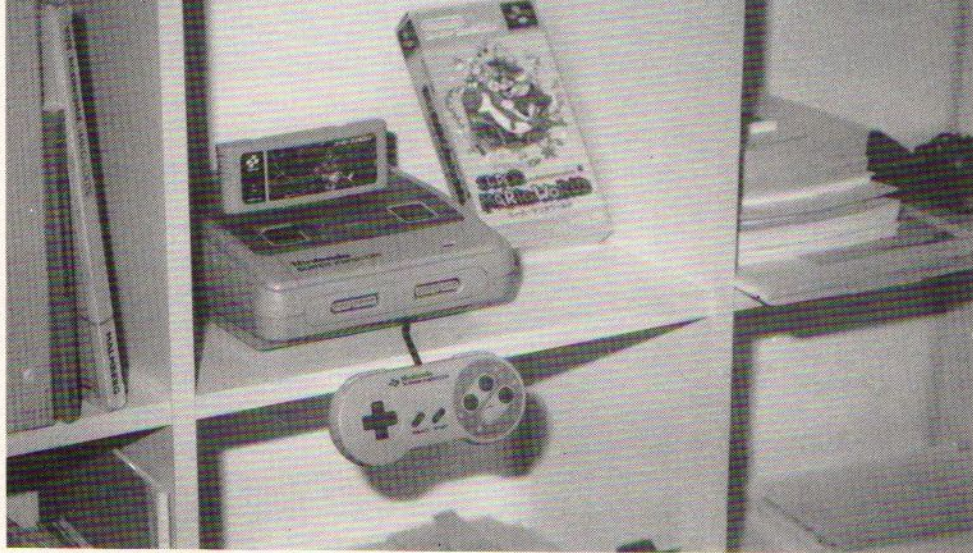

Op de naam afgaand twee totaal verschillende consoles. Mensen die computerbladen, zoals deze, lezen weten echter wel beter. De Super Nintendo Entertainment System (kortweg SNES) is in feite het Amerikaanse broertje (M/V) van de Super Famicom. Zij zijn de opvolgers van de NES en de Famicom, de inmiddels bejaarde 8 bit broertjes van respectievelijk de Super Famicom en de SNES die beide 16 bit zijn. De naam is echter niet het enige dat verschillend is aan de beide nieuwe Nintendo machines, ook de buitenkant is totaal verschillend. Waar de Super Famicom rond, grijs en degelijk gebouwd is, daar is de SNES vierkant, paars met wit en maakt een minder stevige indruk. Het snoer naar de joypad is echter een stuk langer dan bij de Super Famicom, Amerikanen houden nou eenmaal van groot.

De buitenkant van de beide machines is dan misschien verschillend, technisch zijn ze volkomen identiek. Dit betekent echter niet dat cartridges voor de Super Famicom zonder meer te gebruiken zijn in combinatie met de SNES console, en vice versa. Want zoals al eerder gezegd, Amerikanen houden van groot en dus hebben de Amerikanen de cartridges voor de SNES een halve centimeter groter gemaakt dan de Super Famicom cartridges. En ja, ik bedoel nee, dan past dat niet in een Super Famicom. Dan zult <sup>u</sup> zeggen: "Ik koop een SNES want dan kan ik cartridges voor beide consoles gebruiken." Slim, maar niet slim gemoeg, Super Famicom cartridges werken namelijk niet zonder meer op de SNES. De Amerikanen hebben blijkbaar intem iets veranderd om dat onmogelijk te maken

Met wat hulp van de moderne techniek is het echter wel mogelijk om de cartridges onderling uit te wisselen, diverse bedrijven hebben namelijk convertors op de markt gebracht. Zo'n convertor is een kastje dat in het cartridge-slot gaat. Aan de bovenkant van de convertor zit een cartridge-slot waar de cartridges inkunnen. Pas echter op er zijn verschillende kwaliteiten convertors. Er zijn heel professionele converters, zoals die van het merk "Honeybee", tot ronduit twijfelachtige, zoals de "Bridge". De prijzen varieren tussen de vijfendertig en de vijfenzeventig gulden.

#### Tanden of Kiezen

Dat laatste heeft de redacteur vandit artikel gedaan en wel voor de Super Famicom. De hoofdreden hiervoor is dat de Super Famicom een stevige en degelijke indruk maakt, en dus, hopelijk, langer meegaat, in tegenstelling tot de SNES. Ook zijn er voor de Super Famicom meer spellen in de handel. Als men zich echter een convertor aanschaft vervalt dit laatste voordeel natuurlijk. Het voordeel van de SNES is dat de teksten van de Amerikaanse spelen in het Engels zijn. Maar een Amerikaans spel in een Super Famicom met convertor levert natuurlijk ook Engelse teksten op. Het is echter niet alles goud wat er blinkt voor de bezitters van een geïmporteerde SNES of Super Famicom want het nadeel van nu al een Super Famicom of SNES kopen is dat als de machine hier officieel wordt uitgebracht door Nintendo de voor de Europese markt bestemde spellen, waarschijnlijk, niet compatible zullen zijn met de Amerikaanse en Japanse 16 bit Nintendo's, maar ongetwijfeld zal er dan weer een convertor uitkomen die dit probleem oplost. Er zitten echter meer voordelen vast aan wachten met kopen zoals de lagere prijs van de console als deze rond november 1992 uitkomt. Nu dus kiezen voor een grijze import machine of nog even de tanden op elkaar tot november. Ben Driesenaar.

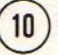

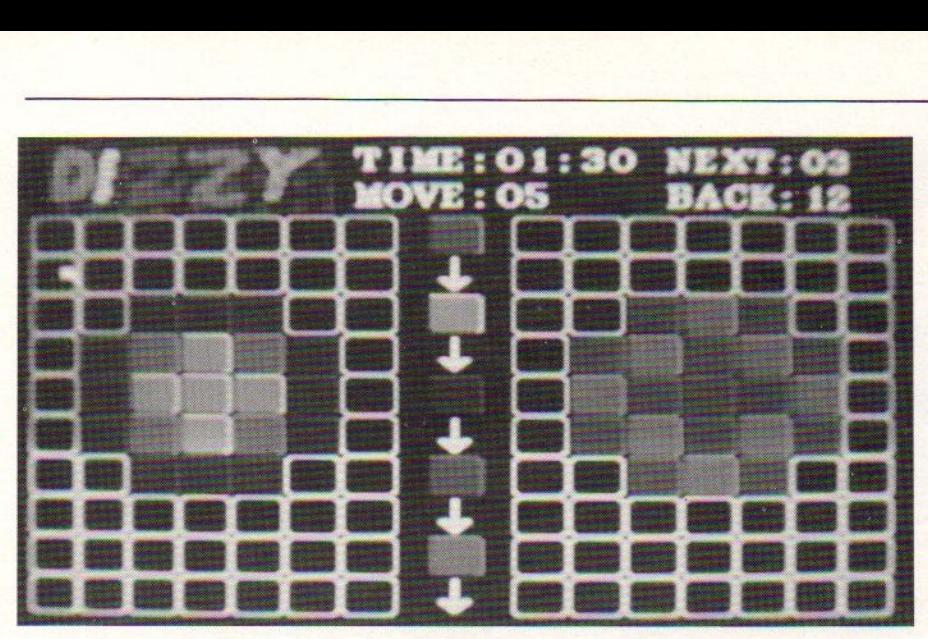

# DIZZY

Het spel dat deze keer op de diskette van MSX Mozaik staat is DIZZY. Het is de complete en allernieuwste uitvoering van een puzzle voor MSX2 en hoger. Het spel is geprogrammeerd door Ivo Wubbels en Falco Dam, de muziek is van Loek van Kooten en is gemaakt met behulp van Studio FM. Als er een MSX Musie of FM-PAC is dan wordt daar door de muziek gebruik van gemaakt, ís die er niet dan klinkt de muziek gewoon uit de PSG. DIZZY is een puzzle met vele velden, elk veld bestaat uit verschillende gekleurde vierkanten. En het is de bedoeling om het speelveld net zo te krijgen als het voorbeeld. Door met de muis, joystick of het keyboard op cen van de stenen te gaan staan en dan op de actie-knop te drukken verspringt die steen twee kleuren. De stenen boven, onder, links en rechts verspringen één kleur. In het midden van het scherm staat hoe de kleuren verspringen. Als de steen rood is geworden kan de kleur niet meer verspringen, de volgende keer zal de steen oplossen. Als een steen oplost dat vallen alle stenen die er boven staan een veld naar beneden. Dit kan soms juist de bedoeling zijn, maar bij de meeste velden zijn er net genoeg stenen, dus het is oppassen geblazen. Er kan niet onbeperkt worden nagedacht, er is per veld een speeltijd en als die verstreken is dan is het veld dus niet opgelost. Er kunnen zetten worden gedaan die ook weer ongedaan kunnen worden gemaakt, let hierbij wel op dat het aantal zetten dat kan worden teruggenomen niet oneindig is. Een zet terug nemen kan met de GRAPH-toets of met de menu-toets van muis of joystick. Als voor een veld maar een aantal zetten is toegestaan en men gaat de fout in dan help het terugnemen van zetten ook niet! Er moet dus eerst worden nagedacht, maar ook weer niet te lang want dan is de beurt voorbij. Als een veld toch echt nog te moeilijk is dan kan met RETURN op het toetsenbord een ander veld worden geselecteerd. Het verspringen van de kleuren gebeurt aldus; turkoois wordt geel. Overigens turkoois is cen soort groenachtig licht-blauw, of een soort blauwachtig licht-groen, de uitspraak is gewoon op z'n Nederlands. Geel wordt donker blauw, donker blauw wordt groen en groen wordt rood. Een rode steen verspring niet naar een andere kleur maar lost op in het niets. Als een serie velden goed is doorlopen dan krijgt men een password, en met dit password kan men de volgende keer beginnen bij de volgende velden. Omdat DIZZY nogal een kleurig spel is moet het gebruik van een kleuren-TV of monitor als onmisbaar worden gezien. Hoewel het spel is bedoeld voor één speler kan er zondermeer door de andere aanwezigen luidop worden geadviseerd Het is ook helemaal geen probleem om na één veld een ander te laten spelen. Allen moet er niet worden gevochten om de joystick. Veel plezier!

# Spionnen Bij Marine!

Den Helder - Uit doorgaans zeer welingelichte bronnen wordt vernomen dat er cen groot schandaal met MSX computers aan het licht is gekomen. Een niet nader te noemen postorder-bedrijf uit Schaijk (NB) brengt een programma op de markt met de naam Twinslag. Door middel van een kabel tussen twee MSX computers is het mogelijk om Zeeslag te spelen op twee computers tegelijk. Elke speler heeft zijn cq. haar eigen toetsenbord en beeldscherm voor zich. De zetten van de ene zorgen dat de boel ontploft bij de ander. Dit lijkt ons een zeer gevaarlijke situatie. Om nog maarte zwijgen over de mogelijkheid dat oudere mensen 0 ver het in de weg liggende snoer kunnen struikelen. Baby's kunnen met een natte luier een van de stekkers uit de computer trekken en in hun mond steken. We hebben dan ook moeten constateren dat er levensgevaarlijke toestanden voor de opvarenden van de schepen aan de orde van de dag zijn. Dit moet een halt worden toegeroepen.

# Twinslag

Het programma Twinslag kan worden gespeeld met twee computers. Het programma wordt geleverd op een diskette, maar er zijn gegevens bij over hoe het programma over gezet moet worden naar cassette voor als de andere computer geen disk-drive heeft. Een kabel is bijgeleverd. Van de daders ontbreekt elk spoor.

# **Computerclub**

Een ieder die inlichtingen kan verstrekken over MSX'ers die dit spel met plezier spelen wordt verzocht contact op de nemen met de dichtstbijzijnde computerclub in zijn of haar woon- of verblijfplaats

# **Zelfbouw**

Voor diegene die zelf een kabel willen maken staat er elders in dit blad een complete bouw-beschrijving. Tevens bestaat de mogelijkheid over te gaan tot de bouw van een Super-De-Luxe editie van de kabel waardoor het mogelijk is te kunnen zien of een bepaalde zet reeds is gedaan of dat er nog wordt gewacht. Misbruik van deze kabel voor spionage doeleinden wordt te stelligste ontraden. Tot zover dit bericht. \*

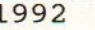

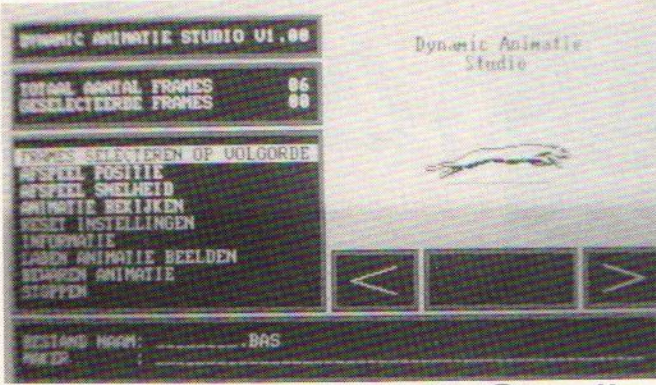

# ynamic AnimatieStudio

De maker van dit programma, Peter Vaesen, is geen onbekende in MSX-land. Ongetwijfeld kent <sup>U</sup> (minimaal één van) de befaamde Dynamic Publisher uitbreidingen <sup>1</sup> tot en met 5. Ik mocht een van de laatste creaties van Peter Vaesen bespreken: de Dynamic Animatie Studio, hieronder volgen mijn bevindingen

# Animaties

Ongetwijfeld weet <sup>U</sup> wat een animatie is, zoniet dan even een korte uitleg. Een animatie bestaat uit (veelal) getekende beelden. Het animatie effect wordt verkregen door per tekening een variatie aan te brengen. Per seconde worden er dan <sup>8</sup> van deze tekeningen vertoond. Dit zorgt ervoor dat, bijvoorbeeld Donald Duck, vanuit een stilstaande positie de <sup>100</sup> meter in <sup>8</sup> seconden zou kunnen lopen. Het maken van een tekenfilm van 5 minuten vergt dan ook 5 min <sup>x</sup> <sup>60</sup> sec. <sup>x</sup> <sup>8</sup> beelden oftewel 2400 tekeningen. Het zal <sup>U</sup> dan ook niet verwonderen dat tekenfilms maken een van de moeilijkste technieken is, en zeer arbeids-intensief.

# Presentatie

Allereerst ziet dit pakket er netjes verzorgd uit. Het geheel zit verpakt in een nette stevige plastic hoes waarin zich twee diskettes en een handleiding bevinden. De eerste diskette bevathet programma. De tweede is een data-diskette met enkele voorbeelden De handleiding bestaat uit 6 pagina's die voldoende informatie geven over het werken met het programma. Tevens wordt uitgelegd hoe <sup>U</sup> de tekeningen kunt maken met Dynamic Publisher middels een, op de diskette, staand raster. Ook vind <sup>u</sup> een aantal algemene tips over het maken van animaties.

# Start-up

Na de gebruikelijke handelingen verricht te hebben (disk in diskdrive, computer aanetc.) ziet <sup>U</sup> eerst het logo van Peter Vaesen / NewVision. Na het opstarten van het programma krijgt <sup>U</sup> al direct een voorbeeld te zien van een lopende man. Een druk op de spatiebalk en <sup>U</sup> kunt zelf aan de slag met de demootjes op de data-diskette. Links op het beeld staat het menu waaruit <sup>u</sup> een keuze kunt maken. Het gedeelte geheel onderaan het scherm heeft betrekking op een van de opties uit het menu (BASIC-loader aanmaken). Rechtsboven vind <sup>U</sup> dan de ruimte om de animatie te bekijken en daaronder selecteert u de frames. De besturing geschied door de cursor-toetsen. RETURN of een druk op de spatiebalk betekent actie

#### **Rasters**

Voor het maken en afbeelden van animaties wordt gebruik gemaakt van rasters. U kunt 1, <sup>2</sup> of 3 rasters gebruiken, hierin kunnen dan 6,12 of <sup>18</sup> plaatjes gebruikt worden die met een standaard sequentie (afspeelvolgorde) worden vertoont. De filenamen

van de demo's geven dan ook middels de extensie aan hoeveel rasters er worden gebruikt en met welke sequentie bijv. '.S11' dit houd in: <sup>1</sup> rasters (6 plaatjes) met een sequentie van 123 4 56 In de handleiding vind <sup>u</sup> meer hierover. Met F1 selecteert <sup>U</sup> de juiste extensie voor het filemenu.

# **Instellingen**

Nadat U voorgaande gedaan heeft kunt U een demo, of zelfgemaakte animatie laden met de daarvoor bestemde keuze in het menu. In dit tweede menu, dat er eenvoudig uit ziet, kiest <sup>U</sup> dan de naam van het demootje dat <sup>U</sup> wilt zien. Nadat <sup>U</sup> dit gedaan heeft belandt U weer in het hoofdmenu van de Dynamic. Animatie Studio. U kunt nu de juiste frames (beeldjes) selecteren en eventueel. de afspeelsnelheid (0,0 Um 9,9 sec.) en de positie op het scherm kiezen. Als de instellingen U niet bevallen dan kunt U deze verwijderen middels de optie daarvoor in het menu. Vreemd genoeg geldt dat niet voor de afspeelsnelheid. De plaatskeuze op het scherm waar de animatie zich afspeelt is alleen van belang bij het aanmaken van een BASIC-loader voor een animatie. Rechtsboven het menu staan het aantal ingeladen en geselecteerde frames vermeld. Nadat <sup>U</sup> deze instellingen gedaan heeft kunt U de animatie starten om te kijken of hij goed gelukt is. Is de animatie goed gelukt dan kunt <sup>U</sup> een BASIC-loader voor die animatie laten aanmaken doorhet programma. Hierin kan de naam vande animatie en de maker geplaatst worden. Stoppen met het programma kan ook met een keuze uit het menu, maar die is dan ook radicaal er volgt direkt een RESET en ikzelf vind dit knap vervelend. under the control of the control of the control of the control of the control of the control of the control of the control of the control of the control of the control of the control of the control of the control of the c

# Het maken van animaties

Hiervoor heeft U Dynamic Publisher nodig. Het beste is om eerst cen aantal tekeningen op papier te maken. Heeft <sup>U</sup> dit gedaan, dan start U Dynamic Publisher op en load een of meerdere rasters. U neemt dan de ontwerpen van het papier over. Bij het saven dient <sup>U</sup> rekening te houden met de speciale extensie. U kunt ook een animatie maken uit gedigitalisseerde plaatjes. Meer informatie hierover in de handleiding.

# Tot slot

Nadat ik dit programma aangeboden had gekregen dacht ik in eerste instantie 'wat mot ik ermee', maar na even met het programma gespeeld te hebben bleek het toch erg leuk te zijn om er mee te werken. Het resultaat hiervan is een hele diskette vol met animaties gemaakt met dit pakket èn Dynamic Publisher uiteraard. Binnen een kwartiertje weet U hoe men met het programma dient te werken, het bedieningsgemak is dus groot. Men dient wel over Dynamic Publisher te beschikken, dat is een nadeel omdat U zonder DP niets aan dit programma heeft. <sup>U</sup> zou alleen de demoties kunnen bekijken. De mogelijkheid omeven snel een kopie te maken om het origineel daarna op te bergen is er niet bij. De diskette is beveiligd met een aantal ongeformatteerde sectoren. Bij het opvragen van de directory blijkt dat ook daar het een en ander beveiligd is. Wij hebben uiteraard begrip voor een kopieerbeveiliging, maareris best een andere manier te bedenken die het voor de koper mogelijk maakt om in ieder geval één werk-exemplaar aan te maken. Programmeurs diedit soort kopieerbeveiligingen maken moeten dan wel een zeer goede 'after sales' hebben met andere woorden hoe reageert Peter Vaesen wanneer ik mijn origineel heb beschadigd?

Henk Heijligers. Dynamic Animatie Studio. uitgever: Peter Vaesen / New Vision. PAGINA 13 is eigenlijk bedoeld voor de kleine foutjes die in de vorige Mozaik zijn geslopen. En om daar nou een hele pagina voor te gebruiken, nee! dat zou millieu-onvriendelijk zijn. We hebben al te weinig ruimte in Mozaik om alles kwijt te kunnen. Daarom alleen wat losse puntjes.

DISKETTE 33: een paar klachten over het feit dat de diskette niet enkelzijdig, maar dubbelzijdig was. We vinden het jammer dat we niet iedereen het naar de zin kunnen maken. Het probleem is dat een enkelzijdige diskette maar 360kB aan data kan bevatten, en dat is te weinig voor een spel, een demo, een plaatje en een muziekje. Daar komt bij dat het aantal gebruikers met een single-sided disk-drive veel kleiner is dan het aantal gebruikers met een double-sided disk-drive. De voordelen voor de DS gebruikers zijn veel groter dan de nadelen van de SS-gebruikers. Zeg nu zelf; in plaats van 360kB aan software nu 720kB aan software. Voor SS-gebruikers scheelt dat zelfs een hele disk, dus die krijgen niet één diskette maar twé6 diskette met software.

MET INGANG van dit nummer hopen wehet probleem van de DS-disk voor SS-drives te hebben opgelost. De SS-drive gebruiker formatteert twee (nieuwe) diskettes en gaat met de originele MSX Mozaik 34 diskette naar een kameraad, buurman of verre neef met een MSX met DS-drives. Een PC-bezitter die met een oude versie van MS-DOS kan werken mag ook. Een Macintosh bezitter die MS-DOS of MSX diskettes kan lezen; ook goed. Amiga of Atari is ook fantastisch. De MSX Mozaik 34 diskette heeft geen kopieer-beveiliging en de files die bij één programma horen staan in een groepje bij elkaar. Iedereen kan nu zelf de files van de originele DS-diskette overzetten naar enkelzijdig!

ALS ER TOCH nog problemen zijn is het altijd mogelijk om op de oude trage en dure manier de diskette op te sturen,f5,- erbij, en dan ons het werk te laten doen.

CONTRÔLE: relatief gezien slechts een heel bescheiden aantal lezers van MSX Mozaik 33 heeft de disk voor contrôle retour gestuurd. Een gedeelte daarvan had achteraf gezien een enkelzijdige diskdrive, dus dat was niet echt een "fout". En een paar diskettes konden wij hier op de redactie wel lezen, maar die hebben we voorde zekerheid toch maar omgewisseld voor een andere. Echte leesfouten op de diskette zijn dus maar heel weinig voor gekomen. Een boekhandelaar of kiosk-houder heeft bijna nooit een MSX computer bij de hand om de disk te kunnen contrôleren. Daarom het advies, bij een leesfout, een disk-off-line-error of een disk-1/O-error, etc. stuurt <sup>U</sup> de disk naar MSX Mozaik, postbus 247, <sup>3840</sup>AE Harderwijk. Doe er retour-porto bij!

BLUNDER: de demo van DiskMate was bij het kopiëren onvolledig op de master-disk gekomen. Later was dit niet meer te verhelpen. De disk was tot op de laatste byte geheel gevuld er was geen bitje meer over. Heel stom.

GRATIS ADVERTENTIE: een vaak gehoord verwijt is dat adverteren voor op kleine schaal gemaakte software zo duur is. En ondanks dat Mozaik heel bescheiden prijzen hanteert willen we toch een daad stellen. MSX Programmeurs die hun programma willen promoten kunnen informatie opsturen aan Redactie MSX Mozaik, postbus 247, 3840 AE Harderwijk, NL. Advertenties van een 1/4 pagina kunnen kosteloos worden geplaatst, daarvoor gelden de volgende voorwaarden: het ontwerp moet zwart op wit zijn en drukklaar worden aangeleverd. Als het ontwerp met Dynamic Publisher wordt gemaakt dan kan het op de redactie worden uitgeprint. Extra's zoals een steunkleur of foto's moeten helaas wel worden doorberekend. Normaal kost een 1/4 pagina f125,- en een hele pagina f500,- evengoed nog een koopje!

MOZAIK PICTURE DISCO is iets nieuws op de diskette, niet echt een art gallery, en ook geen juke-box. Meer allebei tezamen! De plaatjes zijn gemaakt in diverse SCREENS en zijn gecruncht (FINGRALO). De muziekjes zijn gemaakt met Soundtracker en nog niet gecruncht! Stuur ook plaatjes en muziekjes in, leuk!

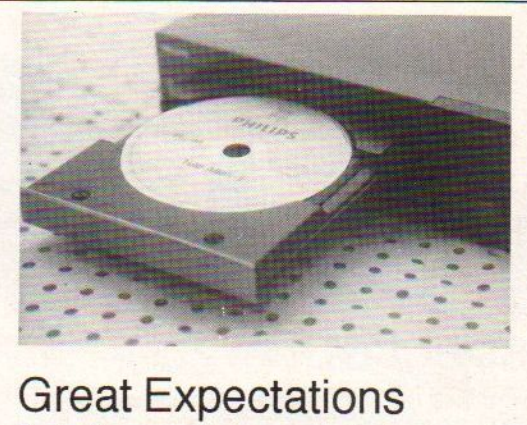

Toch zijn er voor de consument leuke en nuttige dingen te doen met CD-ROM. Als men er bij nadenkt dat het telefoonboek van Nederland al meer dan een meter breed is en dus door niemand wordt aangeschaft dan kan men besparen op tientallen kilo's papier èn op 008-kosten! De CD zou, bij voldoende belangstelling, kunnen worden gemaakt voor enkele guldens terwijl voor de boeken er tientallen guldens voorneer moet worden geteld. Het telefoonboek op CD, het postcodeboek zit er bij in, dat is makkelijk. Als er nog een beetje aan zou worden gewerkt zouden er ook nog bushaltes met de dienstregeling en het spoorboekje bij kunnen. Zo rond de kerst-tijd is het telkens weer een kriem om naar een postcode te zoeken, eerst in het postcodeboek en dan in een van de negen aanvullingen! Want het origineel is nog steeds niet herschreven. Het is niet zo vreemd dat zo rond het eind van het jaar bij "008" vaak wordt gevraagd naar het telefoonnummer van een verre tante, vervolgens een belletje pleegt en terloops nog even de postcode vraagt.

# CD-Interactief

Het is de beslissing van Philips geweest om niet te kiezen voor een CD-ROM systeem met als basis een home-computer of een personal-computer. Want hoe men het ook wendt of keert zowel de MSX als de AT 468 zijn te langzaam, ja lieve mensen die bakbeesten van zo'n twintig ruggen zijn te langzaam. Philips heeft het CD-ROM systeem niet doorgedrukt en is doorgegaan met onderzoek en testen. De opvolger van CD-ROM is CDinteractief. Het hart van de CD-Interactief die dit jaar nog waarschijnlijk in de winkels in Nederland te koop zal zijn is een microprocessor van Motorola uit de 68000-serie, en verder zijn er speciale video-chips die als een sneltrein grote stukken met data kunnen omzetten in bewegende beelden. Het werkt heel leuk, CD-interactief is CD-audio en Photo-CD compatibel. Maarof er ook CD-video's kunnen worden afgespeeld, en of het ook werkt op de nieuwe breedbeeld HDTV's met een 19:8 beeldverhouding weet ik niet. Ik heb er nog geen demonstratie van gezien. Kan je nagaan hoe snel de techniek voortgaat!

# De Philips SCSI-Interface

Het is wel behoorlijk jammer dan deze CD-ROM speler nooit op de markt is gekomen, de interface die de speler met de MSX verbindt is namelijk volgens de SCSI-standaard. De software die eerst van disk moet worden geladen, of in het uiteindelijke model natuurlijk in ROM had gekomen, is maar 800-nogwat byte! De CD's met data behoeven niet speciaal voor de MSX te worden gemaakt, de data van universele CD-ROM's voor de PC en Macintosh kunnen ook worden gelezen. En datis het gevolg van het overleg datPhilips, Sony en de hele Amerikaanse software industrie ooit hebben gehouden in het "beroemde" High Sierra Hotel Beroemd omdat er ooit een overleg is gehouden waarbij de standaarden voor CD-ROM's werden vastgelegd.

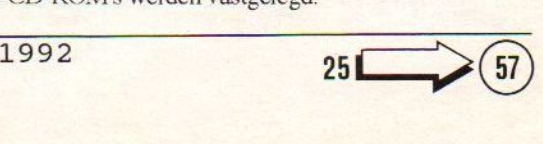

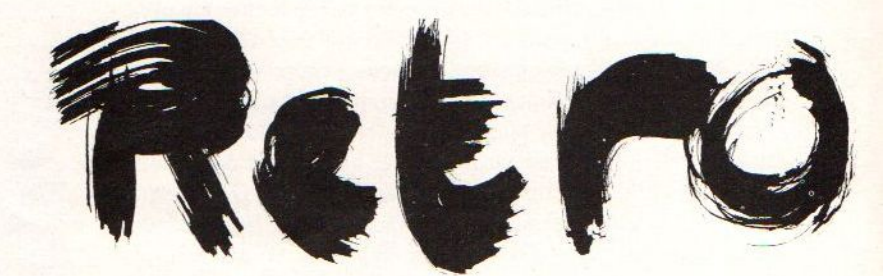

# **Retrospectief**

In de historische rubriek van MSX Mozaik dit maal geen bespreking van zaken rond MSX in het verleden maar een klein overzichtje van MSX computers. Natuurlijk niet compleet met alle bijzonderheden want dat zou meer dan een hele editie van Mozaik vullen, maar een paar types en wat eigenaardig heden van die machines.

# De Goldstar FC 200

Een van de eerste MSX computers in Nederland. Komtuit Korea en is van een goede kwaliteit. Een slot bovenop en een expansie- 'bus aan de achterzijde. Werd standaard geleverd met 64kB RAM en 16kB VRAM. De kleuren van de toetsen doen nogal kinderachtig aan; blauwe cursor-toetsen, witte cijfers en letters, een rode stop-toets, groene GRAPH- en CODE-toets, de rest van de toetsen is grijs. Als je de Goldstar FC200 en de Koreaanse voorloper de FC80 naast de Japanse Toshiba ziet dan is het duidelijk dat Korea heeft afgekeken. Alleen is de Goldstar technisch en mechanisch beter dan het origineel. Het toetsenbord, zonder stalen onderzijde, is ook na jaren typen nog steeds goed. Omdat deze computer een van de eerste MSX-1 machines was, is veel software op deze computer ontwikkeld. Dit houdt in dat er zelden of nooit problemen net de software zijn

# De Toshiba HX-10

Uit Japan komt de Toshiba. Sinds Japan Satelliet Television hier te ontvangen is weten we dat de uitspraak van Toshiba, niet Tosh-iba is maar To-shiba, met een langrekte O! De HX-10 heeft een slot bovenop en een expansie-bus aan de achterzijde. Alleen U moet er niet vanuit gaan dat de expansie-bus van Toshiba dezelfde is als die van andere fabrikanten. De kast is attractief plat, geen overbodige fratsen, de kleuren van de toetsen zijn leuk voor de kinderkamer. Toch is deze machine bij veel serieuze MSX'ers de eerste geweest. In de machine zit niets aan extra's, gewoon 64kB RAM en 16kB VRAM. Het toetsenbord heeft geen metaen plaat als onderzijde, de contacten zijn minder goed als bij de Goldstar; na jaren van veel gebruik beginnen sommige toetsen te weigeren. Sommigen van deze machines hebben ook nog last van een instabiele bus, als de flat-cable van de expansie-bus wat langer is dan normaal dan gaan er dingen mis.

# Philips VG8000

De VG8000 is in Nederland nooit officieel te koop geweest. Zijn opvolger de VG8010 wel, het verschil zit 'm in het geheugen dat de computer standaard aan boord heeft. Het opschrift van het ROM van de VG8010 meldt dat het een VG8000 is dus er is verder niet veel verschil. De VG8010 heeft 32kB RAM en 16kB VRAM, de VG8000 heeft slechts 16kB RAM, de printen van beide computers zijn gelijk behalve dat bij de <sup>8010</sup> in het voetje van het RAMeen speciale verloopvoet zit naar een printje waarop meer RAM zit. Een noodoplossing, en niet erg charmant! Het opschrift op de kast meldt 48kB RAM, maar dat is alleen op-

geteld waar! De computers hebben van die vieze gummie-toetsen, voor tekstverwerking zijn deze computers dan ook niet geschikt Geeft niets want er kan standaard toch geen printer worden aangesloten. Dat kan wel met een losse cartridge. De computers hebben twee sloten, beiden bovenop. Philips heeft deze machines in Frankrijk laten maken, misschien in een eigen fabriek maar waarschijnlijk in de fabriek van Thomson waar men toentertijd een leuke vrijage mee had. De VG 8000 was zo nieuw dat Philips geen tijd heeft gehad een goede dode-toets in te bouwen. Er werd gewerkt met een CODE-loek, die net als de SHIFT-loek na eenmaal te zijn ingedrukt blijft staan. In Japan was dit normaal omdat men daar moet kunnen omschakelen tussen de Romeinse letters en het Japanse schrift. De karakter-set was echter wel internationaal. Pas bij de VG8020 was dat verbeterd, en was er wel een dode-toets. Ook had de VG8020 een normaal toetsenbord, een printeraansluiting en een werkgeheugen van 64kB RAM. De contacten van de VG8020 waren niet perfect en na lang gebruik kan het voorkomen dat bepaalde toetsen niet meer reageren. De vormgeving werd ook een heel klein beetje bijgeschaafd. De kast ziet er met zijn twee soorten grijs best goed uit, in de MSX2 tijd van Philips werd de kast van de VG8020 nog steeds gebruikt, overigens wel flink veranderd maarde zelfde design straalt er nog doorheen. Op zich is dat ook een kenmerk van wateen klassieker had kunnen worden. De prijs waarvoor deze machine werd aangeboden stond niet in verhouding met het gebodene, de naam Philips maakte voor het kwaliteitsbewuste publiek wel wat goed.

# Spectravideo 728

Hong Kong is de thuisbasis van Spectravideo International. Men zou nog kunnen aanvoeren dat de wortels van SVI in Amerika liggen maar daar houdt het dan ook wel mee op. De computers van SVI blinken uit in goedkoopte, de toetsenborden voelen aan alsof men zit te trommelen op pepermuntjes die op een kikker zijn geplakt. Echt jechie! Voelt noemenswaardig vies aan. Na een kleine serie pré-MSX'en waarbij de goede naam van de MSX in Amerka totaal werd verspeeld, maakte SVI een echte MSX-1. Het lijkt vreemd dat het bedrijf dat aan de wieg van de MSX gestaan heeft MSX in Amerika volkomen de grond inboorde, maar toch is het zo; de kracht van MSX schuilt nu eenmaal in de compatibiliteit en de pré-MSX'en van SVI leken wel op MSX, en werden ook zo aangekondig maar toen het puntje bij het Amerikaanse paaltje kwam bleek het niet uitwisselbaar te zijn. Een goedkope verkoop truc wellicht. De echte MSX met uitwisselbare hardware en uitwisselbare software kwam paslater, SVI had snel willen zijn. SVI maakte ook als eerste gebruik van speciale chips in de MSX, daardoor is reparatie door derden moeilijker dan nodig was geweest. Innovatief van SVI wel. De SVI 738 was een MSX1 computer maar had wel cen MSX2 video-chip aan boord. Deze MSX1 was ook een van de eersten met een drive ingebouwd. Verder kregen de koperser het CP/M operating-system bij cadeau. Als de computer een beter toetsenbord had gehad was het een perfecte machine geweest. In de zomer wordt de machine wat heet, in de winter valt de nutteloze warmte productie wel mee. Elke computer kwam met een handige reistas, de voeding

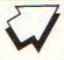

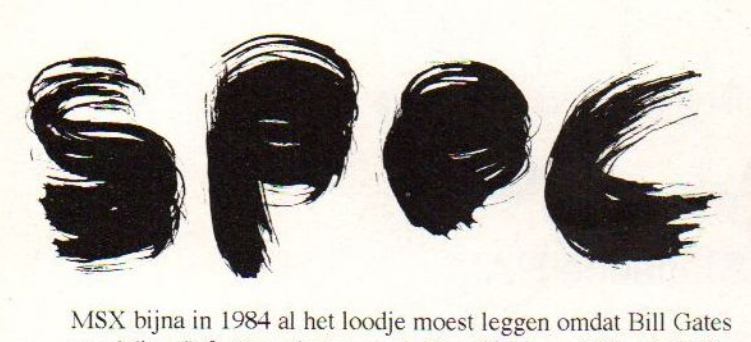

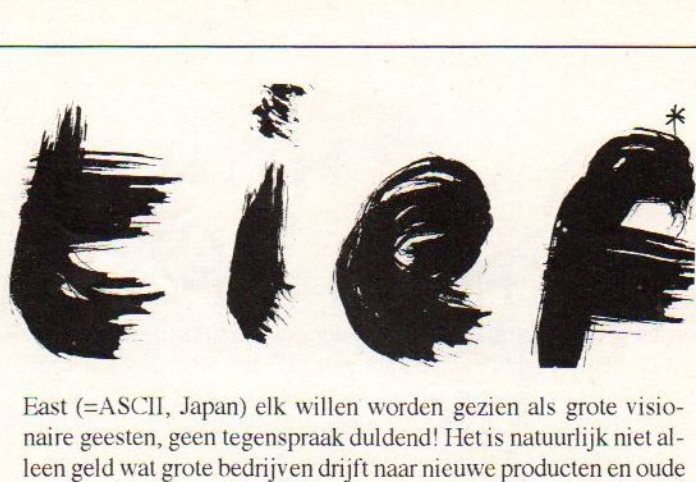

MSX bijna in 1984 al het loodje moest leggen omdat Bill Gates van MicroSoft (America) en ook Kay Nishi van MicroSoft Far zat niet in de kast maar was opgenomen in het snoer. De voeding levert een te hoge spanning die vervolgens in de computer weer omlaag moet worden gebracht. Een goedkope en knullige oplossing. De drive is enkelzijdig maar de ROM denkt daar anders over. Als een van de weinige MSX computers heeft de SVI 738 een ingebouwde RS232 interface. Alleen bij de extravagant dure Sony HB900p en de in Nederland nooit ingevoerde Toshiba HX-20 vindt men dit ook. Omdat modem-cartridges gebruik maken van dezelfde adressen gaat het gebruik hiervan bij deze computer dan ook de mist in. Pech gehad, maar een universele modem kan zo worden aangesloten, alleen de daarvoor bestemde software ontbreekt. De computer heeft 64kB RAM en 16kB VRAM, en omdat er gebruik wordt gemaakt van een MSX2 video-chip kan dit worden uitgebreid tot 192kB VRAM. Het is dan mogelijk om zonder problemen gebruik te maken van het eerste MSX2 tekenprogramma van Philips. Spectravideo heeft hier kansen laten liggen. Door MSX2 BASIC in deze machine in te bouwen, en een beetje meer VRAM had dit een bijna volwaardige MSX2 kunnen zijn. Een clock-chip ontbrak nog wel maar dat was niet het probleem. Waarschijnlijk heeft Spectravideo bij de ontwikkeling van de MSX2 nog volop meegedaan en heeft daarna afgehaakt.

Na deze MSX+ heeft SVI nog een computer gemaakt waar veel inspriratie vanuit ging, een PC met MSX? eigenschappen. De MSX2 video-chip, samen met een optionele MSX Z80-kaart maakte dat deze PC sublieme video-mogelijkheden aan boord had. Maar deze computer heeft de markt niet veroverd toen bleek dat het niet de MSX-3 was waar men op had ziten wachten. Het PC-gedeelte was niet compatibel genoeg met IBM, en MSX software kon alleen beperkt worden gebruikt als er een speciale Z80-kaart was. De kans bestaat dat Spectravideo is gestopt met MSX omdat er een verschil van mening ontstond tussen SVI en MicroSoft Japan, het huidige ASCII. In de korte tijd dat SVI MSX computers heeft gefabriceert is er veel bedacht en gemaakt. Telkens bleek dat wat er gemaakt was weernet iets anders te zijn als dat waar de andere fabrikanten mee op de markt kwamen. De SVI 738 is een MSX2 zonder de MSX2-BASIC. Het SVI tekenbord wijkt af, en werkt dus niet op andere computers. SVI had als eerste een MSX-LAN voor in school, een master-computer voor de leraar en vele leerlingen elk met een eigen computer. De losse drive voor de echte MSX-1, de SVI 728, heeft ook een CP/M in ROM zitten waardoor de drive vastloopt als deze op een andere computer wordt aangesloten. Er is goed overna gedacht om CP/M deels in ROM te zetten en deze ROM te laten opstarten als er een CP/M disk in de drive zit. Maar er is ook weer niet goed genoeg over nagedacht, want het vastlopen had voorkomen kunnen worden als was gekeken naar het slot waarin het RAM zat! Of de samenwerking tussen SVI en de andere Japanse MSX fabrikanten mis liep als gevolg van de concurentie of omdat bij ASCII personen rondlipen die nogal op hun eer waren gesteld (een bekende Japanse zwakte!) is niet duidelijk. Wel is het zo dat

East (=ASCIL, Japan) elk willen worden gezien als grote visionaire geesten, geen tegenspraak duldend! Hetis natuurlijk niet alleen geld wat grote bedrijven drijft naar nieuwe producten en oude producten vervolgens weer van de markt haalt. Ook kan er politiek meespelen, of een gevoel. Het uitblijven van de MSX-3 en de absolute weigering van ASCII om een nieuwe MSX computer te ontwikkelen die op kantoor zou kunnen worden gebruikt heeft misschien meegespeeld in het afhaken van Spectravideo. SVI heeft producten bedacht die niet erg strookten met het speelgoed imago. Een MSX-LAN, en de MSX hard-disk stammen beide uit 1984. Geen van de andere fabrikanten heeft SVI hierin gevolgd, de reden is niet duidelijk. Was het dwarsigheid van ASCII, was de markt niet rijp voor de MSX-LAN of de hard-disk?

In ieder geval staat op de redactie hier de MSX in een klein netwerkje samen met een computer uit Ierland, de hard-disk komt uit Singapore en de interface uit Friesland. Het MSX-DOS 2 komt uit een duistere plaats maar het is geen Japan en ook geen Hong Kong. SVI heeft de dingen wel goed gezien maar is gewoon niet in staat geweest de dingen ook zo goed te maken dat mensen het wilden hebben. Jammer maar helaas, pindakaas. SVI heeft dingen bedacht voor MSX die vervolgens weer anders op de markt kwamen en ook nog door andere bedrijven ook.

# JVC HC7

Een super MSX-1 computer, geen bijzondere video-chip, geen bijzonder audio-chips. Een kast die two-tone grijs is. Vreemde verhoging waarde voeding zit, niet mooi. Opengemaakt blijkt de kast overal metale platen ter afscherming te hebben. Goed keyboard, normale indeling, fijne aanslag en zit stevig in elkaar. Kennelijk heeft JVC een goed stukje werk willen leveren, want aangesloten op TV blijkt het beeld beter te zijn dan dat van andere MSX-1 computers! Niet alleen op TV geeft deze computer al een beter beeld maar ook is er nog een SCART-aansluiting (21 polig)! En het moet gezegd worden via hoogfrequent naar TV verliest het beeld een beetje aan scherpte, met een composiet aansluiting naar een monitor is het al wat beter. Maar RGB via SCART is toch wel het beste wat een computergebruiker kan krijgen. Bij MSX2 en hoger is SCART (21 polig) of RGB (8 polige Sony-aansluiting) eigenlijk standaard. En dat is maar goed ook. Deze JVC machine is heel duidelijk gebouwd voor de veeleisende JVC-consument die het geld liet rollen om goed spul in huis te krijgen. Een nieuwprijs is heleaas niet bekend, wel gaan we er van uit dat die aanmerkelijk hoger zal zijn geweest dan voor de andere MSX computers in die tijd.

Tot zover de historische rubriek van MSX Mozaik. Graag zouden we nog aandacht besteden aan hele speciale MSX computers. We weten dat ze er zijn; de portable van Sony, de verplaatsbare van Canon en het proto-type van Rado-Fin uit het verre oosten. Ook is er speciale randapparatuur gemaakt. Weet <sup>U</sup> ergens wat te liggen, stuur het op aan de redactie, we zorgen dathet een plaatje krijgt in de verzameling.

MSX Mozaik  $*$  'potie inkt + 'n penceel is ook desk top publishing!  $1992$  (15)

# SONY HBI-55

De Sony data-cartridge HBI-55 is door de gemiddelde MSX gebruiker ten onrechte aan de kant gelegd. Men vindt het wel een mooi stukje hardware maar niet erg bruikbaar. De Sony HBI-55 is technisch gelijk aan het Yamaha data-memory UDC-01. De eerste is redelijk bekend omdat Sony bij een van haar eerste MSX'en al een bestands-programma had dat er mee werkte. Het Yamaha data-memory is niet zo bekend omdat deze alleen bij het dure muziek-systeem werd gebruikt. Beide cartridges bezitten naast 4kB S-RAM ook nog een lithium-batterij die er voor zorgt dat de gegevens 5 jaar vast gehouden kunnen worden. Sony en Yamaha kwamen met deze cartridges zo rond 1984. Op de redactie ligt een cartridge van Sony, en de gegevens die er jaren en jaren geleden in zijn gezet staan er nu in <sup>1992</sup> nog steeds in!

# De Techniek

Overde data-cartridge bestaan een paar misverstanden. Het groot ste misverstand is dat 4KB te klein zou zijn voor nuttig gebruik. Het is weinig maarer kunnen aardig wat gegevens in. Het tweede misverstand over de data-cartridge is dat men zich afvraagt waar het RAM dan-wel verstopt zit en hoe men een zelfstartend programma er in kan zetten. En dat is nu het grootste nadeel van de data-cartridge. Het RAM zit niet verstopt maar in de I/O, en is voor het systeem wel te zien maar BASIC houdt er bij het opstarten geen rekening mee. Een programma kan alleen in de cartridge worden opgeslagen met behulp van een speciaal programma. Hierdoor kwam het dat de interesse van veel MSX gebruikers voor de data-cartridge al weer snel bekoelde. En toch is dat onterecht, zoals de naam al zegt is het een cartridge voor data in op te slaan. Dat Sony er een programma voor heeft gemaakt om er ook kleine BASIC programma's in te kunnen loaden en saven is Jeuk maar niet het doel op zich.

# De RAM

In deze cartridge bevinden zich zeerkleine onderdelen, het meeste in SMD-techniek. En voor de lezers die niet op de hoogte zijn met de stand van zaken in de electronica, SMD staat voor Surface Mount Device, en daarmee worden onderdelen omschreven die niet meer met de aansluitingen door de print worden gestoken om daarna vast te worden gesoldeerd, maar onderdelen die met zeer korte aansluitingen op de print worden gelegd die daarna met behulp van hete lucht aan de bovenzijde van de print worden gesoldeerd. Om een voorbeeld te geven, een weerstand met twee aansluitdraden neemt normaal zo'n 7 millimeter in, en dus twee gaatjes op de print. Een SMD-weerstand neemt maar 2 tot 3 millimeter in, en er zijn geen gaatjes nodig, hierdoor kan men de achterzijde van de print weer voor iets anders gebruiken. Naast het RAM en de lithium-batterij is er nog een 8255 IC, dat is een 24 bit I/O-controler die ooit werd ontwikkeld door Intel maar nu ook door anderen wordt gemaakt. Het 8255 IC is ook wel bekend uit de MSX waar het wordt gebruikt als PPI voor ondermeer het keyboard en de slot-selectie. Als men de Sony data-cartridge zou slopen dan zou men met de onderdelen iets kunnen maken om bijvoorbeeld 24 lampen aan of uit te schakelen. Met andere woorden er zijn goede onderdelen gebruikt en de samenbouw is ookzeer vakkundig gedaan

#### Statische RAM

De cartridge bevat S-RAM en dat is om twee redenen gedaan, normale (dynamische) RAM moet door de processor worden gerefresht. Dat houdt in, de Z80 leest alle RAM en schrijft daama alle data weer terug, als dat niet gebeurt dan verliest op den duur alle RAM zijn gegevens. S-RAM daarentegen behoeft niet te worden gerefresht, en dat komt hierom; normale RAM bestaat simpel uitgedrukt uit condensatoren die een klein spanninkje bevatten, of juist niet. Zodoende kan er een 1 of een 0 worden opgeslagen. En die zogenaamde condensatoren lopen heel langzaam leeg. S-RAM bestaat niet uit "condensatoren" maar uit transistors. En eenmaal ingesteld op een <sup>1</sup> of cen <sup>0</sup> blijven deze zo staan, zolang er maar spanning op het IC blijft staan. Nu is S-RAMin gebruik tijdens lezen en schrijven normaal al zuinig met energie, maar als er niet wordt gelezen of geschreven dan loopt er een stroom die zo laag is dat het bijna niet te meten is. Dat is ook een reden waarom de lithium-batterij van de datacartridge ook zo lang mee! <sup>U</sup> zult zich misschien afvragen hoe het verder zit met het refreshen van het normale geheugen. En dat is iets waar men zich geen zorgen over hoeft te maken, de Z80 doet dat automatisch en heel vaak per seconde, al het RAM wordt steeds maar weer opnieuw gelezen en weer beschreven. En dit is nu het tweede punt waarom er S-RAM is toegepast, RAM wordt op de Z80 aangesloten op de adres-bus en data-bus. In de IO verwacht de Z80 geen RAM en daar wordt ook niets gerefresht! Normaal RAM aangesloten op de I/O van de Z80 zou na verloop van tijd dus alle gegevens verliezen. <sup>U</sup> ziet er is heel goed overna gedacht.

# In de I/O

Om het S-RAM in de I/O te plaatsen en niet in op pagina, in een willekeurig slot, is ook een reden aan te geven. Het MSX systeem zoekt bij het opstarten naar RAM en initialiseerd dat Omdat de data-cartridge in de I/O zit wordt het niet gezien als normaal RAM en wordt het niet geïnitialiseerd. Dat is de reden waarom RAM-zoekroutines deze cartridges niet zien. Hieruit volgt dat de S-RAM ook niet in de weg zit. Tevens kan S-RAM dat in de I/O zit altijd zonder slot-selectie worden gebruikt, ook vanuit BASIC.

# De Werking

Voordat we gaan uitleggen hoe men in BASIC of machinetaal met de data-cartridge kan werken cenkleine uitleg. Elk geheugen IC, RAM of ROM, heeft data-lijnen en adres-lijnen. De bedoeling hiervan is duidelijk, om in RAM iets op een bepaald adres te schrijven wordt eerst een adres opgegeven, en dan stuurt men de data. Als er geschreven moet worden moet op de WRITEaansluiting van het RAM IC een signaal worden gezet, als er geen signaal op de WRITE-aansluiting staat dan gaat het IC er van uit dat de data die op het adres staat dat werd opgegeven naar de data-lijnen moet worden gestuurd. Omdat de data- en adreslijnen ook voor andere zaken worden gebruikt, om bijvoorbeeld ROM uit te lezen of iets via de I/O te besturen, moet het RAM weten dat het wordt geselecteerd, dat gebeurt met de chip-enable.

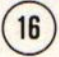

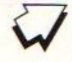

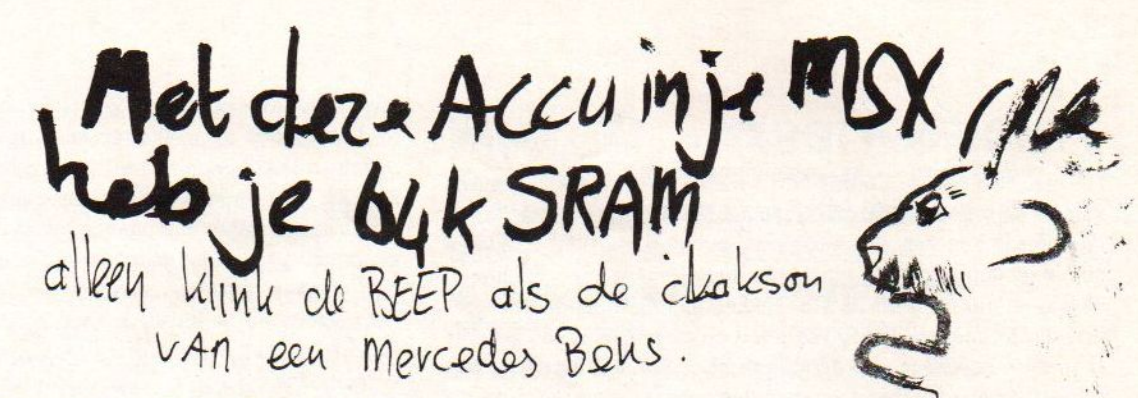

Dus bij elke lees- of schrijf opdracht naar ROM of RAM wordt het bewuste IC eerst ge-enabled, het adres geselecteerd en de data op de data-lijnen gezet of gelezen. Het spreekt voor zich dat ROM alleen gelezen kan worden. Het eenmalig beschrijven van ROM gaat ongeveer net zo als het schrijven in RAM, met een heel groot verschil! Nadat het adres is geselecteerd en de data op de data-lijnen is gezet wordt de data ingebrand, door een korte tijd een iets hogere spanning op een van de pootjes te zetten. De gegevens gaan dan nooit meer verloren. Tegenwoordig zijn er niet alleen gewone ROM's, maar ook met UV-licht wisbare ROM's; EPROM's, en zelfs electrisch wisbare ROM's, de EEPROM's oftewel het Electricly Eraseble Read Only Memory. Deze laatstgenoemde worden toegepast in grote computer-systemen als noodvoorziening bij een stroomstoring.

# Nog Meer Techniek

Nog meer uitleg, maar nu over het IC 8255. Dit IC heeft <sup>24</sup> aansluitingen en die kunnen worden bestuurd. Of alles als uitgang, voor het besturen van bijvoorbeeld een model-trein. Of alles als ingang, bijvoorbeeld voor het meten met laboratorium instrumenten. Ook is het mogelijk tegelijk bepaalde aansluitingen als uitgang, en de andere bepaalde aansluitingen als ingang te gebruiken, zoals in dit geval van de S-RAM data-cartridge. Het IC 8255 heeft 24 programmeerbare ui/ingangen, deze zijn onderverdeeld in drie groepen van elk acht. Het IC gebruikt vier adressen in de I/O. Drie adressen van de I/O worden gebruikt voor de drie groepen van 8 aansluitingen, één adres wordt voor het IC zelf gebruikt, namelijk om aan te geven of de groep van 8 aansluitingen een in- of uitgang moet zijn, of gedeeld. Op T/O adres &ITB0 is poort <sup>A</sup> van de <sup>8255</sup> aangesloten. Adres &HB1, poort B. Adres &HB2 poort C. Adres &HB3 is voor het controlregister van het IC 8255. Control betekent hier besturing en niet dat wat wij in Nederland onder contrôle verstaan. Poort A wordt gebruik voorde laagste <sup>8</sup> adres-lijnen van het S-RAM (AO Um AT). Op poort <sup>B</sup> zitten de volgende adres-lijnen (A8 Um A11), en de ENABLE (bit 6) en ook de WRITE-ijn (bit 7). Aansluiting 4 en 5 van poort B worden dus in deze 4kB uitvoering niet gebruikt, men zou deze kunnen gebruiken om het adres-bereik uit te breiden (A12 Um A13). Op Poort <sup>C</sup> zijn de data-lijnen van de S-RAM aangesloten. Om het RAM te beschrijven worden de drie poorten op schrijven gezet, om het S-RAM uit te lezen worden de poorten <sup>A</sup> en B op schrijven gezet en poort C om te lezen. Van poort B is dus bit 7 in gebruik voor de WRITE-ijn van het S-RAMen bit <sup>6</sup> is aangesloten op de chip-enable van het S-RAM, en als er gelezen of geschreven moet worden moet deze 1 zijn. Het control-register van het IC 8255 kan met de waarde  $&B10000000 (= & H80)$  op schrijven A,B,C worden gezet. Met de waarde &B10001001 (=&H89) wordthet IC ingesteld op lezen C, en schrijven A,B. Als er vaker achtereen gelezen of geschreven moet worden behoeft het control-register niet telkens opnieuw te worden ingesteld.

# Het Voorbeeld

Met deze informatie is het eenvoudig om de S-RAM te vullen met informatie en dat ook weer uit te lezen. Tot slot nog een voorbeeld om de laatste twijfelaars te laten inzien wat voor een geweldig stuk techniek deze S-RAM cartridges zijn. Om bijvoorbeeld adres &IHOAC2 te vullen met &IID3 zijn de volgende instructies nodig:

10 OUT &HB3,&H80:' CONTROL-REGISTER OP SCHR. 20 OUT &HBO, & HC2:' LOW-BYTE ADDRESS <sup>30</sup> OUT &HB1,&I4A: 'HIGH-BYTE ADDRESS+ &IH0 40 OUT &HB2,&HD3:' DE DATA De data kan vervolgens weer worden gelezen met de volgende

instructies: OUT &HB3,&1189: 'CONTOL-REGISTER OP LEZEN. OUT &HB0,&HC2: 'LOW-BYTE ADDRESS OUT &HB1,&HCA: 'HIGH-BYTE ADDRESS + &HCO

90 D=IN(&HB2): PRINT D

Als U gaat experimenteren, dan zult U merken dat elk adres beschreven en gelezen kan worden bchalve het allerlaagste adres want dat kan niet nuttig worden beschreven, als er wordt gelezen dan is het altijd zo dat een bepaalde waarde weer terug-gelezen wordt. De reden hiervoor is waarschijnlijk om in de software eenvoudig er achter te kunnen komen dat er een S-RAM cartridge is aangesloten, een herkenning dus. De software die Sony er voor heeft laten maken begint boven in het RAM op de hoogste adressen, en vervolgens naar de lagere adressen. Naar de reden hiervoor kan slechts worden gegist; misschien makkelijker te programmeren of er is al gedacht aan grotere opslag, bv. 8kB of 16KB en het is dan eenvoudiger om aan het begin van de routine te kijken hoeveel RAM er is, boven in RAM beginnen te schrijven en dan naar adress &h0 toe te werken. Dan is de teller meteen de aanduiding van hoeveel RAMer nog vrij is. Echter dit is maar een veronderstelling, Het is ook niet erg belangrijk. Maar als <sup>U</sup> een BASIC programma dat via het Sony programma in de S-RAMis geSAVEd dan moet <sup>U</sup> dus van boven naar beneden werken. Overigens het BASIC-programma is in ASCII geSAVEd. Aandeslag! \*

# Trucs & Tips. deel 16

Het gebruik van de Philips NMS 8280, ooit het paradepaardje van de Gloeilampen Fabriek uit het Zuiden Des Iands, heeft vaak resultaten van een wisselend karakter. Niet dat de videocomputer soms zijn dag niet heeft, maar soms komen de kleuren niet mooi uit Dit alles heeft te maken met het licht dat men gebruikt. Het menselijk oog past zich op de omstandigheden aan Is men in een disco met rood licht, dan wordt het rood na een tijdje niet meer als "rood" ervaren; het oog past zich aan. Vroeger in kledingwinkels wilden klanten nogal eens met de stof in het daglicht bekijken. Het TL van vroeger had namelijk de nare eigenschap dat het een vreemde kleur blauw nogal benadrukte. Als in kleding groen of blauw voorkwam dan leek dat in een meer neutraal licht totaal anders. Ook is het niet makkelijk om bij avond kleuren van auto's te herkennen als op het kruispunt van die oranje natrium-lampen staan. Rode auto's lijken oranje en alle witte auto's lijken bruin, en dat zijn ze niet. Het ontbreken van bepaalde kleuren uit het spectrum maakt dat onze ogen de dingen anders zien. In het geval van de disco wordt bij het buitenkomen als de tent sluit om xx uur het buitenlicht ervaren als groen (de complement-kleur van rood). TI verlichting en natium-lampen verkleuren de boel. Video-camera's hebben ook last van licht dat de ene keer te rood (avond-licht of gloeilampen) en dan weer te blauw is (TL-licht). Echter video-camera's passen zich niet automatisch op vreemd licht aan. Hiervoor is er iets bedacht om als de opname thuis wordt bekeken toch een meer natuurlijke kleurverdeling te krijgen. Bij de omroep in Hilversum zijn daarvoorspeciale deskundigen in dienst die de kleur-correctie uitvoeren. Bij de omroep in Luxemburg kan het ze kennelijk geen "zier" schelen hoe het er uit zit. Maar in Hilversum wordt een opname bekeken en vergeleken met andere opnames of kleurstalen, en zonodig worden de kleuren bijgesteld. Dit wordt hierom gedaan, als een camera op het Amerikaanse platteland een opname maakt van de ondergaande zon dooreen rood-bruin bos in herfskleuren dan is het totale beeld diep en diep-rood. De gezichten van de mensen, het vergeelde gras en ook de andere dingen zijn dan als de opname wordt bekeken onnatuurlijk rood. De kijker ziet namelijk alleen een bepaald gedeelte van de omgeving en niet het totaal. Als men aanwezig is dan worden de menselijke hersenen niet voor de gek gehouden. Maar als men met een griepje overdag geslapen heeft en men is niet gewoon om overdag te slapen en men wordt wakker zo rond het eind van de middag als de zon nog maar vlak boven de horizon staat dan krijgt men de indruk dat de wereld in brand staat. Eerst denkt men aan een ramp en dan een vlaag van twijfel om tenslotte gerust terug te veren in bed met de oplossing dat het al avond is. De hersenen vertikken te geloven dat alles rood is. Pas als het aan de stand van het invallen van het licht duidelijk is geworden, dan kunnen de hersenen het bevatten dat het geen ochtend is, en dat er een fris helder blauwe lucht moet staan, maar dat het avond is en de dag bijna ten einde. Als men video-opnamen maakt van de tuin in de late namiddag dan is het licht veel te rood. De kijker die het uiteindelijk op zijn TV ziet krijgt een vreemde indruk. Daarom heeft een opname in huis, bij kunstlicht of bij het licht dat op een andere manier niet compleet is, een kleur-correctie nodig. Ook als men de video-band van een speelfilm bekijkt dan heeft de video- of TV-kijkerniet de zelfde indruk als de bioscoopganger. In de bioscoop is het beeld meer dan levensgroot en de zaal is donker. Thuis op de buis is het beeld slechts 72 cm, de kamer is verlicht naar eigen smaak. Daarom is het ook dat som-

mige speelfilms op video een totaal verkeerd beeld geven van wat in de bioscoop als volkomen natuurlijk overkomt. Als men de opnamen bekijkt dan ziet men niet de omgeving en krijgt de kij ker ook geen indruk waarom de kleuren te rood of blauw zijn. Speelfilms worden daarom tegenwoordig niet alleen op film opgenomen, vaak staat er naast de filmcamera een videomonitor waarop na de opname van die ene scène bekeken kan worden hoe het resultaat in de huiskamer zal zijn. Bij de professionele film en video is het geen moeite om ná de opnames nog een kleurcorrectie toe te passen. Bij de meeste draagbare video-camera's is daarvoor een white-balance instelknop ingebouwd. Ook is het mogelijk dat dit alleen een drukknopje is. Er moet dan aan het begin, voor de opnamen een stuk wit papier voor de camera worden gehouden. Men drukt op de knop, en de camera stelt zich in op het licht dat eventueel verkleurd is. Als er te weinig of te veel rood of blauw of groen aanwezig is dan wordt dat bijgesteld. Bij het afkijken van de opname lijken de kleuren nu een stuk natuurlijker.

# **Digitaliseren**

Als cen computer een video-beeld digitaliseert dan wordt elke pixel op het beeld gemeten en omgezet in een RGB-waarde. Indien er te veel rood aanwezig is dan moeten blauw en groen in verhouding minder worden, of die ene pixel wordt te helder. In beide gevallen wordt de werkelijkheid-geweld aan gedaan. Het is natuurlijk zo dat de computer maar een beperkt aantal kleuren heeft, 256 kleuren zoals op de NMS 8280 is redelijk veel om mee te tekenen. Maar om een gezicht natuurlijk te weergeven is meer nodig. De MSX2+ kan al 19.268 kleuren tegelijk weergeven, een plaatje dat met de Sony HB V1 is gedigitaliseerd is al veel beter omdat er meer tinten kunnen worden weergegeven tussen kleuren onderling. De MSX2 op SCREEN 8 is niet zo heel erg goed in het weergeven van huidskleuren, te vaak worden kleuren iets te hard-rose of weer iets te veel in de richting van rose-achtig paars/blauw. Dat is niet iets om ontevreden over te zijn. Er moet niet worden gekeken naar de beperkingen, maar er moet gebruik gemaakt worden van de mogelijhkeden van de techniek. Als een opname bij TL-licht te blauw is of bij gloeilamplicht te rood dan kan de video-opname ook niet vlekkeloos zijn. Als de band wordt afgespeeld en de beelden worden gedigitaliseerd met de computer dan gaan er weer kleuren verloren. Het menselijk oog kan 8 miljoen kleuren onderscheiden. Ter vergelijking kan een Apple Macintosh met Sony beeldbuis en zeer dure kleuren-kaart maarliefst 16 miljoen kleuren weergeven. Deze kleuren zijn wel uit een kleiner spectrum dan wat het menselijk oog kan zien. Dit houdt in dat er op het luxe Mac-scherm meer tinten tussen groen en blauw zitten dan het menselijk oog kan onderscheiden, maar dat bijvoorbeeld kleuren richting ultra-violet en infrarood een beetje missen. Leg maar eens een vel wit papier op de beeldbuis, dat is witter dan het het wit op het scherm; een zwart vel papier is zwarter dan het zwart op het scherm. Een video-camera en recorder hebben ook zo hun beperkingen, ik zou niet kunnen zeggen hoeveel kleuren er volgens de laatste stand der techniek op video-8 kan worden opgenomen en weergegeven, de opname is analoog. Maar als men een tweede of derde generatie VHS video-opname bekijkt van Silvester Stalone dan lijkt alles maar te bestaan uit acht kleuren, rood, groen, blauwen de pasteluitvoeringen daarvan met zwart en wit. Fr is dus ook verlies bij het registreren op band. Als de verliezen van camera en het eventueel verkeerde licht worden opgeteld bij de verliezen die de vi deo-band heeft dan moet er worden gezegd dat de beste resultaten

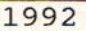

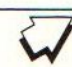

te behalen zijn met de camera direct aan de NMS 8280 gekoppeld. Hoewel dit niet altijd mogelijk is. Het snoer is soms niet lang genoeg voor natuur-opnames. Toch zijn er nog veel meer mogelijkheden om het resultaat te verbeteren. Hoewel vroeger heel duur zijn nu de video-mengpanelen zeer betaalbaar geworden Ook kan gebruik gemaakt worden van effect generatoren. Bij de fotograaf met video-afdeling is een ruime keusaan mengpanelen en Video Colour Processors. Het maandblad Elektuur heeft enige tijd geleden nog cen bouwontwerp gepubliceerd. Door helderheid en contrast met de Video Colour Processor zoin te stellen dat de NMS 8280 het beter kan bevatten kunnen er betere resultaten worden geboekt. Door ook nog eens de kleuren rood, groen en blauw onderling in verhouding te kunnen wijzigen worden overheersende kleuren onderdrukt en krijgt men een natuurlijker effect. Als men heldere kleuren wil benadrukken dan moet men werken met een zwarte ondergrond wil men pastel-tinten dan is een witte omgeving ideaal!

Het is natuurlijk zo dat het digitaliseren van een object met lastige kleuren evenwel een moeilijke opgave blijft. En een videoopname die onduidelijk, vaag en flets is zal ook met bewerkingsapparatuur geen super plaatje meer zal geven. Het achteraf weghalen van dingen op de achtergrond met een goed tekenprogramma geeft dikwijls ook een beter resultaat. Stel de borderkleur dan in op de kleur die in het plaatje algemeen aan de randen het meest voorkomt. Ga dan de achtergrond egaal maken. Probeer te voorkomen dat de nieuwe witte achtergrond rafelig door bijvoorbeeld het haar heen schijnt. Gebruik bij het opnemen grote stukken papier en houdt die achter het model / slachtoffer. Hierdoor voorkomt men dat bijvoorbeeld pixels geel van de muur door de uiteinden van het haar heen schijnen. Het heldere wit van het papier schijnt tussen de afzondelijke haren door, het resultaat is dat op de plaatsen op het beeld waar de haren en achtergrond in elkaar overlopen een natuurlijke tussentint op het scherm ontstaat. Met een tekenprogramma is het haast ondoenlijk om juist die goede tussentinten uit te zoeken. Om meer detail te krijgen kan men het beste de camera geheel inzoomen. Als met het Sony programma "Graphics Editor" een beeld van 256x212 verkleind wordt naar een kwart daarvan danlijkt het resultaat meer detail te bevatten. In feite is dat natuurlijk niet zo, maar omdat het Sony programma elke pixel bij verkleining herberekend uit meerdere pixels worden de kleuren beter. Een roseblauwe pixel in een gezicht valt dan minder op omdat kleuren samenvloeien in cen nieuwe. En zo hoort het eigenlijk ook.

# Kort Samengevat

Zorg voor belichting in de juiste kleur, daglicht is beter dan kunstlicht. Experimenteer met licht, als een filmzon te blauw is kan een Philips persglas lamp van <sup>100</sup> <sup>W</sup> ernaast uitkomst bieden. Opnemen op video zorgt voor verlies aan beeldscherpte en kleurzuiverheid. Als de kleuren niet mooi uitkomen wil het helpen om een video kleur-correctie toe te passen. Een bouwpakket van de ELV Video Colour Processor kost f259,- compleet gebouwd kost het meer (info over verkooppunten bij Binell BV in Nijverdal). De fotograaf heeft doorgaans een beter assortiment in video-randapparatuur dan de radio- en TV winkel. Vellen papier voor de achtergrond zijn in vele tientallen kleuren te koop bij de gewone kantoorboekhandel. Bij winkels in tekenmaterialen en bij de vakzaak voor grapische materialen zijn ook nog verloopvellen te koop. Veel succes, en vooral doorgaan!

Milt W alles meter<br>Williamson soft uver Japanse soft-NERP, programmeren<br>en de laatste laatste<br>s aaezel mieuwkjes aarz<br>dan niek maar dan niek maar<br>wordt lid van de

# edt lid van de<br>Future<br>-- DISK DISK

Het beste diskraga—<br>zine voor MSX-2<sup>(</sup>en<br>hoger)dat het<br>neest op de hoogte hooek) dat h meest op de hoogte<br>is van de zaken in neest op de noogte<br>is van de zaken in Japan -<br>Bel voor informakie:<br>046–374322 ( Na 19 w .) Om lid te worden stort 38,- op rekening 14.76.35.578(Rabo) t.n.v K. Dols en net vermelding van je adres. Je krijgt dan <sup>6</sup> keer de FutureDisk(1 jaar lang)

#### Twinslag kabel

stukken op mei de energy met ten houdte an energy met **Ditta an actual die achter het model /**<br>stukken in die achter het model (an actual die achter het model // the control of the studies of the studies of the studies of Elders in dit blad staat het artikel over Twin Slag waarbij twee computers via de joystick-aansluitingen aan elkaar kunnen worden gekoppelt. Iedercen kan eenvoudig een dergelijke kabel zelf maken. Alles wat men nodig heeft zijn twee "joystiek"-stekkers, oftewel een D9-connector. Het grote nadeel van de officiële D9-connector is dat deze aan de beide zijkanten flapjes heeft zitten waardoor een schroef kan worden gestoken waarmee de connector aan het apparaat kan worden vastgezet. Vele computers houden daar geen rekening mee, en dan is het niet mogelijk dat deze connector makkelijk in de joystick-aansluiting wordt gestoken. Het is daarom soms noodzakelijk speciale gegoten plastic joystick-connectors te kopen. Het nadeel van deze gegoten connector is dat het snoer niet kan worden vervangen. Bij de kabel uit Hong Kong die wordt verkocht om zelf het joystick-snoer te kunnen vervangen zijn er maar <sup>7</sup> draadjes, de +5 en de massa zijn niet aangesloten. Dit snoer is dan ook niet toepasbaar voor een muis of tekentableau. Een tweede nadeel is dat deze goedkope snoertjes maar 75 cm lang zijn. Er zijn ook kant-en-klare joystick/muis verlengsnoeren en deze hebben wel voor alle negen aansluitingen elk een draadje. De lengte van een dergelijke kabel is tussen de <sup>2</sup> en drie meter. Als men twee van deze kabels koopt, een voor elke computer en twee male D9-connectoren kan men een kabel maken die voor meerder zaken te gebruiken is. Allereerst kunnen de joystick-verlengkabels natuurlijk als zodanig worden gebruikt. Maar met het tussenstukje van die twee male D9-connectoren kan het ook gebruikt worden als twin-slag kabel. De twee D9 connectoren kunnen in een eenvoudige plastic beduizing worden gemonteerd. De bedrading tussen de twee connectoren moet aldus lopen, de massa; aansluiting 9, wordt doorverbonden met de massa van de andere computer, ook aansluiting 9. De ingang van de ene computer gaat naar de uitgang van de andere, en ook omgekeerd. In het geval van Twin-Slag dus van aansluiting 6 naar 2, en van 2 naar 6.

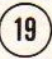

# IDIOMATIC 1.1

Inleiding - Idiomatie is speciaal geschreven voor de middelbare scholier die grote hoeveelheden Franse, Engelse en Duitse woorden moeten leren. Dit betekent natuurlijk niet dat dit de enige doelgroep is. Iedereen die een vreemde taal leert kan Idiomatic gebruiken.

Met dit programma wordt dat woordjes leren een stuk makkelijker. Als U het programma goed gebruikt is er tevens een grote kans dat Uw resultaten voor idioomtesten zullen verbeteren.

Bij Idiomatic is speciaal rekening gehouden met het Ieren van Franse, Duitse en Engelse woorden. Dat betekent echter niet dat U er bijvoorbeeld geen Spaanse woorden mee zou kunnen leren!

# Enige Wenken Vooraf

Tdiomatic werkt op elke MSX2, MSX2+ of MSX turbo R met een memorymapper van minimaal 64 KB.

Idiomatic is speciaal aangepast voor gebruik op de MSX turbo R. Want als Idiomatie op een MSX turbo R wordt gedraaid dan zal automatisch de razendsnelle R800 worden aangezet, waardoor Idiomatic nog sneller wordt

Voor het gebruiken van Idiomatic is het noodzakelijk dat de computer wordt opgestart met de [CTRL]-toets ingedrukt. Dit indrukken van de [CTRL-toets bij het opstarten heeft tot gevolg dat er meer geheugenruimte voor het programma wordt gereserveerd. Voorde b:-drive (-emulatie) wordt dan geen ruimte gereserveerd, en deze is dan electronisch afgekoppelt. Het spreekt voor zich dat er dus niet vanaf een eventuele B: drive kan worden gewerkt

Idiomatic werkt niet als MSX-DOS2.20 actief is. Het heeft dan ook geen zin Idiomatic op de hard-disk te instaleren. Als U Idiomatic heeft opgestart, komt <sup>U</sup> vanzelf in het hoofdmenu terecht.

#### **Hoofdmenu**

Vanuit het hoofdmenu kunt <sup>U</sup> naar de overige onderdelen van Idiomatic gaan. Elk van de vier onderdelen wordt weergegeven door een plaatje. Rechtsonder elk plaatje ziet <sup>L</sup> een "lampje". <sup>U</sup> kunt een van de onderdelen kiezen door met de cursortoetsen het gewenste lampje groen te maken. Druk op de spatiebalk om uw keuze te bevestigen. De plaatjes hebben de volgende betekenis:

Toetsenbord:<br>Potje Tipp-Ex:

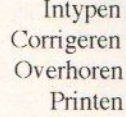

<sup>U</sup> kunt vanuit het hele programma terugkeren naar dit hoofdmenu. Dit gebeurt door op de [F1] toets te drukken. Houdt <sup>U</sup> er wel rekening mee dat de woorden in het geheugen dan niet meer op diskette kunnen worden vastgelegd. TIet kan soms voorkomen dat de [FI] toets niet meteen werkt. Drukt U dan na het indrukken van de [F1] toets op een andere toets. Tdiomatie zal dan alsnog naar het hoofdmenu terugkeren.

Er is voor gekozen om geen apart diskmenu in Idiomatic te maken. Hierdoor hoeft U niet steeds eerst naar het diskmenu en kunt <sup>U</sup> niet vergeten om de ingetypte woorden op disk te bewaren. Elke keer als U iets wilt corrigeren, overhoren of printen moeten de woorden eerst worden geladen. Na het intypen of corrigeren worden de woorden automatisch gesaved. (Tenzij U voortijdig op [FT] drukt!)

# **Taalkeuze**

Bij elk onderdeel moet eerst de taal worden gekozen. De positie van de pijl geeft aan om welke taal het gaat. De richting bepaalt of de woorden Vreemde taal --> Nederlands of Nederlands --> Vreemde taal worden ingetypt, gecorrigeerd, overhoord of geprint

<sup>U</sup> kunt de pijl bewegen met de cursortoetsen. Druk op de spatiebalk om Uw keuze te bevestigen.

Zoals al eerder is vermeld kunt U kiezen uit Frans, Duits of Engels. Als U woorden uit een andere taal wilt leren, kunt U die natuurlijk gewoon onder een andere vlag zetten.

#### **Directory**

Als <sup>U</sup> een bestand gaat loaden zal Idiomatic <sup>U</sup> de inhoudsopgave (directory) van de huidige diskette tonen. U kunt daarna het balkje met de cursortoetsen op de juiste filenaam zetten en op de spatiebalk drukken om hem te loaden.

Als er geen files op de disk worden gevonden (Idiomatic meldt dat), of als het file dat <sup>U</sup> wilt loaden er niet bij staat, doe dan een andere diskette in de diskdrive en druk op [SELECT]. Idiomatic zal dan de directory van die diskette tonen.

Als er geen files op de disk staan, kunt <sup>U</sup> teruggaan naar het hoofdmenu door op een andere toets te drukken.

#### Intypen

Nadat <sup>U</sup> de taal heeft gekozen wordt <sup>U</sup> verzocht een [ilenaam in te typen. Deze naam moet voldoen aan de eisen die de MSX daaraan stelt. Dat betekent dat de naam mas maal <sup>8</sup> tekens lang mag zijn en dat bepaalde tekens er niet in mogen voorkomen. De naam mag alleen aan het einde spaties bevatten. Tdiomatic zal het U melden als de filenaam onjuist ís. <sup>U</sup> kunt het dan nog eens proberen.

Nadat <sup>U</sup> de filenaam heeft ingetypt controleert Idiomatic of er niet al een bestand met die naam op de diskette aanwezig is. Als dat zo is dan wordt het bestand namelijk overschreven en gaat het verloren, en dat is misschien niet de bedoeling. Idiomatic zal U dan vragen of U toch door wilt gaan.

U zult het vocabulaire vaak in boekvorm

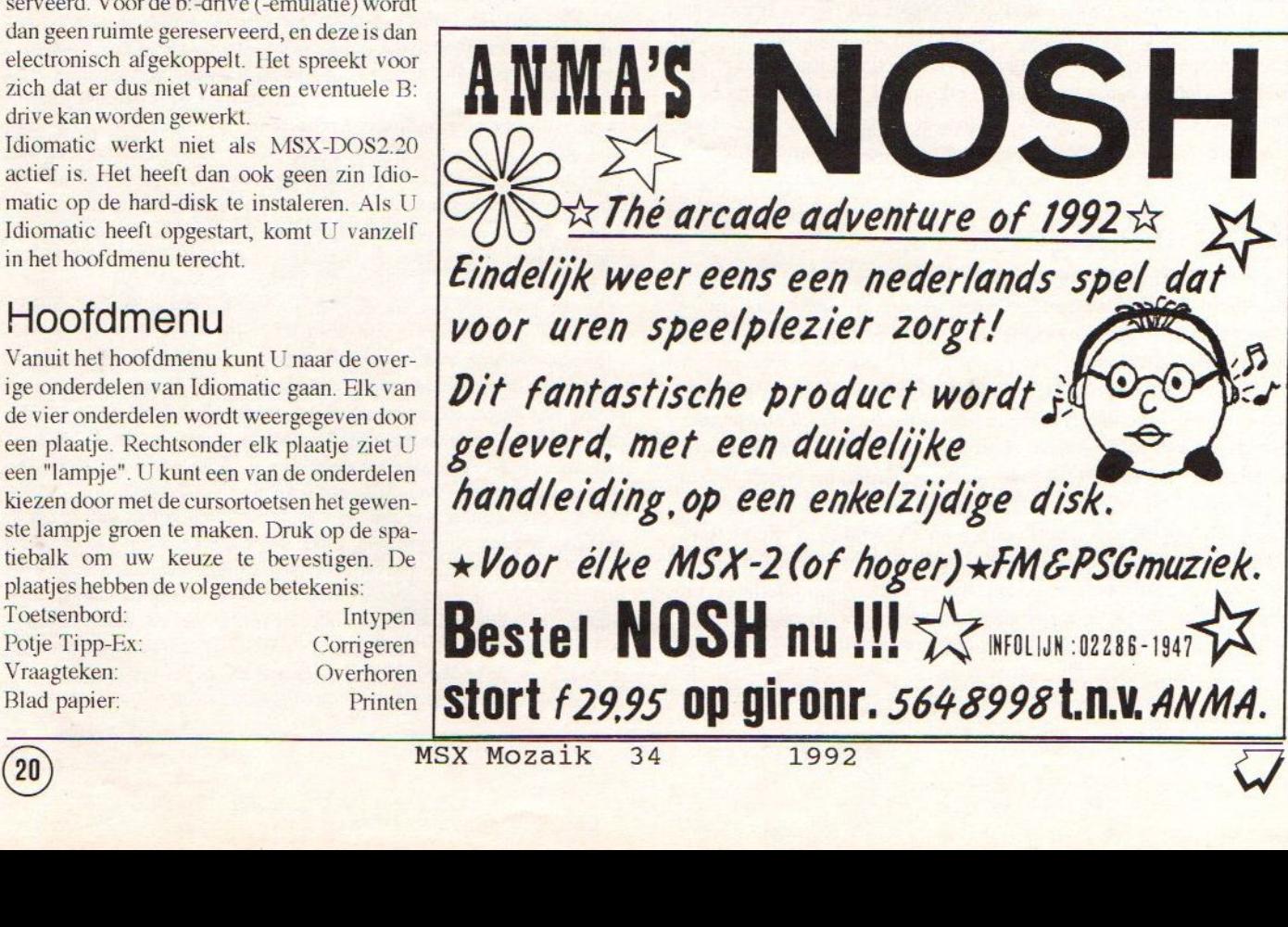

aangeboden krijgen. Het is daarom handig om in de filenaam aan te geven om welk boek het gaat en van welke bladzijdes de woorden afkomstig zijn. Op deze manier kunt <sup>U</sup> de bestanden later weer makkelijk terugvinden.

Nu kan het eigenlijke intypen beginnen. Bovenaan het scherm ziet U een statusregel met de huidige bestandsnaam en het vraagnummer. Het is nu de bedoeling dat U de woorden gaat intypen. U kunt daarbij de toetsen [BS], [DEL] en de cursortoetsen gebruiken zoals U dat van uw MSX gewend bent. <sup>U</sup> kunt bij het intypen ook een aantal bijzondere tekens gebruiken. Zie de speciale paragraaf daarover.

Nadat <sup>U</sup> zowel het Nederlandse woord als de vertaling heeft ingetypt kunt <sup>U</sup> kiezen of U verder gaat met de volgende vraag, deze vraag nog wilt corrigeren of dat U klaar bent. U doet dat door op respectievelijk [RETURN], [SELECT] of [ESC] te drukken. Als U op [ESC] drukt, wordt het bestand op de diskette geschreven en keert Idiomatic terug naar het hoofdmenu.

Een bestand kan maximaal 100 vragen bevatten. Na het intypen van de honderdste vraag wordt het bestand automatisch op diskette bewaard.

Voor zowel vraag als antwoord is een ruimte van 50 karakters gereserveerd. U heeft daarom ruimte om een klein voorbeeldzinnetje bij het woord te typen (typ het woord waar het om gaat in dat geval in hoofdletters of zet het tussen aanhalingstekens, dan is het duidelijk wel woord wordt bedoeld).

Deze voorbeeldzinnetjes voorkomen problemen bij homoniemen. (Een homoniem is een woord dat meer dan één betekenis heeft.) Zonder een dergelijk zinnetje kunt U bij het overhoren niet zien welke betekenis er wordt bedoeld.

#### **Corrigeren**

Deze optie is ingebouwd voor het geval dat <sup>U</sup> nog woorden aan een bestand wilt toevoegen, of als U merkt dat U een vergissing heeft gemaakt bij het intypen.

Nadat U de taal heeft gekozen krijgt <sup>U</sup> een overzicht van alle bestanden met woorden in die taal te zien. Stuur het balkje op de juiste naam met de cursortoetsen en druk op de spatiebalk. Het bestand zal nu worden geladen. Vervolgens kunt U door het bestand bladeren. U kunt net als bij het intypen met [RETURN], [SELECT] en [ESC] aangeven of <sup>U</sup> naar de volgende vraag wilt, de vraag wilt corrigeren of dat <sup>U</sup> wilt stoppen en bewaren.

Tr zijn nu nog twee keuzes bijgekomen. <sup>U</sup> kunt nieuwe woorden aan het bestand toe-

tic gaat dan verder op het punt waar <sup>U</sup> met intypen was opgehouden. Verder kunt U door het indrukken van de [DEL] toets de huidige vraag wissen.

#### Overhoren

Dit is uiteraard het hart van Idiomatic. U wordt eerst verzocht om de taal te kiezen. Let daarbij goed op of U de woordjes actief of passief moet kennen. (Actief is kunnen vertalen van het Nederlands in de vreemde taal, passief is andersom.) Als U de woorden zowel actief als passief moet kennen, dan is het meestal voldoende om het actief te overhoren.

Daarna krijgt U een overzicht van de files met woorden in die taal op het scherm. Kies het gewenste bestand met de cursortoetsen en spatiebalk. Vervolgens wordt het bestand geladen.

Er wordt <sup>U</sup> gevraagd of U ook de spelling wilt overhoren. Als U op de [J] toets drukt, dan moet U het antwoord op elke vraag intypen. De computer rekent het dan alleen goed als het exact gelijk is aan het antwoord dat <sup>U</sup> eerder heeft ingetypt (let op: hierbij wordt verschil gemaakt tussen hoofdletters en kleine letters, in verband met Duits!). Dit is nodig als U de woorden ook moet kunnen spellen.

Als <sup>U</sup> de woorden alleen maar passief hoeft te kennen is dat niet nodig. U kunt het Nedderlandse woord toch wel spellen. In dat geval kunt <sup>U</sup> het beste op de [N] toets drukken. Dit bespaart een hoop tijd, want U hoeft bij het overhoren de antwoorden niet in te typen.

Nu kan het eigenlijke overhoren beginnen. Op de statusregel kunt U lezen welk bestand er overhoord wordt, uit hoeveel vragen dat bestaat en hoeveel daarvan U nog niet goed beantwoord heeft.

Op het scherm staat een woord. Het hangt er nu vanaf wat <sup>U</sup>op de vraag "Wilt <sup>U</sup> ook de spelling overhoren?" geantwoord heeft.

1) Spelling niet overhoren. Onderaan het scherm staat de tekst "Druk een toets" Denk nu na wat de betekenis van het woord is. Druk op een toets als <sup>U</sup> het weet. Idiomatic zet dan het antwoord op het scherm. Controleer of U het goed had. Druk op de spatiebalk als <sup>U</sup> het goed had of op [RETURN] als <sup>U</sup> het niet wist. Prent in dat laatste geval de betekenis goed in Uw geheugen. Daarna gaat diomatic verder metde volgende vraag.

voegen door op [TAB] te drukken. Idioma- het antwoord dat op de diskette is opgesla-2) Spelling wel overhoren. Onder het woord staat een invoerbalk. Typ de vertaling van het woord in en druk op [RETURN] als U klaar bent. Tdiomatic zal het antwoord controleren. Het moet exact hetzelfde zijn als

gen. Als <sup>U</sup> het goed had gaat Idiomatic verder met de volgende vraag. In het andere geval zet Idiomatic het goede antwoord onder de invoerbalk. Prent dit antwoord goed in Uw geheugen, niet dat van de computer. Als <sup>U</sup> daarmee klaar bent drukt U op een toets, en Idiomatic gaat verder met de volgende vraag

Idiomatic vraagt de woordjes telkens op een andere volgorde. Op die manier kunt U er zeker van zijn dat <sup>U</sup> de betekenis leert en niet de volgorde. Als <sup>U</sup> een woord fout had, komt het later nog eens terug, net zolang totdat <sup>U</sup> alle woorden goed heeft.

Als <sup>U</sup> alle vragen goed beantwoord heeft, komt uw rapport op het scherm. U kunt zien welk gedeelte van de vragen U in een keer goed had, en welke delen in twee, drie, vier of meer dan vier keer. Als <sup>U</sup> het resultaat heeft bekeken drukt U op een toets.

Idiomatic zal nu vragen of U de foute vragen wilt afdrukken. <sup>U</sup> kunt ze dan bijvoorbeeld op school nog eens nalezen. U kunt de vragen die <sup>U</sup> verkeerd had ook nog eens op het beeldschenm bekijken. U kunt ze dan nog eens extra in uw geheugen opnemen.

Tenslotte vraagt Idiomatic of <sup>U</sup> de fout beantwoorde vragen op diskette wilt opslaan. Als <sup>U</sup> die vraag met ja beantwoordt, wordt <sup>U</sup> verzocht een filenaam in te typen. Er zijn dan drie mogelijkheden:

1) Er staat nog geen bestand met die naam op de disk. Idiomatic maakt het bestand aan 'en bewaart de woorden

2) Er staat al een bestand met die naam op de disk, er is echter nog voldoende ruimte om de foute woordjes eraan toe te voegen. Idiomatic doet dat dan ook.

3) Er staat al een bestand met die naam de op de disk, maarer is onvoldoende ruimte om de foute woorden er nog bij te zetten. Idiomatic vraagt <sup>U</sup> dan om een andere naam in te typen.

Het voordeel hiervan is dat <sup>U</sup> met een soort "zeefmethode" kunt werken. U overhoort de woordjes die U moet leren met Idiomatic, en als <sup>U</sup> klaar bent laat <sup>U</sup> de woorden die <sup>U</sup> fout had naar een bestand schrijven. De andere woorden wist U blijkbaar al, dus die hoeft <sup>U</sup> niet meer te leren! Het bestand met de foute woorden gaat U later leren (niet te snel erna, dat beïnvloedt de resultaten) en dan kunt U daar weer de fouten van saven, enz. Op deze manier bespaart <sup>U</sup> veel (kostbare) tijd!

#### Printen

Met de laatste optie uit het hoofdmenu kunt <sup>U</sup> een compleet bestand printen. Handig voor het geval U de woorden wilt leren op een plaats waar geen MSX in de buurt is. Vaak is een met Idiomatic geprinte lijst o-

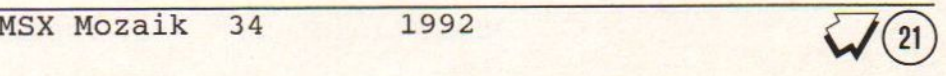

verzichtelijker dan het boek waaruit de woorden afkomstig zijn.

<sup>U</sup> loadthet bestand van uw keuze dooreerst de taal te kiezen en vervolgens het gewenste bestand. Daarna kunt <sup>U</sup> uit drie mogelijkheden kiezen

1) Normale volgorde: de volgorde waarin <sup>U</sup>

de woorden heeft ingetypt. 2) Alfabetische volgorde.

3) Willekeurige volgorde: Idiomatic print de woorden telkens in een andere volgorde uit. Nadat <sup>U</sup> de keuze heeft gemaakt, drukt Idiomatic de vragen af. Bovenaan wordt de naam van het bestand gezet. <sup>U</sup> kunt het printen stoppen door op [F1] te drukken. U keert dan terug naar het hoofdmenu. De printer zal soms niet meteen stoppen met printen, omdat er een buffer in aanwezig is. <sup>U</sup> kunt de printer dan het zwijgen opleggen door hem uit te zetten. Doe dat echter niet voordat <sup>U</sup> in het menu terug bent.

#### **Printerinstelling**

Voor het printen met Idiomatic is een kolombreedte nodig van minimaal 105 tekens per regel. U zou de printer met de hand in de juiste stand kunnen zetten, maar soms kan dat niet en het is veel handiger om het softwarematig te doen. Helaas hebben niet alle printers dezelfde besturingscodes. Vandaar dat Idiomatic <sup>U</sup> de mogelijkheid biedt de codes te veranderen.

Idiomatic stuurt die codes voor elke printeractie naar de printer. Het mogen maximaal 20 karakters zijn. Op de Idiomatie diskette bevindt zich een programma waarmee <sup>U</sup> de printercodes kunt veranderen. <sup>U</sup> kunt ditop de volgende manierladen:

- Start de computer op zonder diskette in de drive; - Doe de Idiomatic diskette in de diskdrive; -RUN "IDIOMATC.PRI"

Binnen enkele ogenblikken bevindt <sup>U</sup> zich in het Idiomatic Printerinstelling programma. <sup>U</sup> kunt nu de codes intypen. Raadpleeg de handleiding van uw printer om de juiste codes te bepalen. Philips MSX printers zijn in de condensed stand te zetten door ESC Q. Condensed staat voor <sup>137</sup> kolommen, datis dus ruimschoots voldoende. Deze instelling bevindt zich standaard in Idiomatic.

Bij het invoeren van de codes worden de codes met een ASCII code onder de 32 afgedrukt in hun CTRL. equivalent. <sup>U</sup> kent het isschien wel van MSX-DOS: CTRL+C wordt aangegeven met ^C. U kunt deze codes verkrijgen door [CTRL] samen in te drukken met de toets, of door de juiste toets (met dezelfde ASCII code) in te drukken Een formfeed (ASCII 12) kunt U dus bijvoorbeeld krijgen door [SHIFT] en [HOME] tegelijkertijd in te drukken, maar ook met AL.

@

Alleen de BackSpace (^H) kan niet in de Deze tabel werkt als volgt: stel U wilt een tercodes verbeteren.

geven. <sup>U</sup> kunt kiezen of <sup>U</sup> [ESC] in drukt zondere tekens. of CTRL+[, dat maakt niet uit. Als U klaar bent met het invoeren van de printercodes drukt <sup>U</sup> op [CTRLJ+[STOP]. De printercodes worden dan op de diskette vastgelegd. Daarna kunt U eventueel Idiomatic laden (mits er met [CTRL] is opgestart!).

#### Bijzondere Tekens

Vooral bij Franse en Duitste woorden komen veel tekens met accenten en andere bijzondere tekens voor. De manier waarop U deze tekens in kunt voeren is afhankelijk toets. Dan keert U terug naar het hoofdvan het toetsenbord van Uw computer. We menu onderscheiden hier een Europees en een Ja- Idiomatic kent de volgende foutmeldingen pans toetsenbord

#### Europees Keyboard

<sup>U</sup> kunt alle klinkers met alle accenten krijgen door middel van de accenttoets. Deze accentoets is op de meeste Europese MSX computers uitgevoerd als een dode-toets. Op die MSX computers waarop geen dode-toets is gemonteerd kunnen de accenten op de klinkers worden gezet door middel van het gebruik van de [CODE] [SHIFT] en [GRAPH] (zie Japans Keyboard). Voor de grootste groep compleet uitgevoerde Europese MSX computers geldt: Druk eerst de accenttoets in, eventueel samen met [CODE] en/of [SHIFT]. Druk daarna op de klinker. De mogelijkheden à

[Accenttoets] accent-grave

[Accenttoets]+[SHIFT] accent-aigu á [Accenttoets]+[CODE] accent-circonflexe â [Accenttoets]+[CODE]+[SHIFT] trema ä (een trema heet in Duitsland een umlaut) Overige bijzondere tekens zijn 8

 $[CODE]+[3]$  Ringel-S

[CODEJ+[SHIFTJ+[9] C met cedille [CODE]+[9] c met cedille

#### Japans Keyboard

Een Japans keyboardbord heeft helaas geen accenttoets. <sup>U</sup> zult dus alle tekens moeten maken met [KANA] of [GRAPH] combinaties. In onderstaande tabel staat G voor [GRAPH], K voor [KANA] (kanalampje moet branden) en <sup>S</sup> voor [SHIFT]

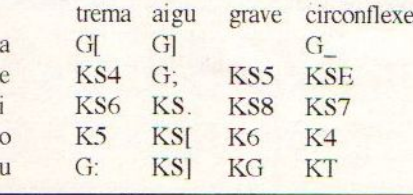

printercode voorkomen. Met deze toets kunt <sup>e</sup> met accent grave (è). U kijkt in de tabe <sup>U</sup> een foutje bij het intypen van de prin-en <sup>U</sup> ziet er KS <sup>5</sup> staan. <sup>U</sup> drukt dan eerst Veel printercodes beginnen met ESC. Dit aan staat. Daarna houdt <sup>U</sup> [SHIFT] ingeis gelijk aan ML Zo wordt het ook weerge-drukt en <sup>U</sup> drukt op de [6]. Overige bijop de [KANA] toets, zodat de kana mode

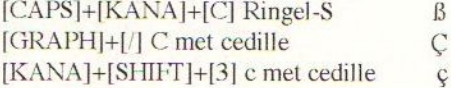

#### **Foutmeldingen**

Idiomatic geeft een foutmelding als er iets mis gaat bij het loaden of saven van of op diskette. <sup>U</sup> kunt dan de [out proberen te herstellen en op een toets drukken. Idiomatie probeert het dan nog eens. <sup>U</sup> kunt ook eerst op [FI] drukken en daarna op een andere

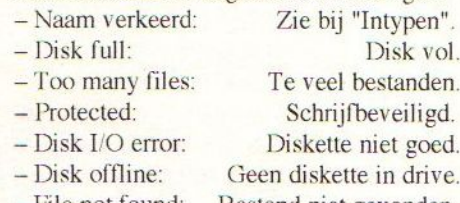

— Tile not found:

Bestand niet gevonden

Ik hoop dat U met veel plezier van Idiomatie gebruik zult maken. Tot slot nog een kleine mededeling. Dit programma wordt beschermd onder de Nederlandse Auteurswet (en soortgelijke wetten in alle Europese landen), het is toegestaan voor eigen gebruik een kopie te maken. Het is niet toegestaan voor anderen een kopie te maken of dit programma te koop aan te bieden.

Voor MSX2 gebruikers die geen MSX Mozaik lezer zijn maar toch met Idiomatic willen werken is dit programma ook gewoon te koop voor {24,95 het adres vindt U op MSX Shopper pagina's.

Met vragen kunt U terecht bij de Mozaik redactie.

Stefan Boer. \*

c \$

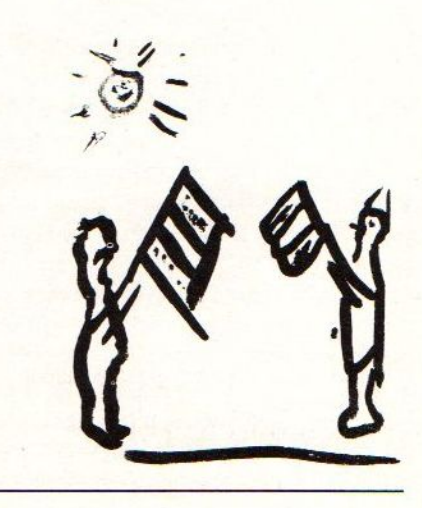

# De Agenda

#### 1tot <sup>9</sup> september 1992

Efficiency Beurs Amsterdam. Op deze beurs komen yuppies kijken hoe ze het geld van hun baas kunnen verspillen aan saaie nutteloze computers en notehouten bureaux. Driedelig grijs, actetas en portable telefoon zijn de verplichte uitrusting, anders mag men niet naar binnen. Mijdt de RAI rond deze tijd, tenzij men deze vreemde diersoort eens van dichtbij wil bekijken.

Voor meer inlichtingen: RAL, telefoon: 020-5491212.

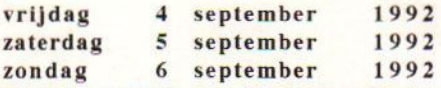

De Computershow Den Bosch '92 's-Hertogenbosch. Op deze beurs worden software, hardware en supplies getoond en te koop aangeboden. Deze beurs valt samen met Games '92. En op deze beurs is het onderwerp computer-spelletjes en video-games. Deze twee beurzen worden gehouden in de Brabanthallen te 's-Hertogenbosch. De route is met borden aangegeven.

Voor meer informatie: Interexpo & Media, telefoon: 040-464601, fax: 040-464611, adres: postbus 6388, 5600 HJ Eindhoven.

#### zaterdag 12september 1992

De C.U.C. Clubdag Breda. De Computer Users Club uit Leiden organiseert meerdere bijeenkomsten per jaar die door iedereen kunnen worden bezocht. De clubdagen zijn steeds verspreid over heel het land. Vroeger was de C.U.C. voornamelijk een club voor gebruikers van Spectravideo computers, daarna is dit verschoven in de richting van MSX, en nu is het CUC-Joumaal het contact orgaan van de vereniging CUC. de DOS Computer Users Club, CUC Nederland'Belgium. Dus nu ligt het zwaartepunt bij IBM-compatibles, hoewel het blad nog steeds veel aandacht schenkt aan MSX. Deze clubdag wordt gehouden in Hotel Princeville (Van der Valk) aan de afslag Etten-Leur. Het telefoonnummer: 076-226055. De toegang is gratis.

Voor meer informatie: Computer Users Club, adres: postbus 202, 2300 AE Leiden.

#### zaterdag 12september 1992

De Landelijke Boardgamersvereniging Ducosim Conventie Utrecht. Het zal <sup>U</sup> verbazen dat adventures die op de computer heel bekend zijn ook gespeeld kunnen worden als bordspel. Op de conventie kan worden gekeken, gespeeld, geruild en gekocht. De locatie is Mariaplaats 14 te Utrecht, naast Hoogh Catarijne (niet de uitgang Jaarbeurs) De vereniging telt 600 leden en geeft een maandblad uit. Verder geen gegevens.

#### zaterdag I2september 1992

PTC afd. Oss-Den Bosch Open Dag Oss. Locatie: Ouderencociëteit de Krinkelhoek. Oyenseweg 3, Oss. Voor meer informatie: PTC Oss - Den Bosch, telefoon: 04120-50299.

#### <sup>14</sup> tot <sup>2</sup> 0 september 1992

Firato Amsterdam. Deze tweejaarlijkse radio en TV-beurs heeft lang voordat de grote publiciteitsmachine op gang was gebracht de gemoederen al bezig gehouden. Een tiental bedrijven had voor de zomer reeds afgezegd. maar de RAI nam daar geen genoegen mee. Men heeft het voorgelegd aan de rechter. Niet zo verwonderlijk want minder exposanten betekend minder bezoekers. Vreemd eigenlijk want op deze Firato wordt de CD-Interactief geïntroduceerd. Nu eindelijk kan het publiek vergelijken of de CDTV van Commodore te vroeg was, en het wachten op de CD-I terrecht! Belangrijk, bezoek verplicht. Voormeerinformatie: RAL, telefoon: 020-5491212.

#### zaterdag 19 september 1992

De MSX Computerdag Zandvoort. Voor de 4e maal wordt deze landelijke MSX beurs georganiseerd. De locatie is Sporthal "de Pellikaan", aan de AJ van der Moolenstraat 5 te Zandvoort. De sporthal ligt op loopafstand van het NS station. De route wordt met bordjes aangegeven. Toegangsprijs f7,50 en met een kortingsbon f5.-.

Voor meer informatie: MSX Club Zandvoort, telefoon: 02507- <sup>17966</sup> (na 18.00 uur), fax: 02507-14291, adres: postbus 195, 2040 AD Zandvoort.

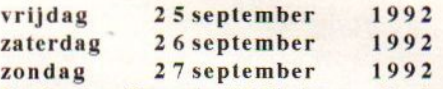

De Benelux Computer '92 Eindhoven. Op deze beurs is er aandacht voor diverse computers, er is een onderverdeling gemaakt: Amiga World, Atari Expo, de PC Show en MSX Info Benelux. Er is ook ruimte voor electronica, zendamateurs en modelbouw op de Electronica Benelux. Muziekinstrumenten, al of niet met MIDI, en audioapparatuur worden getoond op de MIDI & Music. Het geheel wordt gehouden in het gebouw dat vroeger bekend stond onder de naam "Het Philips Ontspannings Centrum" maar tegenwoordig opereert onder de naam Het Expo-gebouw Eind- hoven. De organisatie is in handen van Interexpo & Media.

Voorinformatie zie Computershow Den Bosch.

#### zaterdag 17 oktober 1992

De MCCA MSX-Beurs Almelo. De locatie is "De Schelfhorst", aan het Binnenhof 53 te Almelo. Ondanks dat het voor veel mensen een aardig eindje uit de buurt ligt is toch ons advies deze beurs te bezoeken. Leuke beurs, zonder veel bombarie, bezoek verplicht

Voor meer informatie: MSX Computer Club Almelo. 05490-61060 (tussen 20.00 en 22.30 uur). telefoon:

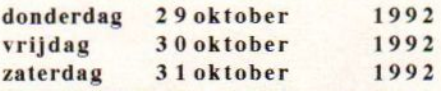

Multi-Media '92 Utrecht. Dit jaar wordt er in de Jaarbeurs weer een Multi-Media beurs georganiseerd. Er worden dure staaltjes van techniek getoond, het publiek varieert van yup tot technofreak. Ook dit jaar zal de CD-Interactief wel weer op het programma staan, en virtual reality niet te vergeten. De organisatie is mede in handen van Multi-Media Magazine. Omdat op deze beurs veel gloed nieuwe technieken worden getoond is een bezoek eigenlijk verplichte kost. Voor meer infortmatie, telefoon: 030-95591 1

#### zaterdag 31oktober 1992

Hobby Computer Dag Vlaardingen. De Computer Club "Rijnmond" organiseert weer haar jaarlijke open dag. Aan deze dag zal door diverse clubs en verenigingen worden meegewerkt. Ook wordt er medewerking verleend door leveranciers van hard- en software. De bedoeling is bezoekers te laten zien wat er mogelijk is met een hobbycomputer. Tevens kan er worden kennis gemaakt met diverse clubs en verenigingen, en er kan worden ontdekt wat dezen voor de hobby van de bezoeker zouden kunnen betekenen. Er zijn op deze dag demonstraties van ondermeer MIDI. packet-radio, basicode, DTP. autocad en weersatellieten. De toegang is gratis. De open dag wordt gehouden in Wijkcentrum "Holy". aan de Aristide Briandring 90 te Vlaardingen

Voor meer informatie: Computer Club Rijnmond, secretaris H. Pipel, telefoon: 010-4516020, adres: Prent 58, 2907 ZH Capelle aan de IJssel.

MSX Mozaik 34 1992

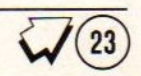

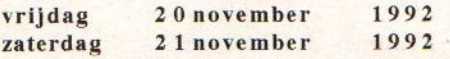

De HCC-dagen Utrecht. Elk jaar weer is deze beurs een groot succes. Veel bezoekers en veel koopjes. De grote toeloop zorgt er voor dat de pers, radio en TV er aandacht aan besteden. Voor HCC-leden is de toegang gratis. Ook zat in de HCC-Nieuwsbrief die in de kiosk kon worden gekocht een toeganskaart. Met ingang van dit jaar is de HCC-Nieuwsbrief in andere handen overgegaan en is opgenomen in Computer Totaal van een grote Amerikaanse uitgever. Verwacht wordt dat er op het punt van de gratis toegangkaart niets is veranderd. Een entrebiljet kost bij de kassa f7,50. De HCC-dagen worden gehouden in de Jaarbeurs, en deze is per trein makkelijk te bereiken. De loop-route is niet aangegeven, maar <sup>U</sup> loopt gewoon met de massa mee. Parkeren is soms een probleem (en duur).

Voor meer informatie: HCC-Dagen, telefoon: 03404-78788, fax 03404-78930, fido: 03404-78220, adres: postbus 149, 3990 DC Houten.

#### zaterdag 12 december 1992

Spel- & Homecomputerdag Zwolle. Stichting Sunrise organiseert voor de eerste maal een speciale dag waarop de gebruikers van Sega en Nintendo spelcomputers net zo welkom zijn als de MSX'er. Grote bedrijven, zoals de eerder genoemde Sega en Nintendo zijn standhouder op deze dag. Het geheel wordt gehouden in de IJsselhallen te Zwolle, de ruimte die nu beschikbaar is voor de standhouders is ruim 3000m2 en als er meer standhouders willen komen kan dat zelfs nog worden uitgebreidt tot 5000m2. Nog een opmerking, MSX-bezitters en MSX Clubs en Gebruikersgroepen moeten niet de indruk krijgen dat de dag alleen voor Sega- en Nintendo-fans is. Voorheen Genic en ook MSX Club Rijnstreek zijn heel positief ten opzichte van MSX En een groot voordeel is dat niet-MSX'ers nu ook eens kunnen zien wat MSX kan. Misschien lukt het om de nieuwe MSX te laten zien. (zie de nieuwstelex) Er is ruimte perkeergelegenheid bij de IJsselhallen. Toegagsprijs is nog niet bekend.

Voor meer informatie: Stichting Sunrise, adres: postbus 2146, 2400 CC Alphen aan de Rijn.

#### zaterdag 19 december 1992

MAD-Beurs Doetinchem. De MSX Avengers Doetinchem organiseren voor de eerste keer een MSX-beurs in het Graafschap. De locatie is het Dimmendal aan de Terborgseweg 57 te Doetinchem. De MAD heeft goede contacten met het nabijgelegen Duitsland. Het is dan ook te verwachten dat veel Duitse clubs en handelaren een stand zullen hebben op deze beurs. Dit is zeer interessant omdat de MSX tegenwoordig in Duitsland weer helemaal terug is. Er wordt daar weer hardware ontwikkeld, en er is sinds enige tijd weer een echt Duits MSX blad: MSX Contakt! Voor standruimte kan men contact opnemen met de organisatie. Voor meer informatie: MSX Avengers Doetinchem, telefoon: Tonnie 08346-62603, Remy 08340-46431.

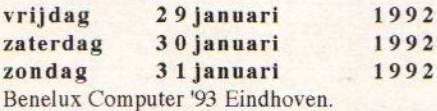

Voor meer informatie zie Benelux Computer '92.

#### zaterdag 3 april 1993

MSX-Beurs Tilburg. Van deze belangrijkste internationale MSX Beurs die in Nederland wordt gehouden is nog niet alles exact bekend. Als vanouds is de organisatie weer in handen van de MSX Gebruikersgroep Tilburg. Voor meer informatie: Ad Mutsaers, telefoon: 013-681421

#### zaterdag 24april 1993

PTC Open Dag 's-Hertogenbosch. Locatie Brabanthallen, toegang gratis. De route is met borden aangegeven. Ruime gelegenheid voor betaald parkeren. Een beurs voor leuke koopjes, hoofdzakelijk (Philips) PC's en een beetje MSX. Voor meer informatie: PTC Eindhoven, telefoon: 040-758974.

#### nagekomen berichten: zaterdag 12 september 1992

2e Computerbeurs Voor Het Noorden - Groningen. Locatie: Martinihal. Volgens de informatie van Expo Partners zijn er vorig jaar op deze beurs 6000 koopgrage bezoekers geweest, het mag dus een groot succes worden genoemd. Een groot aantal bedrijven en clubs hebben zich opnieuw voor deelname aangemeld. Het succes (dat in de folder tot twee maal toe fout werd gespeld!) is voor de organisatie een stimulans om de Computerbeurs Van Het Noorden uit te bouwen met nieuwe items om het voor het toenemende aantal bezoekers nog aantrekkelijker te maken. Een kraam vooreen club kost maar f65,18 en als er ook wordt ingeschreven op de Computerdagen Voor Oost-Nederland dan krijgt men 10% korting. Het aantal bezoekers dat naar deze beursen zal komen is ruim voldoende voor MSX Clubs om het eens te proberen. De organistie werkt samen met de plaatselijke HCC-afdelingen. Organisatie: Expo Partners, adres: postbus 10455, 7301 GL Apeldoorn, telefoon: 055-426445, fax: 055-425025.

#### zaterdag 10 oktober 1992<br>zondag 11 oktober 1992 11oktober

2e Gelderse Computerdagen - Arnhem. Locatie: Rijnhal. Volgens de informatie trokken deze dagen de vorige keer samen zo'n 7000 bezoekers. Organisatie: Expo Partners. (zie info)

#### zaterdag 24oktober 1992<br>zondag 25oktober 1992 25 oktober

7e Computerdagen Voor Oost-Nederland - Zwolle. Locatie: IJsselhal. Volgens de informatie werd deze beurs eerst vier maal georganiseerd in Apeldoom, en nu alweer voor de derde maal in Zwolle. In 1990 kwamen er 5000 bezoekers en in 1991 al ruim 8200. Een enquête leerde dat de bezoekers niet alleen uit de omgeving kwamen maar zelfs uit Eindhoven, Gelderland, Utrecht en natuurlijk de noordelijke provincies. Organisatie: Expo Partners. (zie info)

#### zaterdag <sup>6</sup> februari 1993

3e Computerbeurs Voor Het Noorden - Groningen. Locatie: Martinihal. Organisatie: Expo Partners. (zie info)

#### zaterdag 20 februari 1993

Computerbeurs - Amhem. Loeatie: Rijnhal. Organisatie: Expo Partners. (zie info)

#### zaterdag 13 maart 1993

Computer Expo - Rotterdam. Locatie: Ahoy. Organisatie: Expo Partners. (zie info)

#### algemene informatie:

voor clubs en verenigingen gelden vaak lagere prijzen voor de standhuur dan voor ondernemers. Dat is niet alleen bij de beurzen in Eindhoven, maar ook in Zwolle en Groningen (somszelfs kostloos). Het zou een goed idee zijn voor de harde-kern MSX'ers om juist naar de algemene computer-beurzen te gaan en daar de gewone computergebruiker te ontmoeten. Er zijn veel meer MSX'ers dan de gemiddelde MSX-beurs bezoeker. Het is natuurlijk best wel gezellig om altijd de zelfde mensen tegen te komen, het publiek van Tilburg komt ook in Zandvoort, maar op de algemene computerbeurzen kan men aan iedereen laten zien dat de MSX niet achter loopt. De techniek van MSX is zeer hoogstaand en daar hoeft men niet minderwaardig over te doen. Als MSX Clubs of gebruikersgroepen naar algemene beurzen toegaan laat het dan even weten. Of Heeft Uw computerclub een open dag? Organiseert U een MSX Beurs? Zorug dan dat wij de gegevens krijge. Een kort brieffie is voldoende. Het liefste hebbe wij de gegevens een half jaar van te voren in bezit, beter nog eerder. Want het duurt me toch een tijd voordat Mozaik in de winkels ligt. Niet te zuinig!

#### Goeie Raad!

Een tip voor de beursbezoeker: maak van tevoren een lijstje welke bladen en diskettes <sup>U</sup> nog mist. Vaak zien we mensen aan de stand van onze collega's tobben, welke MCM's ze nu wel of juist niet hebben. Zo'n lijstje maakt dat makkelijker, en op beurzen kunt <sup>U</sup> goedkoper Uw slag slaan dan via de LedenService! \*

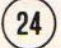

# Het Philips MSX-DOS 2.xx

Het eerste MSX-DOS 2 dat in Nederland te koop werd aangeboden was een kopie van een gebietste back-up van een proto-type bêta-testversie van een software-ontwikkelaar die voor Philips werkte. Jees deze zin nog maar een keer, en leer 'm uit Uw hoofd<br>Philips had dus in 1986 al een versie van MSY DOS 2 op de bêta-testversie van een software-ontwikkelaar die voor Philips<br>werkte. <u>Iees deze zin nog maar een keer, en leer 'm uit Uw hoofd</u><br>Philips had dus in 1986 al een versie van MSX-DOS 2 op de<br>plank liggen. De software, voor MS plank liggen. De software, voor MSX1 en MSX2 voor onder het MSX-DOS 1.03, die al was uitgegeven gaf problemen. Er werd dus een iet-wat schuchter aangekeken tegen het nieuwe MSX-DOS. Tsjonge, al die software herschrijven, dat is een werk! Voeg hierbij de SCSL-interface, de CD-ROM en de harddisk en dan heeft men een systeem dat nu nog steeds op geen enkele kamer misstaat! Het is nu nog zo dat CD-ROM's erg duur zijn, de informatie die er op staat is zeer kostbaar om bijeen te brengen. Als er meer gebruikers komen dan gaat de prijs per stuk een heel stuk omlaag. Een voorbeeld, een bepaalde CD-ROM met adressen kost nu f2400,- (per kwartaal), telefoonnummers f700, een encyclopedie kost enige duizenden guldens. En dat is vreemd. Die adressen worden speciaal samengesteld, dus dat moet wel veel geld kosten. Maar het telefoonboek is al grotendeels digitaal in computers aanwezig, de enige bewerking die PTT Telecom er aan toevoegdis de alfabetische volgorde door de war gooien! Dit had dus voor een paar gulden gemaakt kunnen worden. Een encyclopedie is duur omdat de drukkosten èn de kosten voor het onderzoek en samenstellen heel erg hoog zijn. Maar als nu niet meer op papier wordt gewerkt dan is het persen van een CD-ROM echt duizenden guldens goedkoper. Maar:in-dit-geval kan men van de veronderstelling uitgaarïdat de prijs van de CD-ROM versie van een groot naslagwerk net Zó hoog moet worden gehouden om de kopers van de papier-versie niet tegen het hoofd te stoten. Tenslotte hebben zij door het kopër ervan het al tientallen jaren het mogelijk gemaakt dat zulke boekwerken werden gemaakt. Verder bestaat de kans dat een koper van de CD-ROM versie een soort encyclopedie uitprint service-gaat opzetten voor iedereen van school die iets zoekt over een bepaald onmderwerp.

# Waar Is Het Te Koop?

Om Freek de Jonge maar eens te citeren; een goede vraag, maar het antwoord deugt niet. De Philips MSX CD:ROMis nooit op de markt verschenen. Maar toch kunnen MSX-gebruikers die het echt willen willekeurige andere CD-ROM-speler aanschaffen. De "Multimedia"-kits voor de PC hebben: ook doorgaans een SCSI-CD-ROM-speler. Let hierbij wel op dat timet de "bekendste" koopt want die is niet volgens de norm! Er moet wel diep in de buidel worden getast, U moet rekenen op iets tussen de f900,- en f1500,- voorde kale speler. De SCSI-interface voor MSX is bij diverse adressen te koop. De software is riog een probleem, die moet voor de interface worden geschreven. Maar let wel dit is niet onmogelijk. De Green SCSI-interface was eerst ook alleen maar voor de harddisk, en later ook voor de 2,88MB superdisk van TEAC. Het is aan te némen dat als er interesse voor de CD-ROM op MSX gaat ontstaan de söftware gewoon ontwikkelt gaat worden. De CD-ROM's (de schijfjes dus) zijn op dit moment nog wel duur, maar dat komt door de kleine oplages. Maar misschien is het een leuk bericht dat Philips, 'wit Eindhoven, en Studer, uit Zwitersland (U weet wel-van die-dure Revox-bandrecorders), samen een CD-recorder hebben ontwikkelt. Een te dure CD-in de speler en een lege CD in de récorder en opnemen maar! Een kind kan de was doen. Het is net zo makkelijk als een kopietje maken van een diskette. Of het moreel verantwoord is omeen kopie te maken van een CD, dat weet ik niet. Kijk eerst maar eens in Uw eigen diskette-bak.

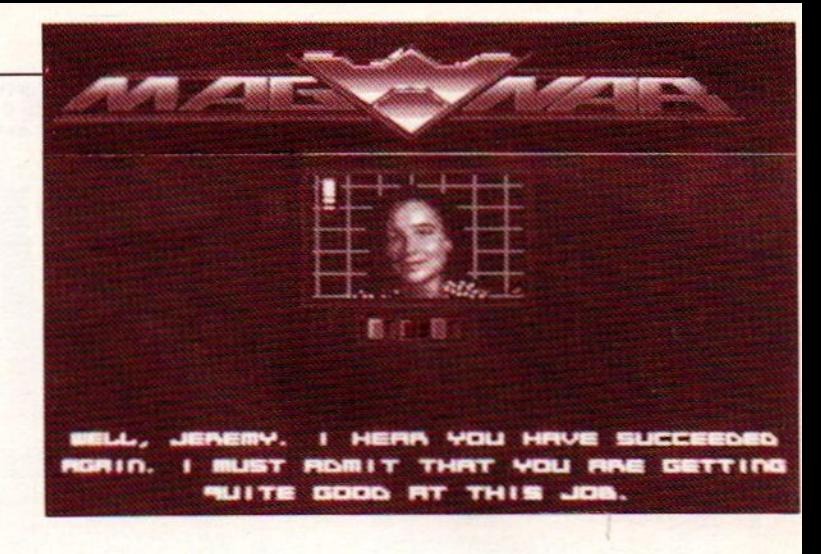

Hier is dan eindelijk de recensie van het al lang aangekondigde spel Magnar. Ondertussen zijn er <sup>2</sup> versies op de markt. De nieuwste versie is cen stuk moeilijker dan de eerste en er zijn een hoop bugs uit gehaald. De versie die hier besproken wordt is de nieuwste. Magnar gaat vergezeld van een mooie handleiding. En die heeft <sup>U</sup> wel nodig omdat er passwords uit gevraagd worden. Maar ja, genoeg gezeurd. Nadisk <sup>1</sup> in de drive gestopt te hebben kunnen we genieten van een mooie begindemo waarin het volgende verhaal zit:

De hoofdrolspeler van het spel, Jeremy Taraq, keert terug van een missie. Hij wordt warm opgevangen en weldra maakthij een gesprekje met zijn baas Trevor. De laatste vindt dat Jeremy wel erg goed is in zijn werk en biedt hem aan zijn baantje over te nemen, mits hij acht opdrachten weet te vervullen. En hier ligt dan de taak van de speler.

stand then then yielder and an ong-stock op per entails. Her is dan molelly, de recense van het al lang ampelontage<br>an lab information of the persistent of the standard of the standard in the mole lab in the mole of the st vel geld kostn. Maar het telefoonbok is al grotnedels digi. Maar ja, genoeg gezoud. Na disk li nie divie gestopt leheben is allowed and morputers amwezig, de enige bewerking die PIT Tele-<br>
kamen we gerieten van een mooie b en. Als er ner getrehene komen dan gant de prip er sikk een. <sup>a</sup>rsem en aan de prip er sikk een aan de prinse transport and a med transport and the experiment of the experiment of the experiment of the experiment of the e Na deze demo -die trouwens een knap staaltje is- komen we terecht in het 'mission-screen'. We hebben nu de keuze uit vijf missions. Als <sup>U</sup> deze gehaald heeft dan kunt <sup>U</sup> de borst wel nat maken voor mission Zes en zeven. En als <sup>U</sup> deze zelfs uitgespeeld heeft kunt U het vuurknopeelt even laten rusten en mission acht proberen. Nou zou het behoorlijk rot zijn om alle acht missions achter elkaar uit te spelen, omdat men er namelijk lang over doet. Maar aan iedereen is gedacht, want het mogelijk de spelsituatie weg te schrijven op een apart aangemaakte userdisk. Na de beveiliging door middel van een password kunnen we met het spel beginnen. Na het speelscherm vijf seconden gezien te hebben is het al duidelijk dat het om een soort arcade-adventure gaat; de kogels van vijanden vliegen je om de oren. Men speelt zelf met een banaanvormig toestel dat ook niet te beroerd is om terug te schieten. Als <sup>U</sup> een vijandig toestel afgeschoten heeft komt er een voorwerp op de grond te liggen dat van alles kan zijn: munitie of bijvoorbeeld een leven. De vijanden zijn echter niet zo dom dat ze zich zo maar laten afschieten: ze wijken zelfs voor het vuur en hebben allerlei gemene trucjes om de spelerin de val te lokken. Maar toch vind ik de moeilijkheidsgraad iets te laag. Ook is de moeilijkheidsgraad slecht verdeeld: de velden <sup>1</sup> tot en met 7 zijn makkelijk, terwijl veld 8 behoorlijk moeilijk is! De velden zijn echter onderling wel voldoende verschillend, dit maakt het dat Magnar een attractief spel is wat leuk is om te spelen voor iedereen. Na het uitspelen van een missie krijg de speler er een wapen bij, dat bijvoorbeeld handig is bij een andere missie.

Conclusie: Magnar is het beste MSX spel dat ooit op Europese bodem gemaakt is. Schitterende graphics, mooi FM-geluid en hoge spelkwaliteit maken Magnar tot een spel dat vergeleken kan worden met Japanse top-produkties. En voor de belachelijk lage prijs van f45,- is het eigenlijk niet meer de moeite waard om gekopieerd te worden. Iedereen moet hier gewoon het origineel van hebben! Koen Dols \*

@

MOZAIK-AANBIEDING: F 10,00 KORTING OP TWINSLAG VROEGOP POSTORDERS

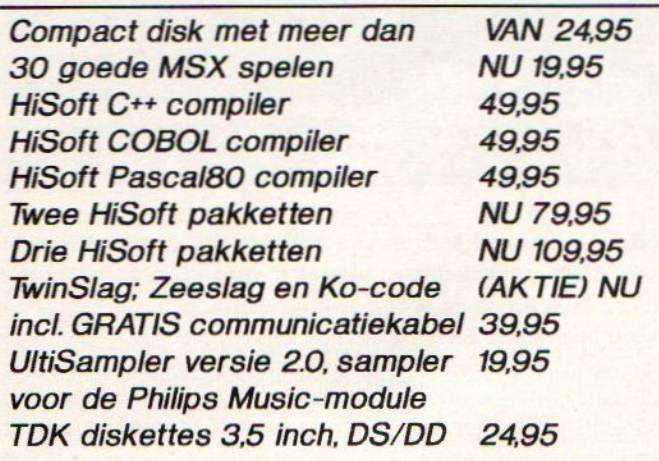

08866-3716. Krijgt u ons antwoordapparaat, spreek dan uw bestelling of uw tel.nr in, wij bellen terug. Prijzen incl. BTW. Betalingen binnen Nederland: Giro 879226 of schriftelijk per rembours: F 10,00. Foreign orders only by pay in advance. Bestellingen & inlichtingen: V.P. Postbus 142, 5374 ZJ, Schaijk. Tel.: (giro)betaalcheque of onder rembours. Porto: F 5,50 per zending,

#### Display-printje, bouwbeschrijving 1495 en bijbehorende software EPROM printje 4,95<br>
Viif EPROM printies 1995 **Vijf EPROM printjes** Morse- & telex decoder 99,95 De MultiCartRidge verenigt memory mapper (geavanceerde geheugenuitbreiding), RAMdisk en printerbuffer in een apparaat. Geheel MSX compatible!! MCR met 256 Kilobyte 399,00 MCR met 512 Kilobyte 449,00 MCR met 768 Kilobyte 499,00 MCR met 1024 Kilobyte 549,00 MCR met 2048 Kilobyte NU 779,00 Joystick/ mouse-switcher; Kies d.m.v. druk op vuurknop<br>voor muis of iovstick! MSX voor muis of joystick! MSX 59,95 ATARI 59,95

Inschrijving

 $\checkmark$ 

's-Hertogenbosch:

64.381

# DE CLUB PAGINA

Dit maal niet veel ruimte. Ook de MSX Shopper pagina's die eigenlijk zouden verhuizen naar de diskette staan niet in MSX Mozaik, ruimtegebrek. \*\*\* Eerst een oproep; in de Agenda staan de beurzen die in het hele land worden gehouden. Echter de gewone clubdagen staan er niet in. Toch zijn deze ook interessant. Graag informatie over plaatselijke clubdagen. Van een paar clubs is al bekend wanneer en waar de bijeenkomst is, maar nog niet van alle clubs. En in Mozaik zou best wel een nog uitgebreidere Agenda mogen staan. Dus als Uw club in de lijst wil, stuur info. \*\*\* Wat niet in MSX komt is een rubriek met Gelezen In De Andere Bladen. Als de lezers van MSX Mozaik willen weten wat er in de andere bladen staat dan moeten de lezers deze andere bladen zelf maar kopen. Wilt <sup>U</sup> weten water in diskette-tijdschriften staat koop dan MSX Club Magazine daar worden ze bijna allemaal in besproken. \*\*\* Een gloednieuw diskette tijdschrift is The Golden Power Disk. Zit technisch goed in elkaar, leuke teksten, goed verzorgd. Het adres is Emphasys, The Wave Of The Future, Ambachtstraat 8, 3882 BB Putten, Gelderland. \*\*\* Nog een diskette-tijdschrift: Future Disk, sommige zaken zijn niet helemaal goed nagekeken voor verzending, kwestie van aanloopprobleempje, voortaan even testen op andere machines. Inlichtingen Koen Dols, telefoon 046-374322 (na 19.00 uur). \*\*\* Het is al weer een tijdje geleden maar toch hier nog even een klein verslag van het Landelijke MSX Overleg dat op 25 april 1992 in Don Bosco te Amsterdam werd gehouden. Voor de mensen die het niet weten; het LMO is een overleg-platform van clubs, verenigingen en bedrijven die MSX een warm hart toe dragen. Van dit laatste overigens was op dit laatste overleg heel weinig te merken; de opkomst was zeer laag. Het was de eerste keer dat het overleg op een zaterdag werd gehouden. De reden voor deze andere dag was dat sommige clubs op zondag "niet

kunnen". Welnu die clubs waren op deze zaterdag ook niet present, dus dit was levens de laatste zaterdag, voortaan weer op zondag. Bepaalde andere organisaties schitterden ook door afwezigheid. Het aantal besproken zaken was laag en het aantal genomen besluiten was minder dan niets. Het is misschien een idee om voortaan naast clubs, verenigingen en bedrijven ook de gewone MSX gebruiker uit te nodigen. Want waarom zou tenslotte de consument geen stem in het kappittel mogen hebben. Het is natuurlijk wel zo dat de zalen waarin wordt vergaderd maar een beperkt aantal mensen kunnen herbergen, maar op dit moment is het zo dat er altijd nog ruimte is voor 50 man meer dan er ook werkelijk komt opdagen. De organisatie de afgelopen keer was in handen van de MSX Club de Amsterdammer. De volgende keer wordt het LMO gehouden in Zandvoort en de organisatie is dan in handen van de MSX Club Zandvoort (Jaap Hoogendijk). De bijeenkomst wordt gehouden na de MSX Beursin Zandvoort. En iedereen weet waar Abraham de mosterd ná de maaltijd haalt! Het is natuurlijk zo dat Jaap vóór de Beurs heel erg druk is, maarhet aantal zaken dat moet worden overlegd voor een beurs is veel groter en belangrijker dan het een week later nog eens napraten van de gebeurtenissen. Een klein voorbeeld; vorig jaar wilde de organisatie van de beurs in Zandvoort "Het MSX Centrum" niet op de beurs hebben. De reden daarvoor was eigenlijk een kwestie van geld dat nog betaald zou moeten worden aan iemand anders. Om de zaken rond te praten is er vooraf heel wat getelefoneerd Metals resultaat, een boze Jaap Boomsma, een boze Wammes W., een minder blije Jaap Hoogendijk en twee beursen op het zelfde moment in Zandvoort en heel veel verwarde MSX'ers. Verder zijn er toen scheuren gekomen tussen mensen, en daar heeft uiteindelijk niemand iets voor gekocht! Als vlak voor de MSX Computerdag in Zandvoort er een Landelijk MSX Overleg was geweest waren tal van zaken heel anders gelopen. Daarom is het beter dat een LMO voor een beurs wordt gehouden en niet erna!

26

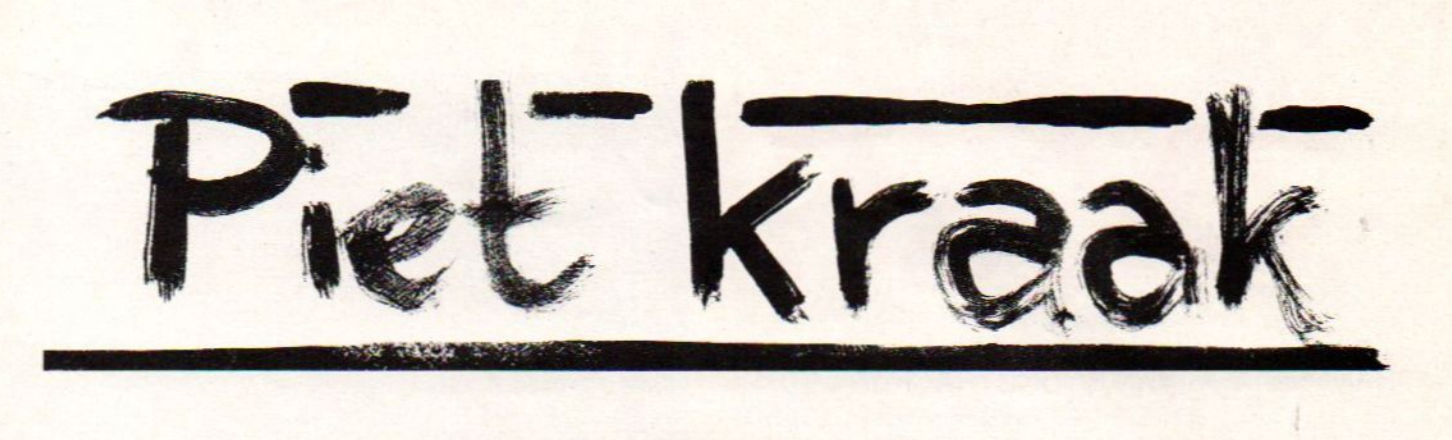

Een column in een computerblad kan het beste worden gevuld door iemand die een grote naam heeft opgebouwd als een hoogstaande hoogleraar in de computer-kunde aaneen oude universiteit. Is zo iemand niet beschikbaar omdat een ander computerblad ons reeds is voor geweest dan moet er een alternatief worden gevonden. En alternatief is het zeker, MSX Mozaik heeft geen krakende informatica prof weten te vinden, maar wel een professionele kraker.

"Het zal nu zo'n dikke vijf maanden geleden zijn dat we op het Landelijke MSX Overleg in Maarsbergen ons het vuur uit de schenen hebben gestreefd om te komen tot een echte Stichting Landelijke Overkoepelende Organisatie MSX. Oftewel het LOO, niet te verwarren met het optrekje van Pieter en Margriet bi peldoom. Hou me te goede een bere-mooi buitenhuisie maar wel ietsje aan de dure kant voor als de winterschilder langs komt. Het LOO dus, want dat praten alleen is niet genoeg er moet een echter organisatie komme. Een telefoon, een postbus en een lekkere meid die de telefoon anneemt. Alle clubs moeten dan de bestanden samenvoegen, dan kan er een brief worden gestuurd naar alle MSX'ers in Nederland en daarbuiten. Dat ken dat meisie dat lekker allemaal typen. Ik weet wel een frisse jonge blom, die staat nu in de snackbar aan het Euterpe-plein, en die wil best wel hoger-op. Laatst zat ik daar nog en zei ik tegen Willem, dat lijkt mij een lekker ding, die wil vast wel hoger-op! Volgens Willem lijkt het hem ook wel een lekker pittig ding en kon ze ook best wel overweg met de PC, dus datis een voordeel. Welnu, die Stichting Landelijke Overkoepelende Organisatie MSX moet zorgen datalle MSX'ers die er nog zijn hun MSX computer weer uit de kast gaan halen. Het lijkt mij het beste dat ze die dan bij mij komen inleveren, ik betaal daar tenslotte een goeie prijs voor. Laatst had ik nog een juweeltje een Yamaha met 128kB en een synthesizer, gekocht voor f125,- en staat nu te koop voor zeker vijf meijer! Wie zegt er nou dat MSX dood is, ik niet. Je moet het wel willen zien, maar er zit nog steeds een verrekte goeie handel in MSX. Watdie Stichting Landelijke Overkoepelende Organisatie MSX ook heel goed kan doen is importeren van MSX computers uit Korea en spel-cassettes voor de Nintendo. Ik kom mij daar onderlaatst een partijtje tegen voor twee meijer't stuk absoluut vier-honderd spelen op een Nintendo. Opeen gewone Nintendo doen ze het niet mar dan ken je er bij mij een schakelaar in laten zetten voor een geeltje, daar heb ik een mannetje voor zitten in Beverwijk, Rasoul heet ie. Hij doet het niet voor iedereen maar mij kent ie. Wat het LOO nog meer kan doen is vergaderen over wat er nog meer moet gebeuren met MSX in Nederland, er is nog heel veel te overleggen. Nu praten we de

laatste tijd niet alleen op het Landelijke MSX Overleg dat elke keer weer ergens anders wordt gehouden, we hebben nu sinds kort ook het Hutje Op De Hei overleg, van het Petit Comité oftewel de GS. De vijf grootste bedrijven in de MSX overleggen tegenwoordig zonder de kleine cluppies erbij. Dat remt alleen maar af en ook snappen ze er niks van. We zouden eigenlijk eerst bij mij thuis een bespreking houden maar mijn Carla wil die vent van Philips niet in huis hebbe. Ze heb d'r strijkbout nog niet terug, ik heb nog zo tegen d'r gezegd dat een strijkbout niet ontkalkt moet worden moet pure dragon-azijn, want die gaatjes kenne die blaadjes niet verdragen. Opgestuurd en ze kunnen het niet vinden, vindt je het gek, groente in de stoomleiding. Ik heb er maar niks meer over gezegd want anders is ze een hele rest van de maand niet te genaken. Nou de andere vier van de G5 wisten wel een leuk plekkie voor het Tentje Op De Hei. Eerst hebben we een boom opgezet over hoe we de markt aan ons zelf kunnen houden. Dic piefjes in Lochem of Drunen moeten natuurlijk ophouden met de parallel-import van MSX TurboR, dat kan het LOO veel beter zelf doen. Verder moeten alle clubs f150,- per jaar afdragen aan het LOO en dat geld wordt dan weer gebruikt voor die brief-Jes rond te sturen waarin staat dat ze voortaan rechtstreeks bij het LOO moeten zijn voor importen. Dan ken ik er meteen een stukkie bij doen dat ik ook Nintendo spel-cassettes heb. Nou datviel niet in goede aarde, willen die andere vier van de GS eigenlijk ookzelf die importen doen. Het enige waar we het over eenszijn is dat die jochies in Twello of Terweksel moeten stoppen met hun parallel-importen. Ze hebben nou een boekje gemaakt waarin ze de adressen van de clubs in hebben gezet en wat ze zelf te koop hebben. Ik doe daar niet an mee. Ze vroegen an mij ook een stuk van de kosten. Wat heb dat nou voor nut. Want daar schieten we geen moer mee op, geen bliksem, geen reet en geen flikker! Nou gaan alle MSX'ers nog steeds naar die clubs toe as ze wat zoeken, maar die clubs hebben helemaal niks, ze moeten bij mijn zijn. Laatst heb ik nog twee dozen vol met cassettes voor de MSX gekocht van die vent met die grote neus en dat muize bekkie. Dat gozertje is echt een pienter handelaartje, maar datheb er niks mee te maken. Ja, geen spel modules maar cassette-bandjes. Machtig mooi spul als je de tijd hebt dat je het moet laden. Kijk daar hebben die lui van de G4 zullen we nu maar zeggen geen verstand van. Dat spul is goud, het vliegt weg. Ik heb gezegd dat ze de jeuk aan hun snikkel konden krijgen. Dat meisie uit de snackbar had zo hier kunnen komen om de telefoon aan te nemen, en als MSX'ers dan wat nodig hebben dan hadden we dat zo op kunnen sturen. De hele zooi gaat naar de galemieten op die manier. Een boekie met clubs." \*

# Soundtrad

# HANDLEIDING VAN SOUNDTRACKER V1.0 waaruit de drumkit bestaat veranderen. (1,2,4 of 8)<br>Dit programma, wat op MOZAIK DISK 34 te vinden is, stelt de MANUAL SAMPLE CONTROL ON/OFF - ON: de computer

Dit programma, wat op MOZAIK DISK 34 te vinden is, stelt de gebruiker ervan in staat om muziek te schrijven voor zowel gebruiker ervan in staat om muziek te schrijven voor zowel samplet (ik sample, jij samplet, wij samplen) pas als de spatie-<br>MSX-Audio als MSX-Music. Hier vindt U een korte hand- balk is ingedrukt. OFF: de computer samplet leiding:

#### HET INVOEREN VAN DE NOTEN: CURRENT SAMPLE BLOCK

Ga op de gewenste STEP staan en voer desgewenste noot in luistert of gewijzigd kan worden.<br>[A-G]. Achter de noot komt het octaafnummer te staan [1-6] en, ATTACK RATE [0-9] - heet geluidsniveau waarbij de computer [A-G]. Achter de noot komt het octaafnummer te staan  $[1-6]$  en, ATTACK RATE  $[0-9]$  - heet gemeenst, een  $[H]$  om aan te geven dat het om een bes, fis moet beginnen met samplen, indien gewenst, een  $[H]$  om aan te geven dat het om een bes, fis etc. gaat

men op het drumkanaal gaan staan en een nummer van 1-15 in-<br>voèren. Elk pummer verwijst naar een drum/sample. Ook moet ingevoerd worden door middel van een getal tussen de 1 en de 255. Als men gebruikt maakt van een SAVE SAMPLE BLOCK - het huidige sample blok op MSX-Audio cartridge, dan moet tevens de frequentie van de drum ingevoerd worden, waarbij men de waarden 1 tot 60 moet hanteren. Hoe hoger de frequentie hoe sneller de drum sample wordt afgespeeld. Er moet wel een drumkit ingeladen zijn! (zie verderop)

#### HET VERWIJDEREN VAN NOTEN / KANALEN / TRACKS. Wanneer een foute noot; kanaal

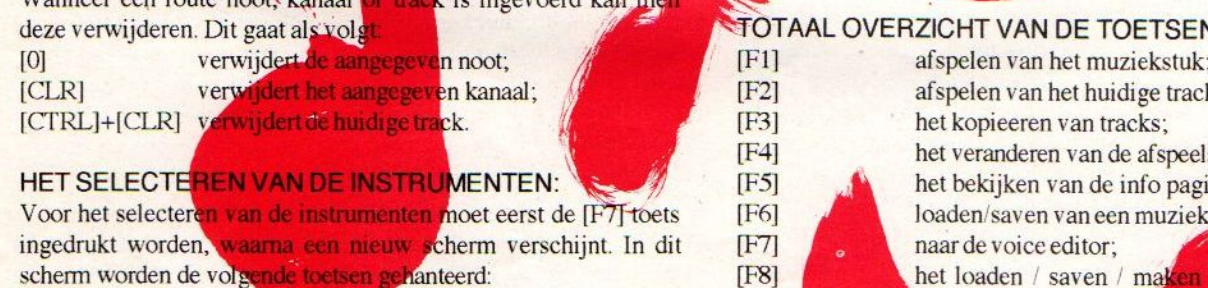

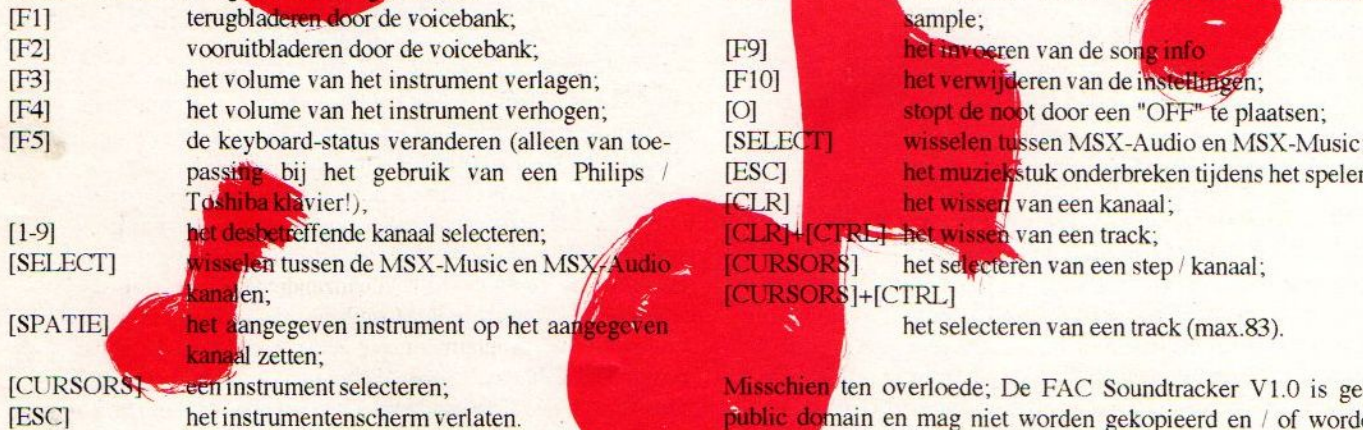

#### HET MAKEN / LOADEN / SAVEN VAN EEN DRUMKIT (ALLEEN VOOR MSX-AUDIO);

Om naar het drumkit scherm te gaan moet er eerst op [F8] men daar gewoon voor betalen.<br>
gedrukt worden. Nu kan men kiezen uit een tiental opties: Veel succes met Soundtracker v1.0! gedrukt worden. Nu kan men kiezen uit een tiental opties: Veel succes met Sound<br>TOTAL SAMPLE BLOCKS [1-8] - het aantal sample-blocks Jan-Lieuwe Koopmans TOTAL SAMPLE BLOCKS [1-8] - het aantal sample-blocks

balk is ingedrukt. OFF: de computer samplet bij een bepaald geluidsniveau (zie attack rate)

het sample block wat nu be-

DIRECT INPUT - hier kan men het volumeniveau op de juiste HET INVOEREN/VAN DE DRUMS:<br>Als men thi een muziekstuk drums wenst te gebruiken, dan moet START SAMPLING - d.m.v. de interne microfoon of het input START SAMPLING - d.m.v. de interne microfoon of het input kanaal een sample inspelen op het huidige sample block.

HEAR SAMPLE BLOCK In et betuisteren van het huidige sa ple block;

SAVE DRUMKIT - de gehele drumkit wegsaven naar disk; LOAD SAMPLE BLOCK - een sample in het huidige sample block inladen van disk;

LOAD DRUMKIT - het totale sampleblock inladen van disk; NDTRACKER erug naar de editor

#### TOTAAL OVERZICHT VAN DE TOETSEN:

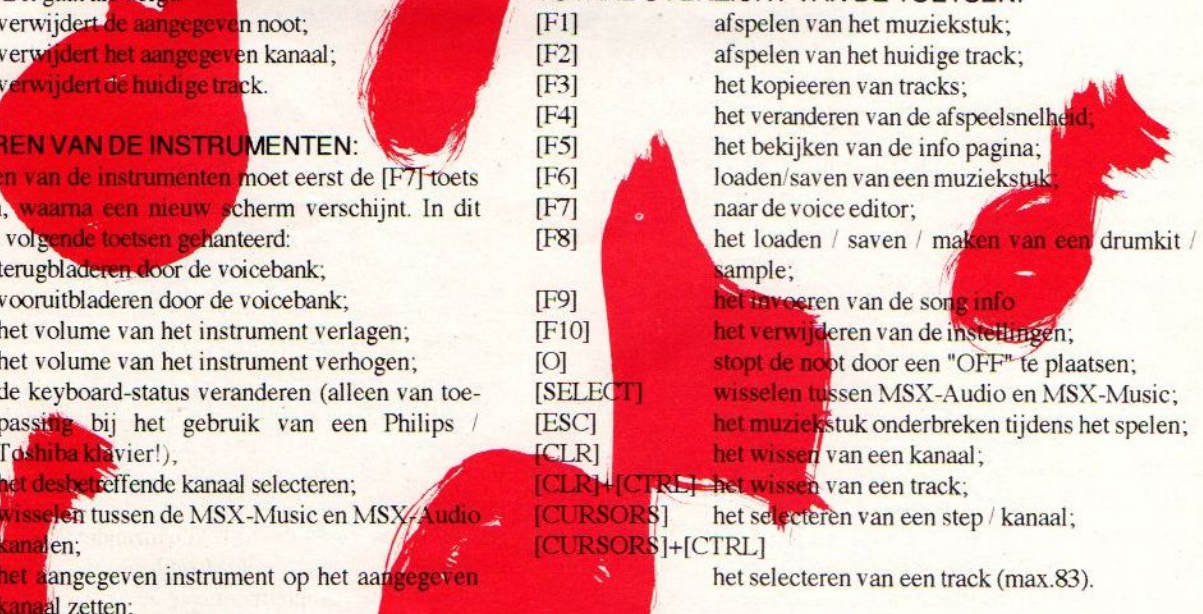

Misschien ten overloede; De FAC Soundtracker V1.0 is geen public domain en mag niet worden gekopieerd en / of worden verkocht zonder de toestemming van de auteurs / uitgever. Deze uitgave van Soundtracker geeft geen recht op up-dates en omruil bij MK. Als men Sountracker V2.0 of PRO wil hebben moet

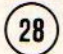

be-

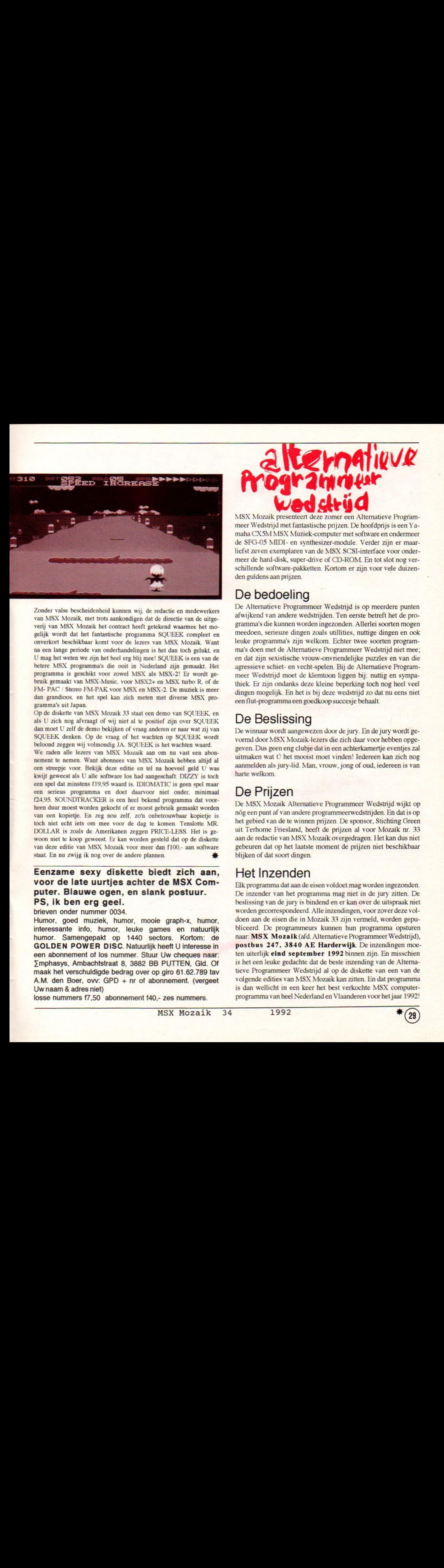

Zonder valse bescheidenheid kunnen wij, de redactie en medewerkers van MSX Mozaik, met trots aankondigen dat de directie van de uitgeverij van MSX Mozaik het contract heeft getekend waarmee het mogelijk wordt dat het fantastische programma SQUEEK compleet en onverkort beschikbaar komt voor de lezers van MSX Mozaik. Want ma een lange periode van onderhandelingen is het dan toch gelukt, en <sup>U</sup>mag hetweten we zijn hetheel erg blij mee! SQUEEK is een van de betere MSX programma's die ooit in Nederland zijn gemaakt. Het programma is geschikt voor zowel MSX als MSX-2! Er wordt gebruik gemaakt van MSX-Music, voor MSX2+ en MSX turbo R. of de FM-PAC / Stereo FM-PAK voor MSX en MSX-2. De muziek is meer dan grandioos, en het spel kan zich meten met diverse MSX programma's uit Japan.

Op de diskette van MSX Mozaik 33 staat een demo van SQUEEK, en als U zich nog afvraagt of wij niet al te positief zijn over SQUEEK dan moet U zelf de demo bekijken of vraag anderen er naar wat zij van SQUEEK denken. Op de vraag of het wachten op SQUEEK wordt beloond zeggen wij volmondig JA. SQUEEK is het wachten waard.

We raden alle lezers van MSX Mozaik aan om nu vast een abonnement te nemen. Want abonnees van MSX Mozaik hebben altijd al een streepje voor. Bekijk deze editie en tel na hoeveel geld U was kwijt geweest als <sup>U</sup> alle software los had aangeschaft DIZZY is toch een speldat minstens {19,95 waard is. IDIOMATIC is geen spel maar een serieus programma en doet daarvoor niet onder, minimaal 124,95. SOUNDTRACKER is een heel bekend programma dat voorheen duur moest worden gekocht of er moest gebruik gemaakt worden van een kopietje. En zeg nou zelf, zo'n onbetrouwbaar kopietje is toch niet echt iets om mee voor de dag te komen. Tenslotte MR DOLLAR is zoals de Amerikanen zeggen PRICE-LESS. Het is gewoon niet te koop geweest. Er kan worden gesteld dat op de diskette van deze editie van MSX Mozaik voor meer dan f100.- aan software staat. En nu zwijg ik nog over de andere plannen.

#### Eenzame sexy diskette biedt zich aan, voor de late uurtjes achter de MSX Computer. Blauwe ogen, en slank postuur. PS, ik ben erg geel.

#### brieven onder nummer 0034.

Humor, goed muziek, humor, mooie graph-x, humor, interessante info, humor, leuke games en natuurlijk humor. Samengepakt op 1440 sectors. Kortom: de GOLDEN POWER DISC. Natuurlijk heeft <sup>U</sup> interesse in een abonnement of los nummer. Stuur Uw cheques naar: Zmphasys, Ambachtstraat 8, 3882 BB PUTTEN, Gid. Of maak het verschuldigde bedrag over op giro 61.62.789 tav A.M. den Boer, ovv: GPD + nr of abonnement. (vergeet Uw naam & adres niet)

losse nummers 17,50 abonnement f40,- zes nummers.

MSX Mozaik presenteert deze zomer een Alternatieve Programmeer Wedstrijd met fantastische prijzen. De hoofdprijs is een Yamaha CX5M MSX Muziek-computer met software en ondermeer de SFG-05 MIDI- en synthesizer-module. Verder zijn er maarliefst zeven exemplaren van de MSX SCSI-interface voor ondermeer de hard-disk, super-drive of CD-ROM. En tot slot nog verschillende software-pakketten. Kortom er zijn voor vele duizenden guldens aan prijzen.

#### De bedoeling

De Alternatieve Programmeer Wedstrijd is op meerdere punten afwijkend van andere wedstrijden. Ten eerste betreft het de programma's die kunnen worden ingezonden. Allerlei soorten mogen meedoen, serieuze dingen zoals utillities, nuttige dingen en ook leuke programma's zijn welkom. Echter twee soorten programma's doen met de Alternatieve Programmeer Wedstrijd niet mee; en dat zijn sexistische vrouw-onvriendelijke puzzles en van die agressieve schiet- en vecht-spelen. Bij de Alternatieve Programmeer Wedstrijd moet de klemtoon liggen bij: nuttig en sympathiek. Er zijn ondanks deze kleine beperking toch nog heel veel dingen mogelijk. En het is bij deze wedstrijd zo dat nu eens niet een flut-programma een goedkoop succesje behaalt

# De Beslissing

De winnaar wordt aangewezendoorde jury. En de jury wordt gevormd door MSX Mozaik-lezers die zich daar voor hebben opgegeven. Dus geen eng clubje datin een achterkamertje eventjes zal uitmaken wat <sup>Ú</sup>het mooist moet vinden! Iedereen kan zich nog aanmelden als jury-lid. Man, vrouw, jong of oud, iedereen is van harte welkom.

# De Prijzen

De MSX Mozaik Altematieve Programmeer Wedstrijd wijkt op nóg een punt af van andere programmeerwedstrijden. En dat is op het gebied van de te winnen prijzen. De sponsor, Stichting Green uit Terhorne Friesland, heeft de prijzen al voor Mozaik nr. 33 aan de redactie van MSX Mozaik overgedragen. Het kan dus niet gebeuren dat op het laatste moment de prijzen niet beschikbaar blijken of dat soort dingen.

# Het Inzenden

Elk programma dat aan de eisen voldoet mag worden ingezonden De inzender van het programma mag niet in de jury zitten. De beslissing van de jury is bindend en er kan over de uitspraak niet worden gecorrespondeerd. Alle inzendingen, voor zover deze voldoen aan de eisen die in Mozaik 33 zijn vermeld, worden gepubliceerd. De programmeurs kunnen hun programma opsturen naar: MSX Mozaik (afd. Alternatieve Programmeer Wedstrijd), postbus 247, 3840 AE Harderwijk. De inzendingen moeten uiterlijk eind september 1992 binnen zijn. En misschien is het een leuke gedachte dat de beste inzending van de Alternatieve Programmeer Wedstrijd al op de diskette van een van de volgende edities van MSX Mozaik kan zitten. En dat programma is dan wellicht in een keer het best verkochte MSX computerprogramma van heel Nederland en Vlaanderen voor het jaar 1992!

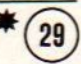

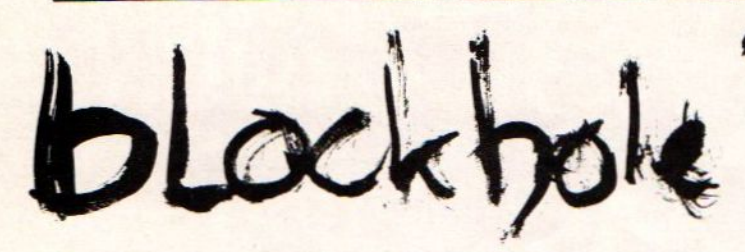

Een ieder die wel eens in cen amusementshal komt, zal dit spel ongetwijfeld kennen. Blockhole heeft namelijk in menig speelhal gestaan.In de Engelse computerpers kreeg de speelhal versie van Blockhole zelfs een beoordeling van 94%. Nu is Blockhole dan eindelijk op de MSX. Dankzij Zemina, het zeer actieve Koreaanse softwarebedrijf dat Blockhole in 1990 uitbracht.

#### Blockhole vs Quarth

In feite is Blockhole voor 99% een Quarth kloon. Dat is echter geen slechte zaak want Ouarth werkt alleen op de MSX2, of hoger, terwijl Blockhole op elke MSX werkt. Voor diegenen die Quarth niet kennen, nog even een stoomcursus Blockhole.

De speler bevindt zich in cen vertikaal scrollend veld met zijn ruimtescheepje dat in staat is blokjes te schieten. Al snel komen er allerlei figuren naar beneden. Die figuren zijn er in de smaken T, omgekeerde <sup>U</sup> en omgekeerde L. Nu is het de bedoeling dat de speler die figuren bestookt met vierkantjes net zolang totdat de vormen vierkanten of rechthoeken zijn. Dit lijkt simpel maar schijn bedriegt. Want als cen van die figuren de onderkant van het scherm raakt is het Game Over en kan men weer opnieuw beginnen.

Als er wat langer wordt gespeeld blijkt dat er ook veel grotere rechthoeken gemaakt kunnen worden die veel meer punten opleveren. Een rechthoek is namelijk al af als de buitenkant gesloten is. Schiet men echter een blokje verkeerd af dan is het nog cen heel gedoe om de fout te corrigeren. Ja, Blockhole is een spel met cen hoge zweetf actor. Want, alsof dit alles nog niet genoeg is komen de figuren ook nog eens steeds sneller naar beneden.

#### **Conclusie**

Net als met Quarth is het met Blockhole ook mogelijk om met twee spelers te spelen, samen of tegen elkaar. Ook is het beginstage en de valsnelheid van de figuren in te stellen. Ook hetzelfde als Quarth is de verslavingsfactor 10.

Er is echter één belangerijk verschil met Quarth. Blockhole kost namelijk maar de helft van Quarth. Het enige minpuntje dat ik heb kunnen ontdekken aan Blockhole is de totaal mislukte muziek. Die lijkt vaag op die uit Quarth, alleen Quarth is een SCC en dat klinkt wel even iets beter. Dit ene minpuntje is echter niets vergeleken met de uren van speelplezier die er in het verschiet liggen na het aanschaffen van deze cartridge. Kope!

Ben Driesenaar Zemina ROM nr 0226 (zie MSX Shopper voor verkoopadressen) \*

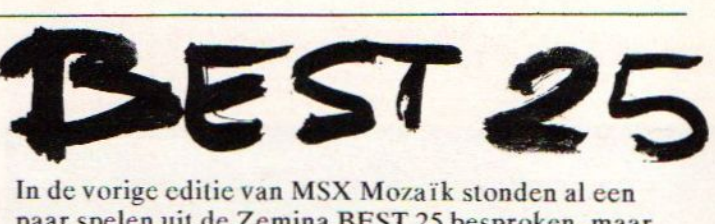

In de vorige editie van MSX Mozaïk stonden al een paarspelen uit de Zemina BEST 25 besproken, maar hier zijn er nog een stel.

The Goonies, van Konami, is zeker één van de betere spelen op dit ROM, de vele mooie beelden, mooier geluid en een goede spelkwaliteit dragen bij aan heel wat uurtjes Gooniën. In het spel speel jij Mr. Sloth die de Goonies (goonies betekent: malloten) moet bevrijden uit de handen van de gemene piraten. Om deze Goonies te bevrijden moet je de hokken openmaken waar ze inzitten. Dit doe je metsleutels op sommige plaatsen te vinden zijn. De vele vijanden maken dit spel echter niet makkelijk.

Wonderboy, niet van Konami maar van Sega, is de MSX versie van het bekende amusementshal spel.In tegenstelling tot de amusementshalkast niet gewapend met stenen bijlen maar met boemerangs moet deheld zich een weg vechten naar en langs de verschillende oppermonsters. Hij komt tijdens zijn tocht door grotten, ijswerelden, bossen en indianengebieden. Een leuk spel met redelijke graphics en aardig geluid.

Comic Bakery is het zoveelste Konamispel op deze cartridge. De bakker moet brood bakken in een volledig geautomatiseerde bakkerij. Er zijn echter kapers op de kust of liever wasberen in de bakke Deze wasberen zorgen voor de broodnodige actie: ze zetten de machines uit of eten het brood op. De dappere bakker kan de wasberen verdoven met cen straalpistool en ze daarna de bakkerij uitschoppen zodat hij toch nog om vijf uur naar huis kan. Nog steeds leuk.

Cabbage Patch Kids is Athletic Land (ook van Konami), op de achtergrond en de hoofdsprite na. Loop met een kleuter door het speelpark; kijk echter uit voor de gevaren. Gevaren zoals vijvers en rollende ballen. Dit is eigenlijk een soort remake van Pitfall, bekend van de Atari 2600. Het feit dat Cabbage Patch Kids leuker is dan beide voorgaande titels ligt in het feit dat je zelf de kleuter kunt maken (nee, niet zo en houd op met giechelen). Je kunt kiezen uit verschillende kledingstukken en kleuren haar; ook is de naam te veranderen.

Samenvattend, dit is pas echt waarde voor je geld, <sup>25</sup> merendeels goede programma's voor f175,- Dat is maar zeven gulden per programma. Het is wel even cen hele uitgave in één keer maar voor hetzelfde geld kun je nauwelijks één Japans import spel kopen. Ik heb cchter wel de indruk dat Best 25 speciaal gericht is op de wat jongere spelers want bij de wat moeilijkere spelen heb je vaak extra veel levens. Zo heb je bij Knightmare acht levens en bij King's Valley veertien levens. Ondanks of juist dankzij dit een aanrader.

Ben Driesenaar Zemina ROM nr 0230 (zie MSX Shopper voor verkoopadressen)

MSX Mozaik 34 1992

#### \*\*\* Nieuws Telex \*\*\*

\*\*\* Vlak voor het ter perse gaan van MSX Mozaik kwam het bericht uit Japan dat er een nieuwe video-chip voor de MSX computer is ontwikkeld. Exacte gegevens zijn niet bekend. Er wordt geproken over meer kleuren. Niet in de YJK-mode maar in de palet-mode. Nog niet bekend is of dit een uitbreiding is van <sup>16</sup> kleuren naar <sup>32</sup> kleuren, of dat er in plaats van <sup>512</sup> palet-kleuren uit <sup>4096</sup> kan worden gekozen. Verder gaan de geruchten over een hogere resolutie, en bitplanes. Met dit bit-plane wordt gedoeld een achtergrond die onafhankelijk van een deels transparante voorgrond kan bewegen. Op zich zijn dit spectaculaire ontwikkelingen, die met de huidige stand van de techniek niet eens zo kostbaar zijn om te verwezelijken. \*\*\* Het is vreemd dat er eerst geruchten zijn over een nieuwe video-chip. Normaal komen eerst de nieuwe computers en dan pas de service-onderdelen. \*\*\* Maar als er in Japan geruchten zijn over een nieuwe video-chip voor de MSX dan zal er wel eind van het jaar wel een echte MSX-5 komen! \*\*\* Jaap Boomsma van voorheen "het MSX Centrum" in Amsterdam heeft de MSX in de wilgen gehangen. Vorig jaar na het opzeggen van de huur door de verhuurder was er al geen winkel meer, nu is de import uit Korea ook gestopt. Een probleem voor de Koreaanse uitgever van ROM's voor MSX was dat de rechten van de programma's alleen voor Korea golden, en eigenlijk niet voor export. \*\*+ De Spel- en Home-computer-dag in Zwolle wordt geplaagd door afwezigheid van kleine stand-houders, de clubs en programmeurs die zelf iets in elkaar hebben gezet. Dit is het gevolg van, aan de ene kant ietwat hoge prijzen, en aan de andere kant het vermoeden dat het hoofdzakelijk een Sega- en Nintendo-dag wordt. De organisatie laat weten dat MSX nog steeds hoog in het vaandel staat. En voor kraampjes voor clubs verenigingen en programmeurtjes kan wel iets worden geregeld. Let hierbij wel op dat er in de regio rond Zwolle veel MSX' ers wonen.\*\*+\* Nog meer geplaag: de al eerder genoemde Jaap Boomsma van voorheen "het MSX Centrum" uit Amsterdam wordt nog steeds achtervolgd door een niet nader te noemen "schuldeiser", men wil een "uiterst kostbare beeldscherm-camera" terug hebben. Verder wil men geld hebben voor de gratis geplaatste (?) advertenties! Dit zit zo, een niet nader te noemen hoofdredacteur van een niet nader te noemen MSX-blad verbood Jaap Boomsma vorig jaar een eigen show te organiseren, op staffe van het sturen van rekeningen voor de advertenties. Let hierbij op, als Jaap Boomsma niet een eigen MSX Show had georganiseerd dan waren er (ouwe jongens, krentebrood) geen rekeningen verzonden. De "uiterst kostbare beeldschermcamera" is ooit gemaakt door Polaroid. En samen met de f8000,- voor de gratis geplaatste advertenties brengt dat de schade op f8149,50 \*\*\* Stichting Green MSX Interactive uit Terhorne Friesland is gestopt met de ontwikkeling en verkoop van MSX hard- en software. Alles is overgedaan aan Stichting MSX Actief uit Kampen. Veel is er niet veranderd want service, garantie en up-dates werden daar al uitgevoerd. \*\*+\* Het is zomer en er gebeurt niet veel \*\*\* Als alles goed gaat staat er op de diskette die bij MSX Mozaik <sup>34</sup> hoort een batch-file die er voor zorgt dat de gebruiker zelf zijn dubbelzijdige diskette kan overzetten op twee enkelzijdige diskettes. \*\*\* De MSX Mozaik redactie is op zoek naar IBM PC proggrammeurs die nu met de PC, XT en/of AT werken en MSX ervaring hebben. We gaan echt geen "PC Mozaik" beginnen, maar willen informatie over bestanden en file structuren beschikbaar maken, briefje graag. \*\*

MSX Mozaik is een tijdschrift met diskette voor gebruikers van alle merken en types computer welke ongeacht ras, geloof of geaardheid voldoen aan de MSX Standaard. Ook computers die als MSX2 gemaakt zijn maar met de gevoelens van een MSX2+ en die zich na een lange en moeilijke weg hebben laten ombouwen<br>sluiten wij aan ons hart. [Infobandie: 03410-30.588 Infobandje: 03410-30.588

MSX Mozaik verschijnt officieel ongeveer 6 keer per jaar, maar dat is nog geen enkele keer gelukt. Een abonnement duurt dan ook vaak iets langer dan een jaar. Een abonnement kost 140, voor 5 nummers. Het abonnement kan ingaan op elk gewenst tijdstip. Ook met terugwerkende kracht. Het abonnement verloopt automatisch als <sup>U</sup> na de periode niet verlengt. Opzeggen hoeft dus niet. Ook krijgen abonnee's geen gezeur met accept-giro's achteraf. Abonnee worden is eenvoudig, stuur een correct ingevulde Euro-cheque, bank-cheque of giro-betaalkaart naar:

MSX Mozaik (administratie),

#### Elsweg 4,

3848 BB Harderwijk.

Vermeldt Uw telefoonnummer en (desgewenst) merk & type van Uw computer en diskdrive, en met ingang van welke editie Uw abonnement moet ingaan.

nummer 32 (met Games Collection) nummer 33 (met op diskette: No Fuss) nummer <sup>34</sup> (met op diskette: DIZZY & Idiomatic)

Aan deze MSX Mozaik werkten ondermeer mee: Stefan Boer, Jan Bos, Rolf Bijl, Arjan den Boer, Koen Dols, Ben Driesenaar, Falco Dam, Henk Heijligers. Jan Lieuwe Koopmans, Loek van Kooten, Martin Kruit, André Ligthart, Walter Meester, Marco Nagelhout, Rudolf Poels, Richard Stoffer, Steven Vanhetgoor, Mischa Vroegop (ja echt!), John de Vries, Dennis Wegewijs. André van der Wijde, Ivo Wubbels, en vele anderen die uit angst voor represaille maatregelen niet onder hun eigen naam durvden mee te werken.

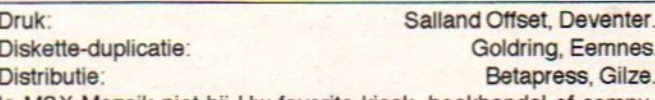

Is MSX Mozaik niet bij Uw favorite kiosk, boekhandel of computer-shop te koop vraag dan de kiosk-houder of winkelier contact op te nemen met de distributeur. En zeg dan meteen dat Mozaik niet op de bovenste plank moet staan naast de sex-bladen!

Garantie: de diskette bevat ongeveer 720kB aan software welke speciaal is bedoeld voor diverse types MSX, MSX2, MSX2+ en MSX turbo <sup>R</sup> computers met een dubbelzijdige diskdrive. Als speciale hardware nodig is zoals MSX-Music, MSX-Audio of SCC dan wordt dat vermeld. Is de diskette tijdens transport onleesbaar geworden dan kan dit door de uitgeverij worden gecontroleerd. De kiosk-houder of winkelier heeft hier vaak geen apparatuur voor. Stuur de diskette op aan MSX Mozaik. Doe er retourporto bij dan wordt de diskette indien nodig omgewissleld voor een andere. (Enkelzijdig diskgebruikers zie elders)

Disclaimer: De uitgeverij van MSX Mozaik en haar medewerkers aanvaarden geen enkele aansprakelijkheid van welke persoon (hersen-) dood of levend, organisatie of bedrijf over wie in MSX Mozaik juiste informatie is onthult.

MSX Mozaik 34 (c) 1992 N.D.S. niets van deze uitgave en/of de bijlage mag worden verveelvoudigd en/of openbaar gemaakt worden doormiddel van druk, fotokopie, microfilm, diskette, electronisch of op welke andere wijze dan ook zonder voorafgaande toestemming van de uitgever. Alle rechten voorbehouden.<br>Soundtracker (c) 1990 Martin Kruit (c) 1990 Martin Kruit / FAC Idiomatic (c) 1992 Stefan Boer.

Studio-FM afspeel-routine (c) 1991 MSX Engine. Bovenstaande programma's zijn gepubliceerd met toestemming van de licensie-gever en zijn beschermd onder het internationale auteursrecht.

# DE MOOIE GROTE ZOMER UITVERKOOP

Het zal U wel zijn opgevallen; van The ACME Software Company horen we ook niet veel meer. Geen goedkope aanbiedingen, geen super-acties en zelfs geen geruchten. Welnu ACME zit niet in de problemen, maar toch sluiten we de tent. En zoals de grote politicus Joop den Uyl vaak zei: "Daar wil ik twee dingen over zeggen!"

Ten eerste The ACME Software Company is de software-postorder van NDS, en MSX Mozaik is een tijdschrift dat door NDS wordt uitgegeven, het is daarom dat in Mozaik nooit een bespreking van ACME producten heeft gestaan. We willen namelijk voorkomen dat er een verstrengeling van belangen komt. Want de indruk zou kunnen ontstaan dat een product uit "het zelfde bedrijf" positiever zou worden besproken. En dus moet Mozaik redactioneel onafhankelijk blijven. Maar omdat de collega's ACME en Mozaik zien als één grote concurrent is er uit die richting ook weinig steun te verwachten, voor ACME weinig publiciteit dus.

En ten tweede is Mozaik begonnen met het bijsluiten van een diskette met daarop complete programma's! ACME had al duidelijk gemaakt dat als de prijs laag en de kwaliteit hoog is er véél meer mensen zijn die software willen kopen. Echter ACME moet adverteren en per post verzenden, en dat is duur. Mozaik met diskette kost maar f10,- en is overal in Nederland te koop. Omdat de aantallen groter zijn, is ook de kostprijs lager. Daar kan geen enkele software-postorder tegenop. Zelfs ACME niet! Vandaar deze grote zomer uitverkoop.

Er zijn een paar spel-regels: alle programma's worden uitverkocht, dus op=op! Toch heeft <sup>U</sup> garantie; niet goed, geld terug. Alle diskettes zijn goed, maar bij sommige spelen zit geen (Nederlandse) handleiding. Alle diskettes zijn ook geschikt voor enkelzijdige diskdrives. Alle diskettes gaan weg voor dezelfde prijs. Er kan worden besteld per fax, brief of briefkaart. Er kan niet worden besteld per telefoon. Ook kan per telefoon geen informatie worden gegeven. Alle bestellingen worden onder rembours verstuurd. <sup>U</sup> betaalt de diskettes bij ontvangst gewoon aan de postbode.

Stuur geen geld, stuur geen cheques en maak beslist geen geld over! Alle diskettes kosten f5,- per stuk, ook als er meerdere programma's op één diskette staan. De rembourskosten zijn f10,- per zending. Alle bestellingen worden zo spoedig mogelijk uitgevoerd.

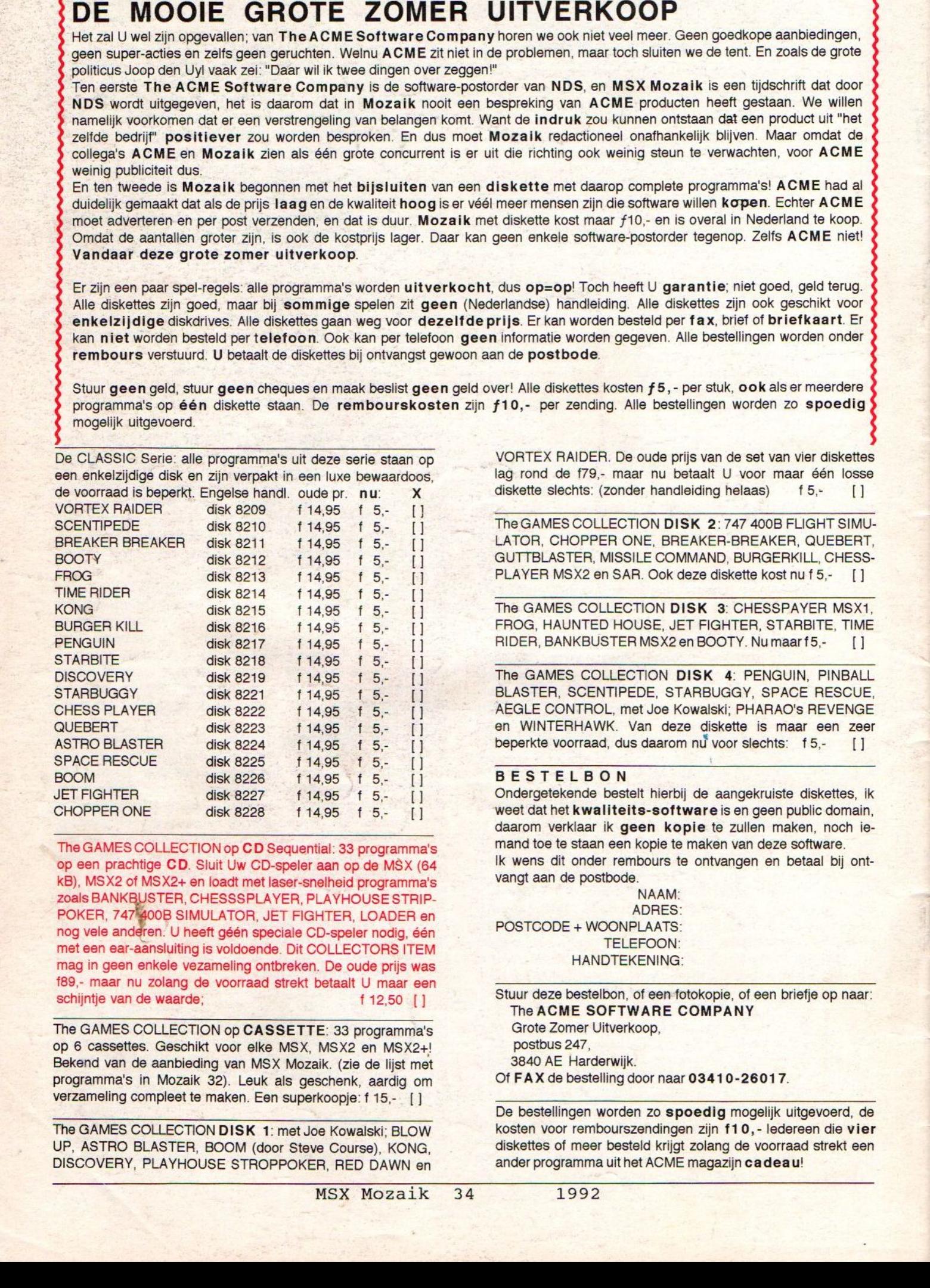

The GAMES COLLECTION op CD Sequential: <sup>33</sup> programma's mand toe te staan een kopie te maken van deze software. op een prachtige CD. Sluit Uw CD-speler aan op de MSX (64 Ik wens dit onder reminum en betaal bij onder rembours te ontvangt aan de postbode. kB), MSX2 of MSX2+ en loadt met laser-snelheid programma's zoals BANKBUSTER, CHESSSPLAYER, PLAYHOUSE STRIP- NAAM:<br>POKER 747-400B SIMULI ATOP JET FIGUTER JOADER OP POKER, 747 400B SIMULATOR, JET FIGHTER, LOADER en and posted and the state of the posted and the model of the posted and the posted and the method of the method of the posted and the posted and the method of the method of nog vele anderen. U heeft géén speciale CD-speler nodig, één met een ear-aänsluiting is voldoende. Dit COLLECTORS ITEM mag in geen enkele vezameling ontbreken. De oude prijs was 189,- maar nu zolang de voorraad strekt betaalt <sup>U</sup> maar een

The GAMES COLLECTION op CASSETTE: 33 programma's Grote Zomer Uitverkoop,<br>op 6 cassettes. Geschikt voor elke MSX MSX2 en MSX2+I postbus 247. op 6 cassettes. Geschikt voor elke MSX, MSX2 en MSX2+! postbus 247,<br>Bekend van de aanbieding van MSX Mozaik (zie de lijst met 3840 AE Harderwijk. Bekend van de aanbieding van MSX Mozaik. (zie de lijst met 3840 AE Harderwijk.<br>Drogramma's in Mozaik 32) Leuk als geschenk aardig om SOFAX de bestelling door naar 03410-26017. programma's in Mozaik 32). Leuk als geschenk, aardig om verzameling compleet te maken. Een superkoopje: f 15,- []

UP, ASTRO BLASTER, BOOM (door Steve Course), KONG, diskettes of meer besteld krijgt zolang de voorraad is besteld krijgt zolang de voorraad strekt een voorraad strekt een voorraad strekt een voorraad strekt een voorraad st DISCOVERY, PLAYHOUSE STROPPOKER, RED DAWN en

De CLASSIC Serie: alle programma's uit deze serie staan op VORTEX RAIDER. De oude prijs van de set van vier diskettes een enkelzijdige disk en zijn verpakt in een luxe bewaardoos, lag rond de f79,- maar nu betaalt U voor maar één loss<br>de voorraad is beperkt. Engelse handly oude processes als als diskette slechts: (zonder handleiding helaa diskette slechts: (zonder handleiding helaas)

> LATOR, CHOPPER ONE, BREAKER-BREAKER, QUEBERT, GUTTBLASTER, MISSILE COMMAND, BURGERKILL, CHESS-<br>PLAYER MSX2 en SAR. Ook deze diskette kost nu f 5.- [1] PLAYER MSX2 en SAR. Ook deze diskette kost nu f5,-

> FROG, HAUNTED HOUSE, JET FIGHTER, STARBITE, TIME<br>RIDER, BANKBUSTER MSX2 en BOOTY. Nu maar f5,-RIDER, BANKBUSTER MSX2 en BOOTY. Numaarf5,-

> The GAMES COLLECTION DISK 4: PENGUIN, PINBALL BLASTER, SCENTIPEDE, STARBUGGY, SPACE RESCUE, AEGLE CONTROL, met Joe Kowalski; PHARAO's REVENGE en WINTERHAWK. Van deze diskette is maar een zeer<br>beperkte voorraad, dus daarom nu voor slechts: f 5.- [1] beperkte voorraad, dus daarom nu voor slechts: 15,-

#### **BESTELBON**

Ondergetekende bestelt hierbij de aangekruiste diskettes, ik weet dat het kwaliteits-software is en geen public domain, daarom verklaar ik geen kopie te zullen maken, noch ie-<br>mand toe te staan een kopie te maken van deze software.

HANDTEKENING:

Stuur deze bestelbon, of een fotokopie, of een briefje op naar: The ACME SOFTWARE COMPANY

POSTCODE + WOONPLAATS:<br>
TELEFOON:<br>
HANDTEKENING:<br>
Stuur deze bestelbon, of een fotokopie, of een briefje op naar:<br>
The ACME SOFTWARE COMPANY<br>
Grote Zomer Uitverkoop,<br>
postbus 247,<br>
3840 AE Harderwijk.<br>
Of FAX de bestelling De bestellingen worden zo **spoedig** mogelijk uitgevoerd, de<br>kosten voor rembourszendingen zijn **f10,**- ledereen die **vier** The GAMES COLLECTION DISK 1: met Joe Kowalski; BLOW kosten voor rembourszendingen zijn f10,- ledereen die vier<br>UP, ASTRO BLASTER, BOOM (door Steve Course), KONG diskettes of meer besteld krijgt zolang de voorraad strekt ee